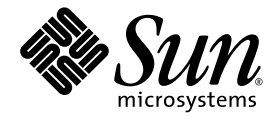

# Sun StorageTek<sup>™</sup> Availability Suite 4.0 Remote Mirror 軟體 管理指南

Sun Microsystems, Inc. www.sun.com

文件號碼: 819-6366-10 2006年6月,修訂版 A

請將您對本文件的意見提交至: http://www.sun.com/hwdocs/feedback

Copyright 2006 Sun Microsystems, Inc., 4150 Network Circle, Santa Clara, California 95054, U.S.A. 版權所有。

Sun Microsystems, Inc. 對於本文件所述技術擁有智慧財產權。這些智慧財產權包含 http://www.sun.com/patents 中列示的一項或多項美國專 利,以及在美國或其他國家/地區擁有的一項或多項其他專利或申請中專利,但並不以此為限。

本文件及相關產品在限制其使用、複製、發行及反編譯的授權下發行。未經 Sun 及其授權人 (如果有) 事先的書面許可,不得使用任何方法、任 何形式來複製本產品或文件的任何部分。

協力廠商軟體,包含字型技術,其著作權歸 Sun 供應商所有,經授權後使用。

本產品中的某些部分可能源自加州大學授權的 Berkeley BSD 系統的開發成果。UNIX 是在美國和其他國家/地區之註冊商標,已獲得 X/Open Company, Ltd. 專屬授權。

Sun、Sun Microsystems、Sun 標誌、Java、AnswerBook2、docs.sun.com、Sun StorageTek、Solstice DiskSuite 和 Solaris 是 Sun Microsystems, Inc. 在美國及其他國家/地區的商標或註冊商標。

所有 SPARC 商標都是 SPARC International, Inc. 在美國及其他國家/地區的商標或註冊商標。凡具有 SPARC 商標的產品都是採用 Sun Microsystems, Inc. 所開發的架構。

OPEN LOOK 和 Sun™ Graphical User Interface (Sun 圖形化使用者介面) 都是由 Sun Microsystems, Inc. 為其使用者及授權者所開發的技術。<br>Sun 感謝 Xerox 公司在研究和開發視覺化或圖形化使用介面之概念上,爲電腦工業所做的開拓性貢獻。Sun 已向 Xerox 公司取得 Xerox 圖形化<br>使用者介面之的非獨占性授權,該授權亦適用於使用 OPEN LOOK GUI 並遵

美國政府權利-商業軟體。政府使用者均應遵守 Sun Microsystems, Inc. 的標準授權合約和 FAR 及其增補文件中的適用條款。

本文件以其「原狀」提供,對任何明示或暗示的條件、陳述或擔保,包括對適銷性、特殊用途的適用性或非侵權性的暗示保證,均不承擔任何 責任,除非此免責聲明的適用範圍在法律上無效。

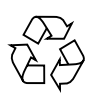

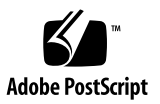

目錄

[前言](#page-8-0) **ix**

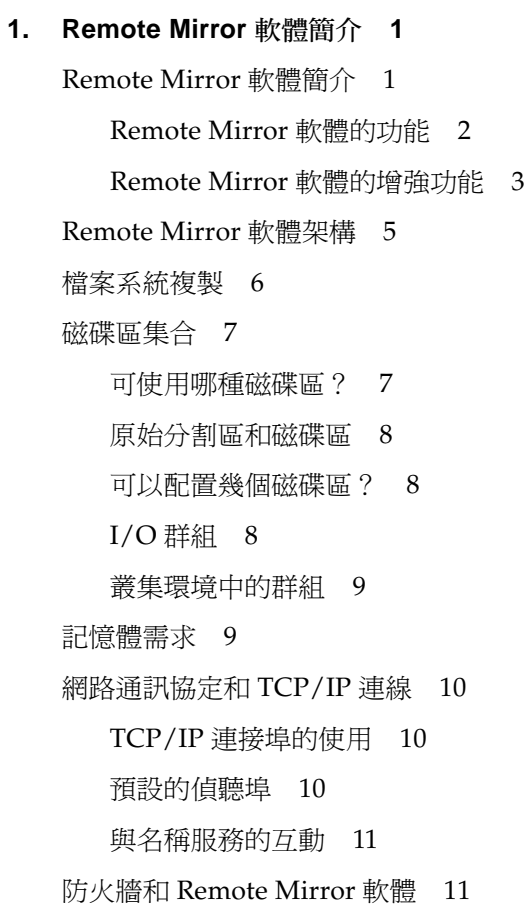

[一對多、多對一與多躍點磁碟區集合](#page-24-2) 11 [依序寫入與磁碟區集合群組](#page-25-0) 12 [互相備份](#page-26-0) 13 [VTOC](#page-26-1) 資訊 13

#### **2.** [複製和同步化模式](#page-28-0) **15**

[複製模式](#page-28-1) 15

[同步複製模式](#page-29-0) 16

[非同步複製模式](#page-29-1) 16

#### [同步化模式](#page-29-2) 16

- [完全同步化](#page-30-0) 17
- [更新重新同步化](#page-31-0) 18
- [反向完全同步化](#page-32-0) 19
- [反向更新同步化](#page-33-0) 20
- [記錄](#page-34-0) 21
- [選擇更新或完整重新同步化](#page-35-0) 22
- [選擇自動或手動重新同步化](#page-35-1) 22
- 使用 [Remote Mirror](#page-36-0) 軟體與 Point-in-Time Copy 軟體 23

#### [複製方案](#page-37-0) 24

- [一對多複製](#page-38-0) 25
- [多對一複製](#page-39-0) 26
- [多躍點複製](#page-40-0) 27

#### **3.** [準備使用軟體](#page-42-0) **29**

[增加允許的預設磁碟區數目](#page-42-1) 29

使用超過 64 [個磁碟區集合](#page-43-0) 30

[增加儲存磁碟區裝置之限額](#page-43-1) 30

▼ [增加儲存磁碟區之限額](#page-43-2) 30

[設定點陣圖磁碟區](#page-44-0) 31

[設定點陣圖作業模式](#page-45-0) 32

[自訂磁碟區集合](#page-45-1) 32

[磁碟區集合的受限存取](#page-46-0) 33

[設定磁碟區集合檔案](#page-46-1) 33

指令與 I/O [群組作業](#page-47-0) 34

I/O [群組中的失敗作業](#page-48-0) 35

指令和 [Sun Cluster](#page-48-1) 作業 35

[掛載和卸載複製磁碟區](#page-48-2) 35

[dsbitmap](#page-49-0) 點陣圖大小計算公用程式 36

#### **4.** 使用 **[Remote Mirror](#page-52-0)** 軟體 **39**

[入門](#page-53-0) 40

[啟用磁碟區集合](#page-53-1) 40

▼ 啓動磁碟區集合 40

[初次建立磁碟區備份](#page-54-0) 41

▼ [在更新期間同步化磁碟區](#page-54-1) 41

[更新輔助磁碟區](#page-55-0) 42

▼ [重新同步化主要和輔助磁碟區](#page-55-1) 42

[若網路連結失敗](#page-56-0) 43

[當不重新同步化磁碟區時](#page-57-0) 44

[自動同步化](#page-57-1) 44

[手動重新同步化磁碟區](#page-57-2) 44

[災難復原演練](#page-58-0) 45

▼ [進行主要磁碟區或站點故障的演練](#page-58-1) 45

▼ [進行輔助磁碟區或站點故障的演練](#page-59-0) 46

[處理主要磁碟區故障](#page-59-1) 46

[主要站點災難復原](#page-60-0) 47

[由次要站點復原主要站點](#page-60-1) 47

[停用遠端複製](#page-61-0) 48

交換 [Remote Mirror](#page-61-1) 主機 48

[磁碟區集合檔案](#page-62-0) rdc.cf 49

- ▼ [停用站點](#page-63-0) A 的軟體 50
- ▼ 將站點 B [次要主機變更為主要主機](#page-63-1) 50
- **5.** [sndradm](#page-66-0) 指令 **53**

[記錄檔](#page-67-0) 54

[語法摘要](#page-67-1) 54

[指令切換器](#page-68-0) 55

[指令選項](#page-72-0) 59

[指令是從哪個主機所發出?](#page-73-0) 60

[啟用和停用磁碟區集合](#page-74-0) 61

[啟用磁碟區集合](#page-74-1) 61

[停用磁碟區集合](#page-75-0) 62

新增和刪除 [Point-in-Time Copy](#page-76-0) 軟體磁碟區 63

停止複製和啓動記錄模式 65

[同步化和更新磁碟區集合](#page-79-0) 66

[重新啟動初始的同步化作業](#page-79-1) 66

[在主要磁碟區或網路連結失敗後執行反向複製或更新](#page-79-2) 66

[啟動完全同步化作業](#page-80-0) 67

[啟動更新重新同步化作業](#page-81-0) 68

[等待同步化執行完成](#page-83-0) 70

[重新配置或修改磁碟區集合](#page-83-1) 70

[在磁碟區集合中變更點陣圖磁碟區](#page-84-0) 71

[將磁碟區集合移至另一個](#page-84-1) I/O 群組 71

- ▼ 從 I/O [群組移除磁碟區集合](#page-85-0) 72
- ▼ [將磁碟區集合移至另一個](#page-86-0) I/O 群組 73 [變更磁碟區集合的複製模式](#page-86-1) 73

▼ 從 I/O [群組移除磁碟區集合並變更複製模式](#page-87-0) 74

[更新磁碟區集合資訊](#page-88-0) 75

[更新磁碟叢集標籤名稱](#page-88-1) 75

[顯示磁碟區集合資訊](#page-89-0) 76

[顯示磁碟區集合與](#page-89-1) I/O 群組狀態 76

[磁碟區集合與](#page-91-0) I/O 群組名稱清單 78

[顯示連結狀態](#page-92-0) 79

[啟用或停用自動同步化](#page-92-1) 79

在 Sun Cluster [使用自動同步化](#page-93-0) 80

[設定非同步佇列](#page-93-1) 80

[調整非同步佇列](#page-94-0) 81

[非同步化模式和佇列](#page-95-0) 82

▼ [顯示目前的佇列大小](#page-96-0) 83

[大小正確的佇列輸出範例](#page-96-1) 83

[大小不正確的佇列輸出範例](#page-97-0) 84

[管理磁碟佇列](#page-98-0) 85

[設定非同步執行緒數目](#page-99-0) 86

#### **A. [dsstat](#page-100-0)** 和儲存快取統計 **87**

[範例](#page-102-0) 89

[字彙表](#page-106-0) **93**

<span id="page-8-0"></span>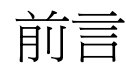

「Sun StorageTek Availability Suite 4.0 Remote Mirror 軟體管理指南」說明 Sun StorageTek™ Remote Mirror 軟體和其使用方法。本指南乃提供給具有 Solaris™ 作業 系統 (Solaris OS) 和相關磁碟儲存系統的使用經驗的系統管理員。

備註 **–** 本軟體之前稱為 Sun StorEdge Network Data Replicator (SNDR) 軟體。

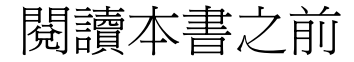

為了充分利用本文件的資訊,您必須對 Solaris OS 作業系統有完整的知識。

本書架構

- 第 [1](#page-14-2) 章提供 Remote Mirror 軟體的一般資訊。
- 第 [2](#page-28-2) 章說明 Remote Mirror 的同步化和複製模式。
- 第 [3](#page-42-2) 章說明如何配置和準備使用軟體。
- 第4章解說 Remote Mirror 軟體作業,包括啓動、同步化和復原演練。
- 第 [5](#page-66-1) 章說明 sndradm 指令的使用。
- [附錄](#page-100-1) A 說明 dsstat 報告和監視指令。

# 使用 UNIX 指令

本文件不會介紹基本的 UNIX® 指令和操作程序, 例如關閉系統、啓動系統與配置裝 置。若需此類資訊,請參閱以下文件:

- 系統隨附的軟體文件
- Solaris 作業系統之相關文件,其 URL 為:

http://docs.sun.com

# 印刷排版慣例

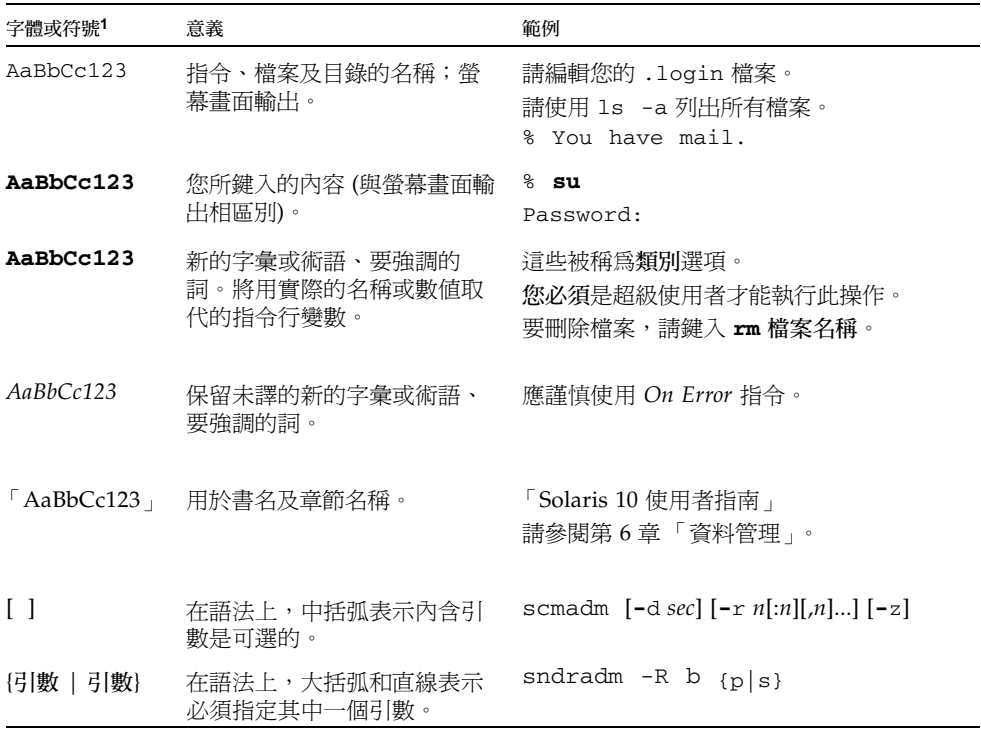

1 瀏覽器中的設定可能會與這些設定不同。

# Shell 提示符號

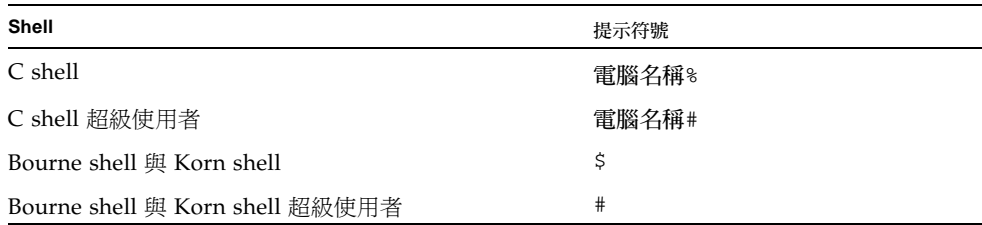

# 相關文件

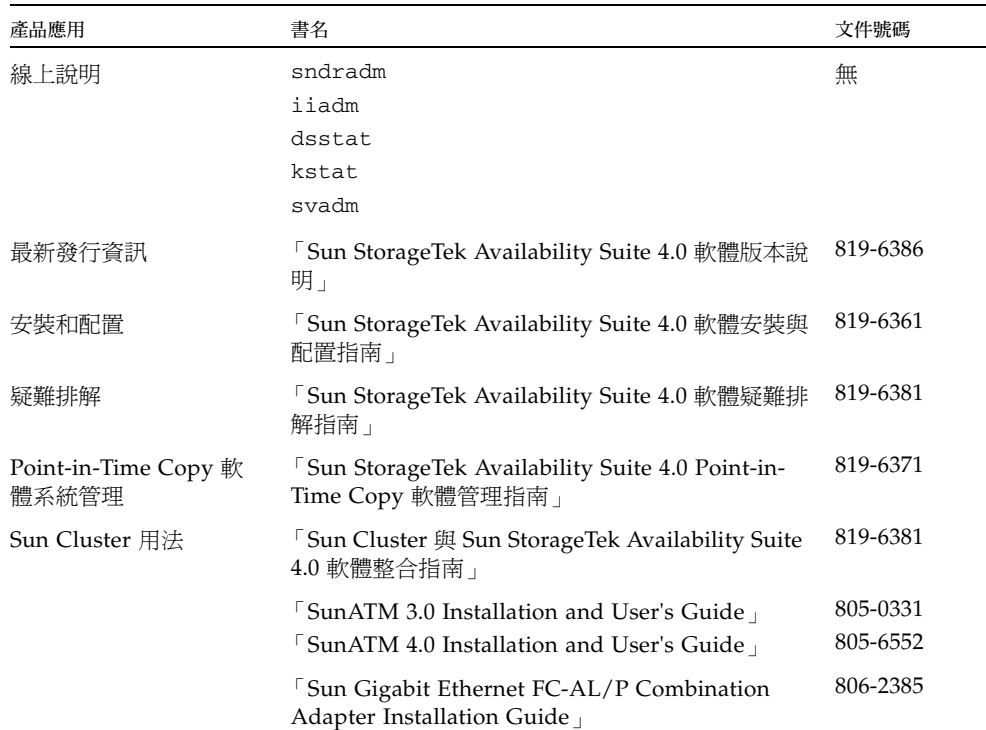

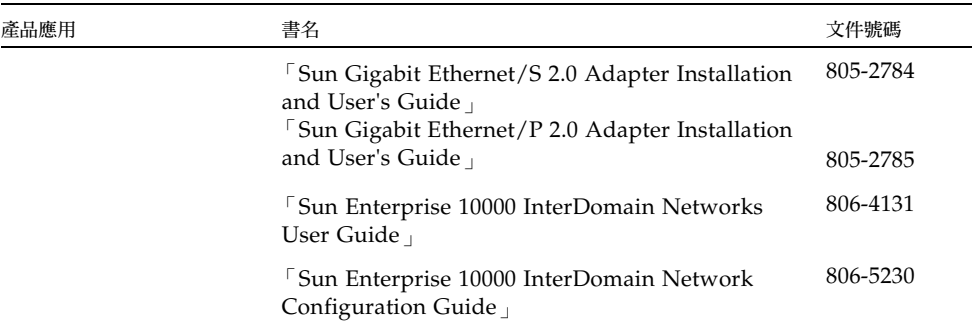

# 線上存取 Sun 文件

您可以在下列網站檢視、列印及購買各種 Sun 文件 (包括本土化版本):

http://www.sun.com/documentation

# 協力廠商網站

Sun 對本文件中所提及之協力廠商網站的使用不承擔任何責任。 Sun 對於此類網站或資 源中的 (或透過它們所取得的) 任何內容、廣告、產品或其他材料不做背書,也不承擔 任何責任。對於因使用或依靠此類網站或資源中的 (或透過它們所取得的) 任何內容、 產品或服務而造成的或連帶產生的實際或名義上之損壞或損失,Sun 概不負責,也不承 擔任何責任。

# 連絡 Sun 技術支援

如果您在本文件中找不到所需之本產品相關技術問題的解答,請至:

http://www.sun.com/service/contacting

# Sun 歡迎您提出寶貴意見

Sun 致力於提高文件品質,因此誠心歡迎您提出意見與建議。請至下列網址提出您對本 文件的意見:

http://www.sun.com/hwdocs/feedback

請隨函附上文件書名與文件號碼:

「Sun StorageTek Availability Suite 4.0 Remote Mirror 軟體管理指南」,文件號碼 819-6366-10。

# <span id="page-14-2"></span><span id="page-14-0"></span>Remote Mirror 軟體簡介

本章說明下列事項:

- 第1頁「[Remote Mirror](#page-14-1) 軟體簡介」
- 第5頁「[Remote Mirror](#page-18-0) 軟體架構」
- 第 6 [頁 「檔案系統複製」](#page-19-0)
- 第 7 [頁 「磁碟區集合」](#page-20-0)
- 第 10 [頁 「網路通訊協定和](#page-23-0) TCP/IP 連線」
- 第 11 頁「防火牆和 [Remote Mirror](#page-24-1) 軟體」
- 第 11 [頁 「一對多、多對一與多躍點磁碟區集合」](#page-24-2)
- 第 12 [頁 「依序寫入與磁碟區集合群組」](#page-25-0)
- 第 13 [頁 「互相備份」](#page-26-0)

## <span id="page-14-1"></span>Remote Mirror 軟體簡介

Sun StorageTek Availability Suite Remote Mirror 軟體是 Solaris 作業系統的磁碟區等 級的複製工具。您可以使用此軟體在實體上分開的主要和次要主機之間進行磁碟區的即 時複製。

作為災後復原和企業永續方案的一部分,Remote Mirror 軟體能使您在遠端站點保有重 要資料的最新備份。您也可以演練資料復原策略,將資料容錯移轉至遠端站點。之後, 您可以寫入發生在原始磁碟的任何資料變更。 Remote Mirror 軟體透過任何支援 TCP/IP 的 Sun 網路配接卡來傳輸資料。

當應用程式存取資料磁碟區並持續將資料複製到遠端站點時,Remote Mirror 軟體是在 使用中的。軟體在連接一個或多個主機的儲存裝置上,以磁碟區等級進行作業。

您也可以藉由發出將主要和次要站點磁碟區同步化的指令,來更新次要站點磁碟區上的 資料。您可以利用指令來反向同步化磁碟區,將資料從輔助磁碟區復原到主要磁碟區 上。反向同步化即所謂的執行反向更新。從主要站點更新到次要站點即所謂的正向重新 同步化。

### Remote Mirror 軟體的功能

表 [1-1](#page-15-1) 說明 Remote Mirror 軟體的功能。

#### <span id="page-15-1"></span><span id="page-15-0"></span>表 **1-1** Remote Mirror 軟體的功能

<span id="page-15-2"></span>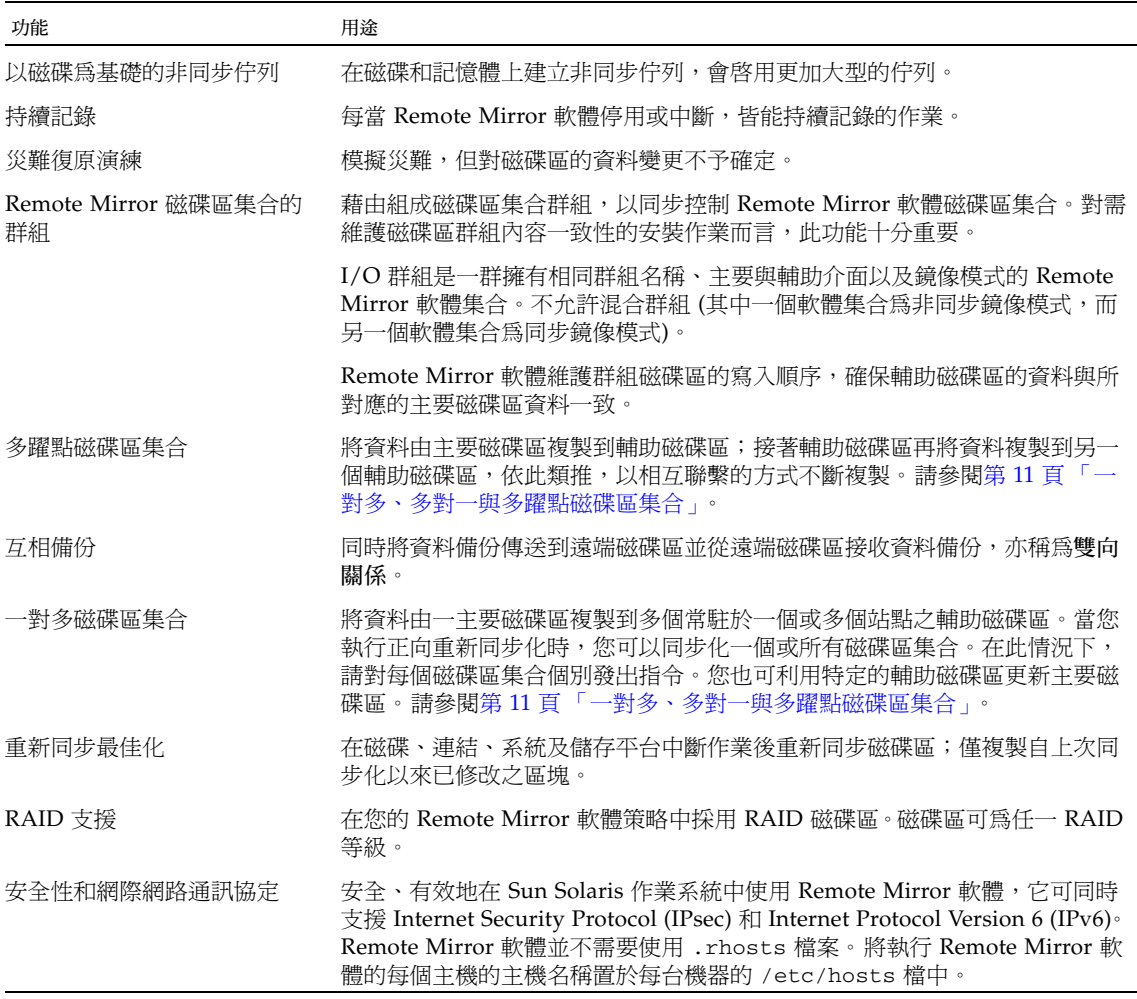

÷.

表 **1-1** Remote Mirror 軟體的功能 *(*續*)* 

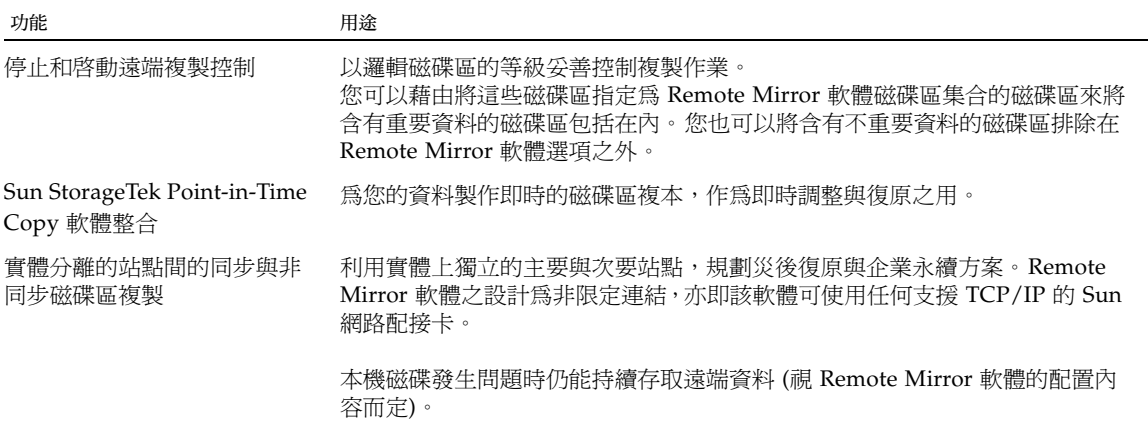

### <span id="page-16-0"></span>Remote Mirror 軟體的增強功能

以下增強功能可和 Sun StorageTek Availability Suite Remote Mirror 軟體一同使用。

以磁碟為基礎的非同步佇列

資料可佇列在磁碟和記憶體中。預設為使用以記憶體為基礎的佇列。

以磁碟為基礎的佇列可啓用:

- 非同步複製模式中的較大本機佇列
- 較大的 I/O 作業激增,而不會影響應用程式的回應時間

若以磁碟為基礎的佇列已滿載,Remote Mirror 軟體則會成為非阻攔模式,亦稱為登記 (scoreboarding) 或記錄模式。如需更進一步的資訊,請參閱第 85 [頁 「管理磁碟佇](#page-98-1) [列」。](#page-98-1)

#### 阻攔模式

在非同步模式中使用 Remote Mirror 軟體時,是預設使用阻攔模式。阻攔模式可確保 封包寫入次要站點的順序。

如果非同步佇列在軟體於阻攔模式下執行時滿載,對應用程式的回應時間可能會有負面 影響。在從佇列移除寫入作業之前必須確認寫入作業,如此才可以避免或阻攔更多到佇 列的寫入作業,直到可用空間足夠為止。

#### 非阻攔模式

在 Remote Mirror 軟體的非同步作業中,您可選擇是否使用非阻攔模式。在非阻攔模 式中,若非同步佇列已滿,則會放棄該佇列,而 Remote Mirror 軟體會進入記錄模式。

在記錄模式中,點陣圖是用來登記寫入作業的。應用程式的寫入不會遭到阻攔,但寫入 順序在記錄過程中卻會潰失。但是,應用程式的回應時間卻不會因此而有重大的延遲。

在佇列滿載且後續項目進入記錄模式後,請執行更新同步化以同步化主要和次要站點上 的資料。

#### 多重非同步清理器執行緒

Remote Mirror 軟體現在已可使用多重清理器 (flusher) 執行緒從非同步佇列增加排出 率。這可讓網路上的單個一致性群組或磁碟區集合出現多重 I/O。佇列清理器執行緒的 預設數量為 2。

如果您想要執行與 Sun StorageTek Availability Suite 3.1 Remote Mirror 軟體中相似的 作業,請將清理器執行緒設為1。您可以在低延遲網路環境中將執行緒的數量增加到2 以上來取得較佳的效能。

在使用多重執行緒時,寫入作業通常會脫序到達次要站點。為避免在次要站點發生此問 題,在主要站點會將順序編號加到所有資料寫入。次要站點會依據順序編號來管理接收 的資料。基本上,在次要站點會復原寫入順序。脫序到達的寫入會先儲存在記憶體中, 直到前一個寫入到達為止。

要在主要站點使用多重非同步清理器執行緒,次要站點就需要更多記憶體。次要站點所 追蹤的每個群組或未分組的磁碟區集合在次要站點上最多可擁有 64 個處於擱置狀態或 存在記憶體中的請求。記憶體需求須視追蹤的群組或磁碟區集合數量、最多請求數 64 以及寫入的大小而定。

當群組或磁碟區集合的請求數達到 64,次要站點就會阻止主要站點發出更多該群組或 磁碟區集合的請求。

如果封包到達時記憶體不足,就會拒絕封包,而且所有的群組和磁碟區集合會進入次要 站點的記錄模式。

請參閱第 9 [頁 「記憶體需求」](#page-22-1)以取得更多的資訊。

#### 通訊協定變更

Remote Mirror 軟體的通訊協定已有改善,能利用軟體已改良的非同步清理率和網路頻 寬的使用。

軟體通訊協定也已增強為能更有效率地與以磁碟為基礎的新非同步佇列及其相關的多重 清理器執行緒搭配使用。

#### 合併寫入

如果可以的話,Remote Mirror 軟體將多個循序使用主要磁碟區的寫入結合或合併成爲 單一網路寫入。來自應用程式的寫入之大小和網路封包大小會影響 Remote Mirror 軟 體合併寫入的能力。合併寫入有二個重要的好處:

- 增進非同步佇列的排出率。
- 增進網路頻寬的使用。

## <span id="page-18-0"></span>Remote Mirror 軟體架構

核心 Remote Mirror 軟體程式碼是一個核心模組,乃連接網路儲存控制模組 (nsctl) 架構的介面。軟體可在任何可透過 nsctl 架構進行存取的裝置上進行配置。sndradm 指令行介面 (CLI) 是外部使用者介面,用來管理 Remote Mirror 軟體。

圖 [1-1](#page-19-1) 顯示儲存磁碟區 (sv) 驅動程式、Remote Mirror 軟體和其他 nsctl 架構之間的 關係。I/O 指令和資料透過 Sun StorageTek 儲存磁碟區 (sv) 驅動程式軟體進入並退出 Remote Mirror 軟體。透過 nsctl 的傳遞,資料會流過 Remote Mirror 軟體 (選擇性地流 過 Point-in-Time Copy 軟體),並流過儲存裝置區塊快取 (sdbc) 驅動程式,然後至其儲存 陣列上或使用者空間中的目標。

sv 驅動程式會攔截 I/O 指令到達 Remote Mirror 磁碟區,並引導指令穿過 Sun StorageTek I/O 堆疊到達儲存裝置驅動程式或磁碟區管理員。sv 驅動程式是 I/O 堆疊 中非常薄的一層,並透過在項目點上為基礎裝置驅動程式插入指令而作業。

開始於使用者空間的 I/O 指令在 Sun StorageTek I/O 堆疊的頂端會遭到攔截。sv 驅 動程式將它們傳送過堆疊,並傳回堆疊底部的儲存裝置驅動程式或磁碟區管理員。資料 也會以相反方向流動,從儲存裝置回到使用者空間。由於 Remote Mirror 軟體位在 Point-in-Time 複製軟體前的堆疊頂端,如果 Remote Mirror 磁碟區是 Point-in-Time Copy 更新或複製的目標,Remote Mirror 磁碟區集合必須先處於記錄模式 (sndradm -1),然後才能在屬於 Remote Mirror 磁碟區集合的任何磁碟區執行即時啓用、複製、 更新或重設作業。

若磁碟區集合沒有位於記錄模式,即時作業就會失敗,而 Remote Mirror 軟體會報告 作業遭拒絕。請同時參閱第 23 頁 「使用 Remote Mirror 軟體與 [Point-in-Time Copy](#page-36-1)  [軟體」](#page-36-1)。

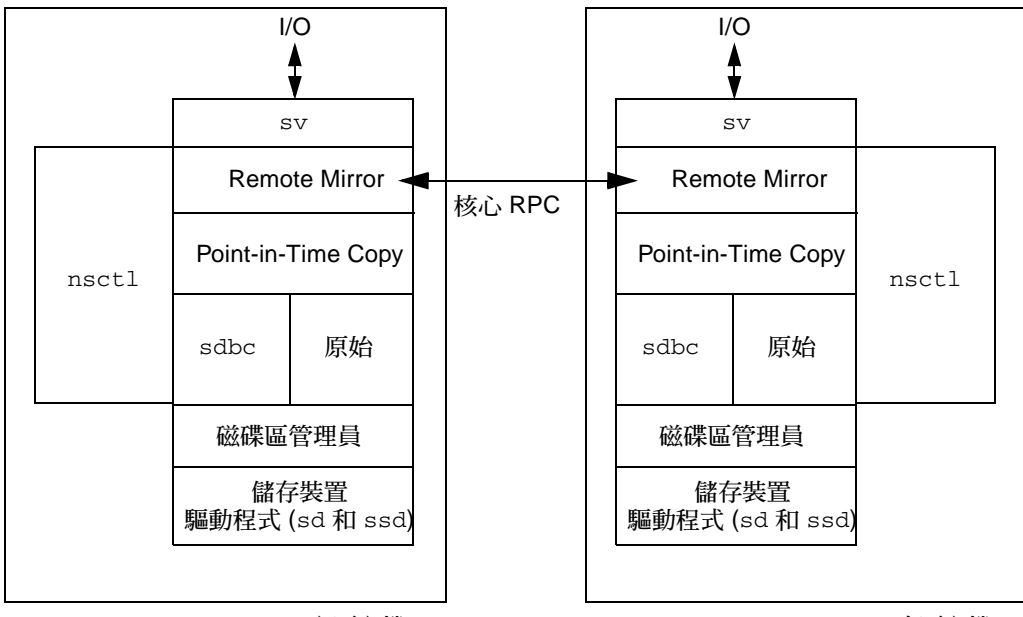

主要主機

次要主機

<span id="page-19-1"></span>圖 **1-1** Remote Mirror 軟體架構

## <span id="page-19-0"></span>檔案系統複製

Remote Mirror 軟體不是檔案或檔案系統複製程式,而是磁碟區複製程式。當您將主要 站點 (站點 A) 的磁碟區複製到次要站點 (站點 B) 的磁碟區時,站點 B 會接收確實的區 塊至區塊的複製。請確認任何您想複製的的站點 A 檔案系統已掛載,而在站點 B 上的 複製檔案系統已卸載。

如果檔案系統的資料已快取但尚未向磁碟確認,而且在發生系統錯誤之前已成功返回到 呼叫的應用程式,資料就會遺失。要避免發生此問題,請使用 forcedirectio 選項 掛載檔案系統。使用此選項會對整體效能產生重大的影響,所以請測試您的系統,確認 此選項的使用是必需的。

進行複製時,主要主機檔案系統已掛載。在您準備好容錯移轉或寫入站點的磁碟區時, 才將檔案系統掛載到站點 B。掛載磁碟區後,變更會出現在複製的檔案系統磁碟區上。

在磁碟區集合繼續複製時,站點 B 的檔案系統僅可以唯讀模式進行掛載。一旦將站點 B 磁碟區置於記錄模式,就可掛載檔案系統以用於讀寫作業。

<span id="page-20-0"></span>磁碟區集合

備註 **–** 在本文件中,「磁碟區」是原始的磁碟分割區或由磁碟區管理員所建立的磁碟 區。

Remote Mirror 軟體會將資料複製到您定義的磁碟區集合。磁碟區集合包括一個位在本 地 (主要) 主機上的主要磁碟區和位在遠端 (次要) 主機上的其他磁碟區。磁碟區集合同 時包括點陣圖磁碟區。每台主機上都有點陣圖磁碟區,負責追蹤磁碟區間資料記錄的差 異。請參閱第 32 [頁 「自訂磁碟區集合」。](#page-45-2)

輔助磁碟區可以即時做同步更新或使用儲存後傳送的方式進行非同步更新。一般而言, 主要磁碟區的資料會先詳細備份至指定的輔助磁碟區以建立相符的內容。在應用程式寫 入主要磁碟區時,Remote Mirror 軟體會將變更複製至輔助磁碟區,維持兩影像間的一 致性。

在同步模式中,主要磁碟區的寫入作業要等遠端磁碟區更新後才算完成。在非同步模式 中,主要磁碟區的寫入作業在遠端磁碟區更新前就已確認完成。

輔助磁碟區的大小必須等於或大於對應的主要磁碟區的大小。若您在磁碟區集合初始啟 動重新同步化,而輔助磁碟區小於主要磁碟區,則軟體會因錯誤而執行失敗。請參[閱第](#page-44-1) 31 [頁 「設定點陣圖磁碟區」以](#page-44-1)得知更多關於磁碟區大小的資訊。

#### <span id="page-20-1"></span>可使用哪種磁碟區?

磁碟區在這裡定義為可以作為線性、資料平行儲存或 RAID 磁碟區的邏輯磁碟區。您可 使用 Solaris Volume Manager 或 VERITAS Volume Manager 軟體建立邏輯磁碟區。

您可在 Remote Mirror 軟體策略中採用 Redundant Array of Independant Disks (RAID) 磁碟區。磁碟區可為任一 RAID 等級。磁碟區集合內的磁碟區 RAID 層並不需 要相符。

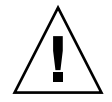

注意 **–** 您不能使用 Remote Mirror 軟體複製啟動裝置或任何像是 /var 和 /usr 的系 統等級分割區。

### <span id="page-21-0"></span>原始分割區和磁碟區

在選取要用於磁碟區集合的磁碟區時 (包括[配置位置](#page-107-0)),請確定該磁碟區不含磁碟標籤專 用的區域 (例如,Solaris 作業系統格式磁碟區的磁碟片段 2)。因為磁碟標籤區只限於磁 碟的第一磁區。最安全的方法是確認磁柱 0 不是所複製的任何邏輯磁碟區的一部分。

<span id="page-21-1"></span>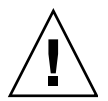

注意 **–** 建立磁碟區集合時,請勿使用包含磁柱 0 的分割區來建立輔助或點陣圖磁碟區, 因為可能會造成資料遺失。請參閱第 13 頁 「[VTOC](#page-26-1) 資訊」。

### 可以配置幾個磁碟區?

根據預設値,Remote Mirror 和 Point-in-Time Copy 軟體支援 4096 個磁碟區和 64 MB 的快取。系統資源允許的情況下,您可以增加磁碟區和快取的數量。允許的磁碟區數量 會分配給兩個軟體產品。例如,若您僅使用 Remote Mirror 軟體,您可擁有 2048 個磁 碟區集合,每個都由主要/輔助磁碟區和相關點陣圖磁碟區所組成。

欲取得更多的資訊,請參閱第 29 [頁 「增加允許的預設磁碟區數目」](#page-42-3)。

### <span id="page-21-2"></span>I/O 群組

此軟體讓您能將磁碟區集合聚合在 I/O 或一致性群組中。您可將特定磁碟區集合指定 為某一 I/O 群組,以針對那些磁碟區集合執行複製作業,而非其他已配置的磁碟區集 合。組成磁碟區集合群組可確保寫入順序:輔助磁碟區寫入作業與主要磁碟區寫入的作 業順序相同。

I/O 群組是一群擁有相同群組名稱、主要與輔助介面以及鏡像模式的軟體集合。不容許 混合群組 (其中一個軟體集合為非同步鏡像模式,而另一個軟體集合為同步鏡像模式)。

使用 I/O 群組,您就可以發出會在每個群組成員上執行的 Remote Mirror 軟體指令。 磁碟區集合可以作為個別單元來控制。

I/O 群組作業是不可分割的。從複製模式到記錄模式的變更保證會在 I/O 群組的每個 磁碟區集合上發生;而若在群組中的一個磁碟區集合發生故障時,也會在所有的磁碟區 集合故障。

軟體維護群組磁碟區的寫入順序,確保每個輔助磁碟區的資料與所對應的主要磁碟區資 料一致。請參閱第 12 [頁 「依序寫入與磁碟區集合群組」。](#page-25-0)

備註 **–** 若某個磁碟區集合被配置到主要或次要主機上的 I/O 群組中,該磁碟區集合必 須在其他主機上被配置到相同名稱的 I/O 群組中。

備註 **–** I/O 群組的觀念與同步複製無關。被配置為 sync 的磁碟區集合中會保留寫入 順序。

自動重新同步功能支援 I/O 群組,它允許在每個群組上啟用或停用功能,並在群組上 同時控制重新同步化作業。

I/O 群組在 Remote Mirror 軟體非同步作業上會有不好的影響, 因為 I/O 清理作業已 經縮減為單一執行緒。在這種情況下,請考慮要傳輸的資料大小,因為所有的 I/O 將 路由通過單一佇列。

#### <span id="page-22-0"></span>叢集環境中的群組

您也可以根據其叢集或資源標籤將磁碟區集合組成群組,以便只在叢集環境下執行複 製。從 Sun Cluster 3.0 Update 3 和 Sun Cluster 3.1 環境開始,Remote Mirror 軟體會 顧及叢集,爲 Sun StorEdgeTek 軟體提供高可用性 (HA)。

欲取得在 Sun Cluster 環境中配置 Sun StorageTek Availability Suite 軟體的更多相關資 訊,請參閱 「Sun Cluster 與 Sun StorageTek Availability Suite 4.0 軟體整合指南」。

# <span id="page-22-1"></span>記憶體需求

本節討論 Remote Mirror 軟體,以及在使用多重非同步清理器執行緒時將軟體置於次 要主機的可能記憶體需求。

Remote Mirror 軟體可在每個群組上設定非同步服務執行緒的數量,一次可處理多個 RPC 請求,並加快非同步佇列的服務速度。同步處理多個 RPC 請求可能會發生這些請 求未依序到達的情況,而該順序即為在主要主機上發出寫入作業的順序。換句話說,就 是一個請求可能會在前一個請求完成其 I/O 前先到達。

群組內的寫入順序必須維持好。因此,脫序的請求必須儲存在次要主機的記憶體中,直 到遺失的請求抵達且執行完畢為止。

每個群組最多可在次要主機儲存 64 個未執行的請求,若超出 64 個要求,其就會阻止主 要主機發出其他請求。此強制限制僅適用於可能未執行的請求數量,而不適用於其有效 負載的大小。例如,若 I/O 寫入爲 4KB,而且有 6 個群組,則總記憶體需求則爲 4KB  $x 6 x 64 = 1536 KB \cdot 10$ ,若 I/O 的大小為 1MB,其記憶體需求則爲 1 MB x 6 x 64 = 384 MB。

# <span id="page-23-0"></span>網路通訊協定和 TCP/IP 連線

主要磁碟區和次要主機間需有 TCP/IP 連接才能執行 Remote Mirror 軟體,但不需要 專用的 TCP/IP 連結。

雖然 Remote Mirror 軟體最可能與 SunATM™ 連結層級介面一同使用,但是 Remote Mirror 軟體的設計為連結中立,表示它能使用任何支援 TCP/IP 通訊協定的 Sun 網路 配接卡。

每個主機都必須安裝適當的 Asynchronous Transfer Method (ATM) 或乙太網路硬體以 支援 TCP/IP 連結。 Remote Mirror 軟體可在任何 TCP/IP 網路技術上作業,但僅適用 於 10、100 和 1000 Mbit 乙太網路和 SunATM155 與 SunATM622 技術。

在使用 ATM 時,請使用 Classical IP 或 LAN Emulation 模式以確保配置會支援 TCP/IP。

### <span id="page-23-1"></span>TCP/IP 連接埠的使用

主要和次要節點上的 Remote Mirror 軟體會在 /etc/services 中所公佈的一個公認 連接埠進行監聽。預設的連接埠號為 121。Remote Mirror 會寫入在通訊端 (在主要主 機為任意指定的位址;在次要主機上為公認的位址) 上從主要至次要主機的流量。運作 狀態監視活動訊號會在不同的連線上進行 (在次要主機上為任意指定的位址;在主要主 機上為公認的位址)。 Remote Mirror 通訊協定會在這些連線上使用 SUN RPC。

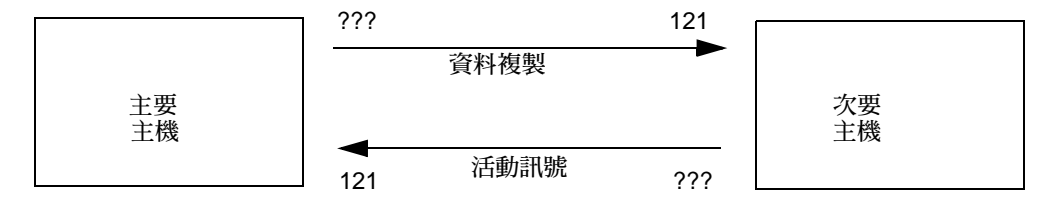

圖 **1-2** Remote Mirror 軟體使用的 TCP/IP 連接埠位址

### <span id="page-23-2"></span>預設的偵聽埠

連接埠 121 是 Remote Mirror sndrd 常駐程式所預設使用的 TCP/IP 連接埠。若要變 更連接埠號,請使用文字編輯器編輯 /etc/services 檔案。

備註 **–** 若您變更了連接埠號,則必須在所有 Remote Mirror 主機的配置集中變更連接 埠號 (即:主要與次要主機;或在一對多、多對一和多躍點配置中的所有主機)。此外, 您必須使用 dscfgadm -d -r 指令重新啟動 Remote Mirror 資料服務,接著在所有 受影響的主機上使用 dscfgadm -e -r 指令,好讓連接埠號碼變更能生效。

#### <span id="page-24-0"></span>與名稱服務的互動

Remote Mirror 無法與 /etc/hosts 以外的任何名稱伺服器服務一起執行。請將執行 Remote Mirror 軟體的每個主機的主機名稱置於每台機器的 /etc/hosts 檔中。

## <span id="page-24-1"></span>防火牆和 Remote Mirror 軟體

由於 PRC 需要確認,您必須開啓防火牆才能允許來源或目標的封包欄位中有公認的連 接埠位址。

在寫入複製流量中,確認傳送到次要主機的資料封包在目標欄位中有公認連接埠號。這 些 RPC 的確認在來源欄位中包含公認位址。

若是運作狀態監視,活動訊號會從次要主機產生並在目標欄位中顯示公認的位址。確認 則會在來源欄位中含有此位址。

若此選項可以使用,也請務必配置防火牆以允許 RPC 流量。

## <span id="page-24-2"></span>一對多、多對一與多躍點磁碟區集合

Remote Mirror 軟體使您能建立一對多、多對一與多躍點磁碟區集合。

一對多複製可讓您從一個主要磁碟區複製資料至在一或多個主機上的多個輔助磁碟區。 主要磁碟區再加上一個輔助磁碟區就可組成單一磁碟區集合。例如,若是一個主要和三 個輔助主機磁碟區,您需要配置三個磁碟區集合:主要 A 和輔助 B1、輔助 A 和輔助 B2,以及主要 A 和輔助 B3。

備註 **–** 一對多配置不支援橫跨網路介面的一致性群組,因為無法保證在各個次要主機 上的寫入順序。

多對一複製讓您透過一個以上的網路連線複製橫跨兩個主機以上的磁碟區。本軟體可支 援將位在許多不同主機上的磁碟區複製到單一主機的磁碟區。這個專有名詞和一對多配 置專有名詞不同,其中提到的一和多指的是磁碟區。

多躍點複製表示磁碟區集合的輔助主機磁碟區可以作為其他磁碟區集合的主要主機磁碟 區 (它仍是第一個磁碟區集合的輔助磁碟區)。如果是一個主要主機磁碟區 A 和一個輔 助主機磁碟區 B,則輔助主機磁碟區 B 對輔助主機磁碟區 B1 會以主要主機磁碟區 A1 的身份出現。

欲取得關於這些情況的更多資訊,請參閱第 25 [頁 「一對多複製」、](#page-38-1)第 26 [頁 「多對一](#page-39-1) [複製」和](#page-39-1)第 27 [頁 「多躍點複製」](#page-40-1)。

## <span id="page-25-0"></span>依序寫入與磁碟區集合群組

[寫入順序是為非同步複製磁碟區集合的群組所維護的。](#page-15-2) (一般寫入順序的定義是寫入目 標磁碟區的作業順序與寫入來源磁碟區的順序相同)。目標磁碟區群組是來源磁碟區群 組的備份。

在您可避免限制作業的應用程式需求的情況下,此功能將十分有用。例如,資料庫應用 程式可能會將分割區大小限制在 2GB 之內。因此,您可能要將磁碟區集合組成群組, 建立一大型的虛擬 「磁碟區」用以保存寫入作業。否則, 在嘗試更新個別磁碟區集合 時會有資料不一致的情形。

當應用程式被指定至多個邏輯磁碟區時,可使用以下技術之一來維持應用程式資料的完 整性:

- 將所有和應用程式有關的 Remote Mirror 軟體磁碟區指定在 sync 模式下。
- 使用 Sun StorageTek Availability Suite Point-in-Time Copy 軟體來做定期的復原即 時備份。

如果您使用 Point-in-Time Copy 軟體,當應用程式處在可回復的狀態時便會進行遠端 即時快照。例如,大多數資料庫應用程式都容許進行熱備份。如果在主要主機處於熱備 份模式時對整個複製的資料庫進行遠端即時備份,即可利用即時備份和資料庫在熱備份 模式中的記錄檔來使用內容一致的遠端資料庫。

備註 **–** 如果 Remote Mirror 磁碟區是 Point-in-Time Copy 更新或複製的目標,您必須 將 Remote Mirror 磁碟區集合置於記錄模式中好讓 Point-in-Time Copy 軟體可成功地 在 Remote Mirror 磁碟區上執行啓用、更新或重設作業。若磁碟區集合沒有位於記錄 模式, Point-in-Time Copy 作業就會失敗, 而 Remote Mirror 軟體會報告作業遭拒絕。

<span id="page-26-0"></span>互相備份

通常磁碟區是從本機站點 A 複製到遠端站點 B。可是由於應用程式所在地極為分散, 遠端站點 B 的儲存系統可以是本機站點 A 的遠端磁碟區備份,也可以是主機 B 上應用 程式的直接儲存資源。在此情況下,您可以將站點 B 磁碟區複製到站點 A。

這種 Remote Mirror 軟體所支援的相互備份的安排也稱為互相備份或雙備份。

使用共同備份,對站點 B 而言為主要磁碟區的 Remote Mirror 軟體磁碟區會受站點 B 階段作業的管理。站點 B 的複製磁碟區裝置將被視為站點 A 的輔助磁碟區。

在此情況下,您需要替每個站點配置兩個唯一的磁碟區集合。例如:

- 磁碟區集合 1 包含複製到次要站點 B 的主要站點 A 磁碟區
- 磁碟區集合 2 包含複製到次要站點 A 的主要站點 B 磁碟區

請參閱圖 [1-3](#page-26-2)。

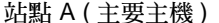

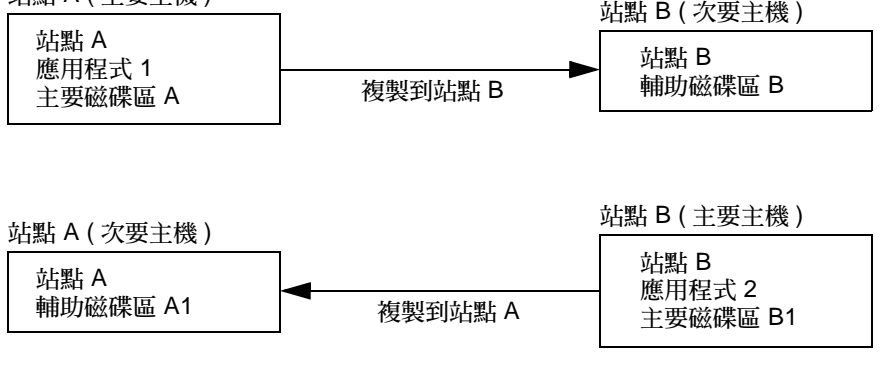

<span id="page-26-2"></span>圖 **1-3** 互相備份的磁碟區集合

## <span id="page-26-1"></span>VTOC 資訊

備註 **–** 此資訊同時也可在 「Sun StorageTek Availability Suite 4.0 疑難排解指南」中 找到。

Solaris 系統管理員必須擁有關於 「虛擬目錄」 (virtual table of contents, VTOC) 的豐 富知識,而此虛擬目錄是藉由 Solaris 作業系統在原始裝置上建立的。

建立及更新實體磁碟的 VTOC 是 Solaris 作業系統的一種標準功能。軟體應用程式 (例 如 Availability Suite)、儲存裝置虛擬化的發展及以 SAN 為基礎的控制器的問世會使得 不具充分知識的 Solaris 系統管理員更容易疏忽而讓 VTOC 變更。變更 VTOC 會增加 資料遺失的可能性。

請謹記下列關於 VTOC 的要點:

- VTOC 是由軟體根據裝置的幾何所產生的虛擬目錄,並藉由 Solaris format(1M) 公 用程式寫入至裝置的第一個磁柱。
- 若磁碟區在其對映中含有磁柱 0,各種軟體元件 (例如:dd(1M)、備份公用程式、 Point-in-Time Copy 軟體、Remote Mirror 軟體) 即可將一個磁碟區的 VTOC 複製 到另一個磁碟區。
- 若來源的 VTOC 與目標的磁碟區沒有 100% 等同,則有可能會使某些類型的資料潰 失。一開始可能不會偵測到資料遺失,但稍後在使用其他公用程式時 (例如 fsck(1M)) 即可偵測到。

當您首次配置及驗證磁碟區複製時,請使用 prtvtoc(1M) 公用程式儲存所有受到影 響的裝置之 VTOC 副本。如有需要,您稍後可以使用 fmthard(1M) 公用程式將其 復原。

- 藉由覆寫 VTOC,資料遺失可能不會影響 Remote Mirror 磁碟區,但所有其他共用 相同實體裝置 s0 的磁碟區可能不會立即在 Remote Mirror 動作上有顯著的結果。 例如:更新 /dev/rdsk/d0s0 而 /dev/rdsk/d0s1 會消失,但是 d0s0 繼續以預 期的方式運作。
- 當您使用磁碟區管理員 (例如:VxVM 與 SVM) 時,在這些磁碟區管理員下所建立的 獨立磁碟區之間進行複製是安全無虞的。這些磁碟區管理員所建立的磁碟區並不包 括 VTOC,因此就可以避免 VTOC 的問題。
- 當您格式化原始裝置上的獨立分割區時,請確定所有的分割區 (除了備份分割區之外 ) 沒有對映磁柱 0 (其含有 VTOC)。當您將原始分割區用來作爲磁碟區時, 您即為磁 碟區管理員,而您必須對您配置的分割區排除 VTOC。
- 當您格式化原始裝置上的備份分割區時,請確定來源與目標裝置的實體幾何是等同 的。 (根據預設,分割區 2 會對映備份分割區下的所有磁柱。) 若無法使得裝置大小 等同,請確定來源備份分割區小於目標分割區,並確定目標分割區沒有對映磁柱 0。

<span id="page-28-2"></span>第 **2** 章

## <span id="page-28-0"></span>複製和同步化模式

本章說明下列事項:

- 第 15 [頁 「複製模式」](#page-28-1)
- 第 16 [頁 「同步化模式」](#page-29-2)
- 第 24 頁「複製方案」

## <span id="page-28-1"></span>複製模式

Remote Mirror 軟體支援兩種資料複製模式:

- 同步複製
- 非同步複製

複製模式為每個 Remote Mirror 磁碟區集合的使用者可選擇參數。磁碟區可以即時做 同步更新或使用儲存後傳送的方式進行非同步更新。一般而言,主要磁碟區的資料會先 詳細備份至指定的輔助磁碟區以建立相符的內容。在應用程式寫入主要磁碟區時,軟體 會將變更複製到輔助磁碟區,維持兩個磁碟區間的一致性。

在預定或意外中斷發生時,軟體會維持每個裝置上的點陣圖磁碟區,以 32 KB 區段的 間隔尺寸標示出變更的區塊。這個技術藉由讓軟體僅重新同步化上次同步化以來已變更 的區塊,使重新同步化達到最佳效能。

使用 sndradm enable 指令,並選擇磁碟區集合的 sync 或 async 參數來選取複製模 式。使用 sndradm -R m 指令變更之後的複製模式。

### <span id="page-29-0"></span>同步複製模式

在同步複製模式中,主要磁碟區的寫入作業要等遠端磁碟區更新後才算完成。同步鏡像 強制 Remote Mirror 軟體需等主要磁碟區確認輔助磁碟區已接收資料後才會返回應用 程式。直到次要站點的寫入作業完成後,此應用程式才會獲得確認。

同步複製的好處就是主要磁碟區和輔助磁碟區會在次要站點確認寫入之後進行同步化。 缺點就是可能會增加寫入回應時間,尤其是在大型資料集或長距離複製時 (其中寫入作 業可能帶來額外的延時,因為需要時間傳輸檔案並回覆確認)。

#### <span id="page-29-1"></span>非同步複製模式

在非同步複製模式中,寫入作業在遠端磁碟區更新前就已確認完成。只要在主要磁碟區 上的寫入作業已完成,而且該寫入作業已經放置在次要站點的依每個磁碟區為單位的佇 列上, 非同步複製就會讓 Remote Mirror 軟體返回主機。次要站點會依佇列順序收到 佇列請求。一旦 I/O 已在次要站點完成而點陣圖也已更新來反映磁碟區狀態,就會傳 送通知給主要站點。

非同步化複製的優點是其提供了快速的回應,並對主要應用程式的回應時間的影響最 小。缺點是在主要站點或網路故障後,有可能會造成次要站點的資料遺失。

欲取得非同步複製及調整非同步佇列的更多資訊,請參閱第 80 [頁 「設定非同步佇列」](#page-93-2) 和第 81 百 「調整非同步佇列」。

## <span id="page-29-2"></span>同步化模式

軟體會以正向 (從主要磁碟區到輔助磁碟區) 或反向 (從輔助磁碟區到主要磁碟區) 方向 將資料同步化。軟體以四種模式同步化資料:

- [完全同步化](#page-30-0)
- [更新重新同步化](#page-31-0)
- [反向完全同步化](#page-32-0)
- [反向更新同步化](#page-33-0)

使用 Remote Mirror 同步化中的一個模式可以確認主要和輔助磁碟區包含同樣的資料, 而且在一定時間內,兩者是相同的。同步化是由軟體透過 sndradm 指令所驅動並執行 完成。

當使用 sndradm -e 指令啓用磁碟區集合時,您必須在磁碟區集合中將主要和輔助磁 碟區初始同步化。(如果磁碟區已經相同,則請使用 sndradm -E)。

一旦磁碟區集合同步化之後,軟體會透過複製確認主要和輔助磁碟區包含相同的資料。 複製是由使用者層級的應用程式寫入作業所驅動的。遠端鏡像複製是個持續的程序。

### <span id="page-30-0"></span>完全同步化

完全同步化會從主要磁碟區啟動完整複製作業到輔助磁碟區。它也可啟用由主要磁碟區 至輔助磁碟區的同時複製動作,所以任何寫入主要磁碟區的新增作業也都會複製到輔助 磁碟區上。在作業完成後, Remote Mirror 軟體會維持磁碟區的正常複製模式:同步或 非同步複製。

備註 **–** 磁碟區可以使用完全同步化以外的其他方式變成相同的磁碟區。當網路延時同 意執行時,您可以在一個站點的磁帶上備份來源或主要磁碟區,並從另一個站點的磁帶 復原磁碟區,藉以執行初始同步化。在完成備份和啓動復原的期間,請將來源或主要磁 碟區置於記錄模式。確認備份複製為實體複製 (例如,使用 dd(1M) 指令製作的複製), 而不是邏輯複製 (例如,使用 tar(1M) 或 cpio(1M) 指令製作的複製)。複製必須有相 同的區塊,而不只是相同的檔案。

圖 [2-1](#page-30-1) 顯示完全正向同步化程序。

- 1. 主系統 (host1) 上的 Remote Mirror 軟體請求來自使用中主要磁碟區之磁碟區塊。 資料可能已常駐於主系統資料快取中,或者需可透過本機磁碟存取。
- 2. 在轉寫指示下,軟體透過連線將磁碟區塊傳送至次要系統之快取區。
- 3. 次要系統上的軟體會更新其遠端磁碟區,並向主系統確認此更新。

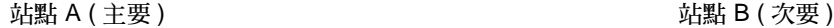

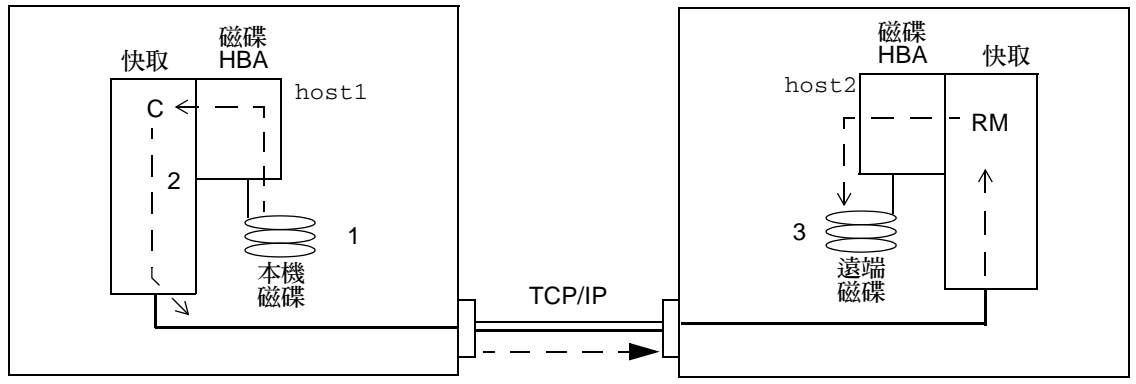

<span id="page-30-1"></span>圖 **2-1** 完全同步化 (磁碟區對磁碟區複製)

### <span id="page-31-0"></span>更新重新同步化

更新重新同步化作業會根據點陣圖啟動複製,僅將已變更的主要站點磁碟區資料複製 至次要站點的複製。只有點陣圖中標示為 「dirty」 (已變更) 的區塊才會複製到目標磁 碟區。在更新完成後,軟體會維持正常的複製模式。軟體也可以置於記錄模式中。請 參閱第 21 [頁 「記錄」。](#page-34-0)

記錄和更新重新同步化是作為安全網,以防其中一個複製過程中斷。軟體會監控主要和 次要主機間的網路連線。任何連結失敗或遠端系統故障會被傳輸介面偵測到,並傳送至 Remote Mirror 軟體。

軟體會從主要磁碟區重新同步化輔助磁碟區;它會使用在中斷期間記錄檔中報告的變更 來更新輔助磁碟區。它也可啓用由主要磁碟區與輔助磁碟區間的同時複製動作,因此任 何寫入主要磁碟區的新增內容也將複製到輔助磁碟區上。

若中斷時間長達數小時,而且也已廣泛更新,記錄和執行更新重新同步化作業的優點將 會減少。過了一段時間,磁碟區集合的點陣圖磁碟區裡設為 true 的位元比例可能達到 100%。記錄和更新重新同步化的經常性耗用時間 (overhead) 則必須與完全同步化的經 常性耗用時間達到平衡。

圖 [2-2](#page-32-1) 顯示當輔助磁碟區因中斷而失去時效時,淮行由主系統至其次要系統的重新同步 化更新作業。

- 1. 在 host1 上的 Remote Mirror 軟體會從磁碟區的主要和次要主機測試點陣圖。
- 2. host1 上的軟體會請求在中斷期間由最新的磁碟區更新的區塊。資料可能已常駐於 host1 資料快取或本機磁碟中。
- 3. host1 上的軟體會傳輸更新區塊 3R 至 host2 Remote Mirror 軟體。
- 4. host2 上的軟體使用更新區塊重新整理其舊有影像,並向 host1 確認該動作。
- 5. 軟體會修訂點陣圖以追蹤遠端更新。

所有步驟將持續重覆直到遠端複製影像更新為止。

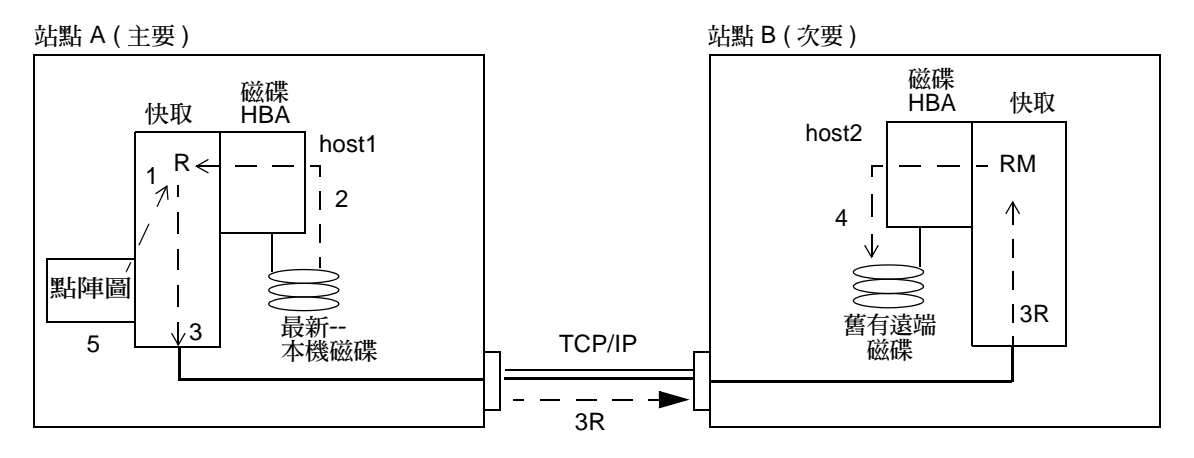

<span id="page-32-1"></span>圖 **2-2** 輔助磁碟區集合之更新重新同步化

## <span id="page-32-0"></span>反向完全同步化

在反向完全同步化期間,Remote Mirror 軟體會從次要站點複製磁碟區資料到主要站 點。在您發出 sndradm -m -r 指令後,軟體會從輔助磁碟區啓動反向完全同步化到主 要磁碟區。它也可啓動由主要磁碟區至輔助磁碟區的同時複製動作,因此任何寫入主要 磁碟區的新增內容也都會複製到輔助磁碟區上。

備註 **–** 必須在反向同步化開始前先卸載主要磁碟區。主要磁碟區可接著在反向同步化 開始時重新掛載。

您可以在反向同步化期間使用主要磁碟區。反向同步化啟動時,主要磁碟區就會立刻顯 示相同的最新資料磁碟區影像。若您的應用程式曾經以故障或災難演練的一部分寫入輔 助磁碟區,請在反向同步化啟動時,將應用程式移至主要磁碟區。

圖 [2-3](#page-33-1) 顯示完全反向同步化程序。

- 1. 資料可能已常駐於 host2 資料快取中,或者需可透過輔助磁碟存取。如果是這種情 形,host1 上的 Remote Mirror 軟體會由 host2 上的最新輔助磁碟區請求區塊。
- 2. host2 上的軟體會在轉寫指示下,透過連結,將快取區塊 2R 傳送至 host1 上的軟 體區。
- 3. host1 上的軟體將更新其磁碟。

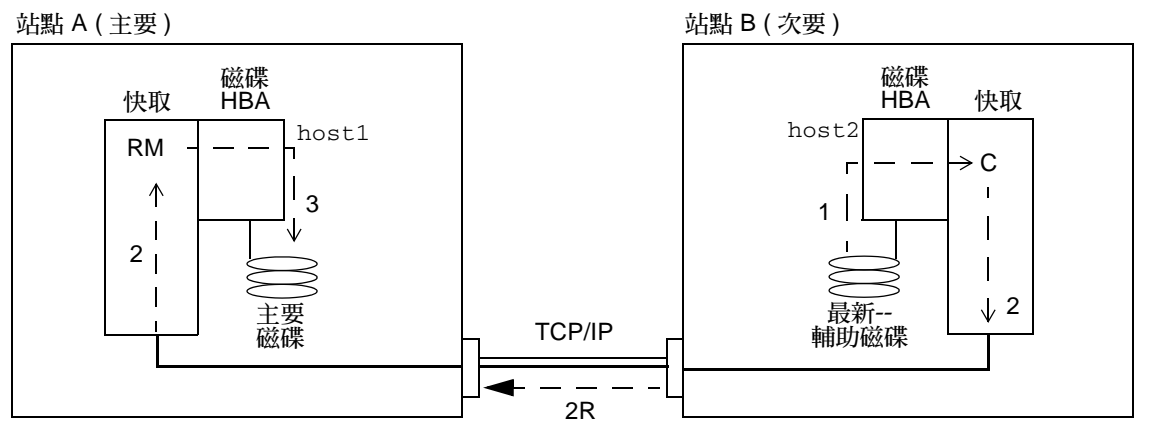

<span id="page-33-1"></span>圖 **2-3** 反向完全同步化

## <span id="page-33-0"></span>反向更新同步化

在反向更新同步化期間,Remote Mirror 軟體會比較主要和次要站點的點陣圖,並只將 已變更的區塊從次要站點複製到主要站點。

軟體會從輔助磁碟區重新同步化主要磁碟區。它會使用在複製中斷期間記錄檔中報告的 變更來更新輔助磁碟區。它也可啓用主要磁碟區與輔助磁碟區間的同時複製動作,因此 任何寫入主要磁碟區的新增內容也將複製到輔助磁碟區上。

備註 **–** 您必須在反向同步化開始前先卸載主要磁碟區。反向更新同步化開始時,便可 重新掛載主要磁碟區。

您可以在反向更新同步化期間使用主要磁碟區。反向更新同步化啟動時,主要磁碟區就 會立刻顯示與最新資料一致的磁碟區影像。若您的應用程式曾經以故障或災難演練的一 部分寫入輔助磁碟區,請在反向更新同步化啓動時,將應用程式移至主要磁碟區。

圖 [2-4](#page-34-1) 顯示由次要系統至主要系統之反向更新重新同步化作業。

- 1. host1 上的 Remote Mirror 軟體會為其中一個受到中斷影響的磁碟區從 host2 擷 取次要點陣圖 1R。
- 2. host1 上的軟體會請求從最新的 host2 輔助磁碟區於中斷期間更新區塊。該資料可 能已常駐於 host2 之資料快取中,或者可能需透過輔助磁碟存取。
- 3. host2 上的軟體會利用站點間連結,將更新區塊 3R 傳送至 host1 Remote Mirror 軟體的快取區。
- 4. host1 上的軟體會使用已更新區塊重新整理其舊有影像。

5. host1 上的軟體會修正點陣圖以追蹤遠端更新作業。

所有步驟將持續重覆直到主要磁碟區為最新狀態為止。

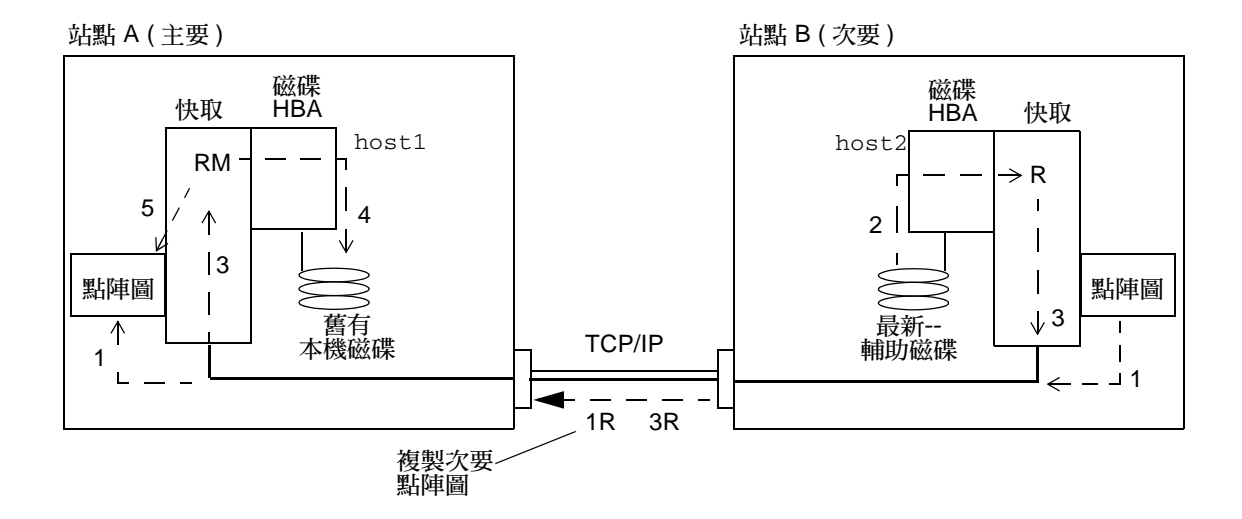

<span id="page-34-1"></span>圖 **2-4** 反向更新同步化

#### <span id="page-34-0"></span>記錄

在記錄期間,Remote Mirror 軟體只會更新主要站點的點陣圖,而不會進行複製。稍 後會進行主要和次要站點的點陣圖比較,而主要站點磁碟區的變更區塊會藉由更新重 新同步化鏡像到次要站點。您可以使用記錄來節省電信或連線費用。但是,您可能需 承擔資料潰失的風險。如果您潰失主要站點,您也就隨著潰失從次要站點寫入到主要 站點的資料。

若 I/O 群組中所有磁碟區集合皆在進行複製 (也就是,每個輔助磁碟區包含其對應的主 要磁碟區之有效即時備份),而且有磁碟區集合進入記錄模式,I/O 群組中其他的磁碟 區集合也將全部自動進入記錄模式。這個方式可確保每個輔助磁碟區皆包含有效的資料 備份。

您也可以在容錯移轉之前在次要站點上執行記錄,然後再使用反向同步化或反向更新同 步化指令更新主要站點。

有了同步和非同步複製,如果發生網路中斷或主要站點當機,則 Remote Mirror 軟體 會自動在主要站點上切換至記錄模式。如果發生網路中斷或主要站點當機,次要站點不 會自動切換到記錄模式。反而它會變更為稱作 「需要同步化」的狀態。要辨識此情況, 請在次要站點上發出 sndradm -P 指令。此 「需要同步化」狀態是為了保護次要站點 的資料不會有多餘的寫入作業。在主要站點修復完成後,管理員必須從主要站點首次發 出 sndradm -l 指令而使軟體執行複製到次要站點。

要從主要站點重新繼續 Remote Mirror 軟體作業,請使用 sndradm -m 指令來執行完 整的重新同步化或使用 sndradm -u 指令執行更新重新同步化。

當 sndradm -l 指令是由次要站點發出時,它無法在目前正在進行同步化的磁碟區上 執行。

### <span id="page-35-0"></span>選擇更新或完整重新同步化

在複製作業暫停時,若主要站點的資料有變動,可使用更新重新同步化來更新次要站 點。若有需要,也可以從次要站點更新主要站點。

完整同步化是完整的磁碟對磁碟的備份。此項作業是同步化作業中最耗費時間的。只有 當 Remote Mirror 軟體磁碟區集合在以下狀態時才會執行完整同步化作業:

- 初次建立
- 由於災難而受損毀
- 資料的整合有問題

例如,若在 RAID 5 集合上的兩個磁碟同時發生錯誤,或者如果在手動關閉 Remote Mirror 軟體後,在記錄未啟動的情況下主要或輔助磁碟區卻發生寫入作業,就無法確 定磁碟區集合資料的完整性。若不確定磁碟區資料是否完整,唯一將磁碟區變成已同步 化狀態的方法就是執行宗整磁碟區備份。完整備份可由主要站點複製到次要站點,或者 如果有需要,也可由次要站點複製到主要站點。

提示 **–** 如果透過 sndradm -m 或 sndradm -m -r 指令啟動的同步化作業被中斷,請 使用 sndradm -u 更新指令完成同步化作業。

## <span id="page-35-1"></span>選擇自動或手動重新同步化

Remote Mirror 軟體在已排程或未排程的連結失敗後,提供兩個同步化的方法:

- 自動 (即自動同步化):重新建立連結時即執行同步化。使用 sndradm -a 指令在每 個磁碟區集合設定此功能。
- 手動:在更新或完整重新同步化後執行的同步化。發出 sndradm 指令其中之一。

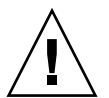

注意 **–** 如果作業中斷可能會引起更大的災難,就不建議進行自動同步化。寧願使次要 站點處於雖已過時但仍維持一致性的狀態,而不要冒著災難性中斷的風險,造成次要站 點處於不一致的狀態而難以復原。所以,預設是停用自動同步化功能的。

請同時參閱第 23 頁 「使用 Remote Mirror 軟體與 [Point-in-Time Copy](#page-36-0) 軟體」。在您 開始重新同步化作業時,請確定您的目標磁碟區已有正確的 Point-in-Time Copy。
在 SunTM Cluster 環境中,使用自動同步化功能時請考慮以下幾點:

- 若要在叢集容錯移轉事件時產生自動重新同步化,請啓動自動同步化功能。啓用此 功能後,任何叢集容錯移轉都會在更新結束時將 Remote Mirror 磁碟區集合置回複 製模式。
- 如果您想要強制叢集進行容錯移轉,請確認已讓所有 Remote Mirror 元件完全了解 情況,包括未位於叢集中的遠端主機。在啟動更新同步化之前,請在 scswitch 指 令結束後至少稍候 30 秒,好讓 Sun Cluster 完成其邏輯主機介面的重新配置。

### 使用 Remote Mirror 軟體與 Point-in-Time Copy 軟體

為了確保在一般作業或資料回復期間兩個站點間資料的高度完整性,在使用 Remote Mirror 軟體時,請搭配使用 Point-in-Time Copy 軟體。在您執行重新同步化之前,請 使用 Point-in-Time Copy 軟體來確認有一致的資料備份存在。如果同步化作業失敗, 您還有 Point-in-Time 資料備份來復原資料。

備註 **–** 將相關的 Remote Mirror 磁碟區集合置於記錄模式中 (只限 Remote Mirror 磁 碟區為 Point-in-Time Copy 更新/複製的目標) 以在 Remote Mirror 磁碟區上執行啟 用、複製、更新或重設作業。若磁碟區集合沒有位於記錄模式,即時複製作業就會失 敗,而 Remote Mirror 軟體會報告作業遭拒絕。

在更新本機及遠端站點的重新同步化過程中,輔助 Remote Mirror 磁碟區上的資料會 暫時與主要磁碟區上的資料不一致。因此資料的復原不能只靠輔助磁碟區。當重新同步 化完成後,其一致性便會復原。為確保資料完整,要定期使用 Point-in-Time Copy 軟 體以在雙方站點建立即時資料備份。請參閱列在第 xi [頁「相關文件」](#page-10-0)的 Point-in-Time Copy 軟體文件。

#### 磁碟區大小

當 Point-in-Time Copy 磁碟區集合的備份磁碟區大小和主要磁碟區不一致時,軟體便 會在數種情況下傳回以下錯誤訊息:

Another package would not allow target to be changed at this moment

無論是在何時拍攝 Point-in-Time Copy 快照,用來建立快照的磁碟區 (即備份磁碟區) 必須看起來和主要磁碟區相同,包括區塊數目也必須相同。如果主要磁碟區比備份磁碟 區的實際大小更大或更小,備份磁碟區會在拍攝快照時重新調整其大小。實際上備份磁 碟區並不會改變其大小,但是 Point-in-Time Copy 核心模組總是會報告其大小和主要 磁碟區的大小一致。這就呈現了幾個 Remote Mirror 軟體中存在的問題,此軟體並不 預期對磁碟區的大小進行變更:

- 如果您想將 Remote Mirror 的主要或輔助磁碟區當作 Point-in-Time Copy 的備份磁 碟區,Point-in-Time Copy 磁碟區集合的主要和備份磁碟區大小必須要完全相同。 如果不同,在嘗試使用 iiadm -e 指令啟用 Point-in-Time Copy 磁碟區集合時就會 產生一個錯誤。
- 您可能也會在停用 iiadm -d 指令期間看到此錯誤。若現有 Point-in-Time Copy 磁 碟區集合的備份磁碟區大小和主要磁碟區不同,且已使用該備份磁碟區作為主要或 輔助磁碟區來啟用 Remote Mirror 磁碟區集合,Point-in-Time Copy 軟體則會阻止 您執行停用作業。

#### <span id="page-37-0"></span>自動同步化

/usr/lib/sndrsyncd 常駐程式會在網路連結或機器故障時自動更新重新同步化。如 果也已經安裝 Point-in-Time Copy 軟體,而您已增加 Point-in-Time Copy 磁碟區群 組,該常駐程式會在需要時呼叫 Point-in-Time 備份,以保護重新同步化期間所更新的 資料磁碟區。

當 Remote Mirror 軟體使用的網路連結無法使用時, 常駐程式會嘗試執行 Remote Mirror 軟體更新指令以重新同步化所有已啟用自動同步化並使用網路連結的磁碟區集 合。

請使用 sndradm -I 指令建立使用 ndr\_ii 鍵標示的配置項目。該 ndr\_ii 項目包含 一個額外的狀態欄位,可供核心用來判斷何時應進行即時複製。每當同步化作業啟動 時,核心便會通知目標系統上的 Remote Mirror 軟體同步化常駐程式,並等待 sndrsyncd 在同步化作業繼續之前執行必要的複製。

當任何 Remote Mirror 軟體啓動或完成重新同步化時,常駐程式也會收到通知。若有 配置常駐程式執行 Point-in-Time Copy 作業,則該常駐程式便會在次要或目標主機中 執行。

除此之外,在次要主機上,常駐程式會檢查檔案系統目前是否已經掛載在輔助磁碟區 上,如果目前已掛載系統,則它會通知核心不要啟動同步化作業。

請參閱第 63 頁 「新增和刪除 [Point-in-Time Copy](#page-76-0) 軟體磁碟區」的指令說明。

複製方案

本節說明三個範例方案:

- 第 25 [頁 「一對多複製」](#page-38-0)
- 第 26 [頁 「多對一複製」](#page-39-0)
- 第 27 頁「多躍點複製」

<span id="page-38-0"></span>一對多複製

備註 **–** 一對多配置不支援橫跨介面的一致性群組,因為無法保證寫入順序。

在一對多磁碟區集合中,您可從一個主要磁碟區複製資料到在一或多個主機上的多個輔 助磁碟區。主要磁碟區再加上一個輔助站點磁碟區就可組成單一磁碟區集合。每個磁碟 區集合需要有自己唯一的點陣圖磁碟區。

若是一個主要和三個輔助主機磁碟區,您需要配置三個磁碟區集合:主要磁碟區 A 和 輔助磁碟區 B1、主要磁碟區 A 和輔助磁碟區 B2,以及主要磁碟區 A 和輔助磁碟區 B3。圖 [2-5](#page-39-1) 顯示一個主要和三個輔助主機磁碟區集合,即三個磁碟區集合: A 和 B1、 A 和 B2 及 A 和 B3。

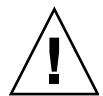

注意 **–** 建立磁碟區集合時,請勿使用包含磁柱 0 的分割區來建立次要或點陣圖磁碟區, 因為可能會造成資料遺失。請參閱第 13 頁 「[VTOC](#page-26-0) 資訊」。

請考慮以下事項:

- 每個主機上的每個磁碟區集合需要自己的唯一點陣圖磁碟區。例如,顯示在圖 [2-5](#page-39-1) 的 磁碟區集合配置在每個主機上需要三個唯一的點陣圖磁碟區:每個磁碟區集合 (A+B1、A+B2 和 A+B3) 各有一個點陣圖磁碟區。
- 若要正向或反向同步化一個或所有的磁碟區集合,請在每個磁碟區集合發出個別的 指令。您可利用特定的輔助磁碟區更新主要磁碟區。

備註 **–** 不要一次從一個以上的輔助磁碟區或主機反向同步化主要磁碟區。

■ 您可以將一對多磁碟區集合 (其共用一個通用主要磁碟區) 組成單一 I/O 群組來同時 正向同步化所有磁碟區集合。可是,您無法使用這個技術反向同步化磁碟區集合。 在這情況下,您必須每個磁碟區集合都發出個別的指令,並使用特定的輔助磁碟區 來進行主要磁碟區的反向更新。

當一對多複製在同步化模式中進行時,主要磁碟區的 I/O 會被傳送到配置 (A+B1) 中的 第一個輔助磁碟區。軟體不會在開始將 I/O 傳送到配置 (B2) 中的輔助磁碟區之前等待 任何 I/O 的確認。寫入作業會排於佇列中並做平行處理。這個模式會一直重複,直到 一對多配置中所有輔助磁碟區上的 I/O 都已確認。

在同步一對多配置中,主要主機的延時是結合每個連線到次要主機和每個磁碟存取次要 主機的 I/O 延時。

當一對多複製在非同步模式進行時,I/O 會排於主要主機佇列,以便之後每個次要主機 的傳輸和確認。這個方式可在一對多非同步複製期間,讓複製平行進行。

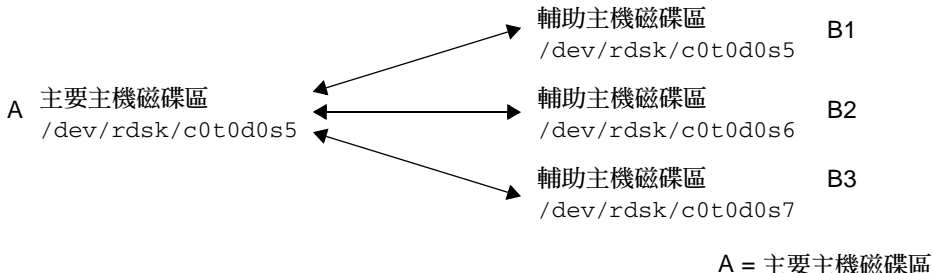

Bx = 輔助主機磁碟區

<span id="page-39-1"></span>圖 **2-5** 一對多磁碟區集合複製

### <span id="page-39-0"></span>多對一複製

Remote Mirror 軟體也支援將位在不同主機上的磁碟區複製到單一主機的磁碟區。這個 專有名詞和一對多配置專有名詞不同,其中提到的 「一」和 「多」指的是磁碟區。多 對一配置指的是透過一個以上的網路連線橫跨兩個主機以上的磁碟區複製能力。圖 [2-6](#page-39-2) 顯示多對一配置的範例。

圖 [2-6](#page-39-2) 顯示多對一配置的簡單使用方法。主機 A 備份主機 B 和主機 C 上的磁碟區。因 為 Remote Mirror 軟體沒有對多對一配置做限制, 所以可以將主機 A 配置為一些複製 磁碟區的主要主機,並配置為其他磁碟區的次要主機。

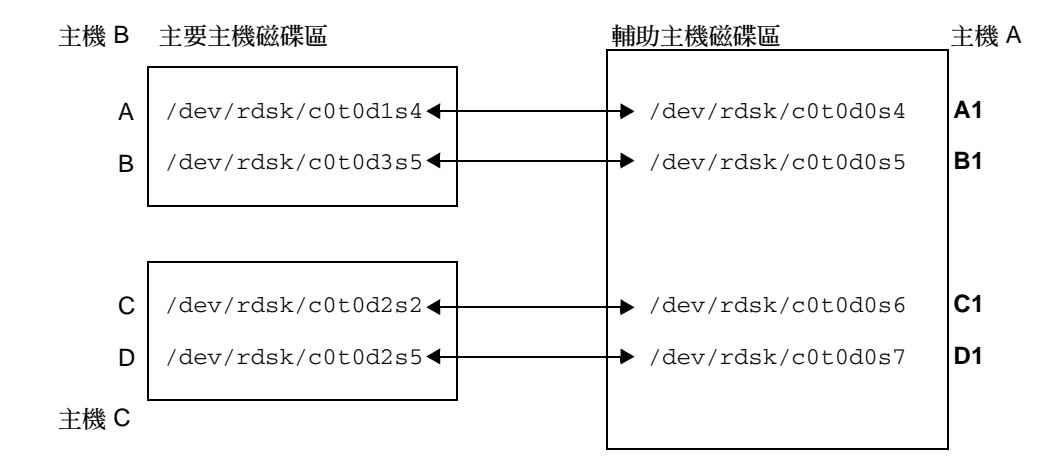

<span id="page-39-2"></span>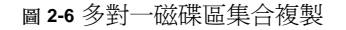

### <span id="page-40-0"></span>多躍點複製

在多躍點磁碟區集合中,磁碟區集合的輔助主機磁碟區可以作為其他磁碟區集合的主要 主機磁碟區 (它仍是第一個磁碟區集合的輔助磁碟區)。如果是一個主要主機磁碟區 A 和一個輔助主機磁碟區 B,則輔助主機磁碟區 B 對輔助主機磁碟區 B1 會以主要主機磁 碟區 A1 的身份出現。

圖 [2-7](#page-40-1) 顯示主要磁碟區 A 和其輔助主機磁碟區 B。輔助主機磁碟區 B 同時也扮演輔助 主機磁碟區 B1 的主要主機磁碟區 A1。

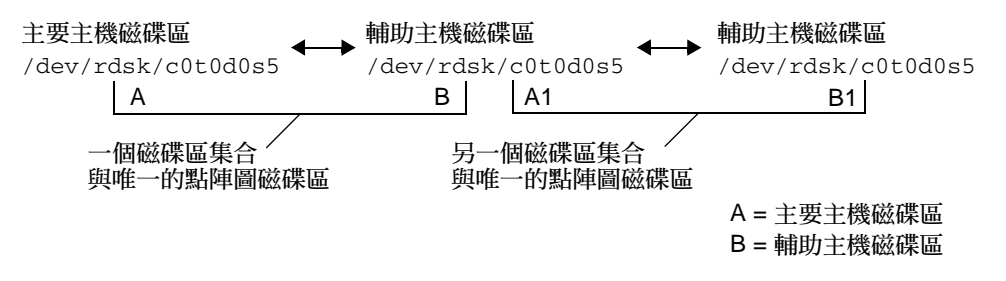

<span id="page-40-1"></span>圖 **2-7** 多躍點磁碟區集合複製

多躍點配置可以是複雜的,而且多躍點磁碟區集合的使用與管理必須仔細考慮。如果多 躍點鏈中每個磁碟區集合的重新同步化作業都在同步模式下執行,請考慮之後將會發生 的事。I/O 會沿著鏈的每個連結進行,而 I/O 確認會在達到最後一個連結後才確認, 到時程序就會完成。

如果圖 [2-7](#page-40-1) 範例中配置此兩個磁碟區集合進行同步複製:

- B1 的 I/O 確認將在 A1 接收
- B 的 I/O 確認將在 A 接收

在鏈上的每個磁碟區集合被配置為同步複製的多躍點配置中,主要節點上的 I/O 延時 ( 假設為正向複製) 是在鏈上每個連結和磁碟存取相加的延時。

相反地,當磁碟區集合為多躍點配置 (非同步複製所有磁碟區集合) 的一部分時,任何 已知的非主要磁碟區與其鄰近磁碟區相關的內容必須等到所有的節點上的重新同步化完 成後才能預測。

這些範例僅供解說。 Remote Mirror 軟體不會對鏈上磁碟區集合間的配置加上任何限 制。混合同步和非同步磁碟區集合是最有用的。

另一個例子是,將 A+B 磁碟區集合配置為在相同空間於暗光纖上執行的同步磁碟區集 合 (也就是,在不負面影響主要站點的效能下確認磁碟區的一致性備份)。將 A1+B1 磁 碟區集合設為非同步磁碟區集合,透過網路到達遠端位置 (以較快的速率將磁碟區複製 到遠端位置)。

一同使用 Point-in-Time Copy 軟體和 Remote Mirror 軟體時,不僅可以擴展多躍點配 置,而且也可以改善這些配置的效能。

第 **3** 章

## 準備使用軟體

本章提供在您首次使用軟體以前如何設定軟體的相關資訊。本章包括下列主題:

- 第 29 [頁 「增加允許的預設磁碟區數目」](#page-42-0)
- 第 31 [頁 「設定點陣圖磁碟區」](#page-44-0)
- 第 32 頁「自訂磁碟區集合」
- 第 34 [頁 「指令與](#page-47-0) I/O 群組作業」
- 第 35 頁「指令和 [Sun Cluster](#page-48-0) 作業」
- 第 35 頁「掛載和卸載複製磁碟區」
- 第 36 頁「dsbitmap [點陣圖大小計算公用程式」](#page-49-0)

## <span id="page-42-0"></span>增加允許的預設磁碟區數目

以下各節說明如何變更可與此軟體搭配使用的預設磁碟區數目。

■ 第 30 頁 「使用超過 64 [個磁碟區集合」](#page-43-0)

您能啟動的 Remote Mirror 磁碟區集合的預設數目為 64。請依照以下程序增加此數 目。

■ 第 30 [頁 「增加儲存磁碟區裝置之限額」](#page-43-1)

您可以配置的儲存磁碟區 (SV) 驅動程式裝置之預設數目為 4096。這些裝置將分配給 Remote Mirror 和 Point-in-Time Copy 軟體使用。依照以下程序增加這個數目。

備註 **–** 在編輯完此區段的檔案後,請使用 dscfgadm -d -r 指令重新啟動 Remote Mirror 資料服務,接著使用 dscfgadm -e -r 指令使變更生效。另外,若您將 rdc.conf 檔編輯成可使用超過 64 個磁碟區集合,請確定您有足夠的系統資源。

### <span id="page-43-0"></span>使用超過 64 個磁碟區集合

若配置的磁碟區集合超過 64 個,請在執行 Remote Mirror 軟體的每部電腦上編輯 /usr/kernel/drv/rdc.conf 檔中的 rdc\_max\_sets 欄位。已配置的磁碟區集合 之預設數目為 64。例如,要使用 128 個磁碟區集合,請依照以下說明變更檔案:

# # rdc\_max\_sets # - Configure the maximum number of RDC sets that can be enabled on # this host.The actual maximum number of sets that can be # enabled will be the minimum of this value and nsc\_max\_devices #(see nsctl.conf) at the time the rdc kernel module is loaded. # **rdc\_max\_sets=128;**

請記得在 rdc\_max\_sets 欄位末端包含分號 (;)。

儲存並關閉此檔案,使用 dscfgadm -d -r 指令再接著使用 dscfgadm -e -r 指令 重新啟動 Remote Mirror 資料服務。

變更儲存磁碟區 (sv) 驅動程式裝置的數目 (如第 30 [頁 「增加儲存磁碟區裝置之限額」](#page-43-1) 所述)。

### <span id="page-43-1"></span>增加儲存磁碟區裝置之限額

您能配置的 sv 驅動程式裝置 (也就是磁碟區) 的預設數目爲 4096,如同 nsctl.conf 檔中 nsc\_max\_devices 設定值所設定的一樣。允許的磁碟區數目會分配給 Remote Mirror 軟體和 Point-in-Time Copy 軟體使用。如果您一起使用 Remote Mirror 和 Point-in-Time Copy 軟體產品,儲存裝置會分配給這兩個產品使用。

下列程序說明增加此限額的方法。

### ▼ 增加儲存磁碟區之限額

- **1.** 以超級使用者的身份登入。
- **2.** 使用文字編輯器開啟 /usr/kernel/drv/nsctl.conf 檔。
- **3.** 搜尋 nsc\_max\_devices 欄位。
- **4.** 編輯此欄位中的數字以增加磁碟區限額。 預設數目為 4096。
- **5.** 儲存並關閉檔案。

**6.** 使用 dscfgadm -d -r 指令,再接著使用 dscfgadm -e -r 指令重新啟動 **Remote Mirror** 資料服務。

## <span id="page-44-0"></span>設定點陣圖磁碟區

Remote Mirror 3.2 版軟體不支援點陣圖檔案。但是,它可使用原始裝置來儲存點陣圖。

這些原始裝置必須與複製磁碟區的資料分開儲存在不同的磁碟上。替這些點陣圖裝置配 置 RAID (例如鏡像分割區),並確認您將點陣圖鏡像到另一個陣列中的另一個磁碟。點 陣圖不能跟複製磁碟區儲存在同一個磁碟。

另一項配置注意事項是 Remote Mirror 點陣圖的持續期限。根據預設,Remote Mirror 點陣圖僅寫入到記憶體,然後在按正常程序關機時轉寫到磁碟。這麼做可以改善應用程 式的效能,因為在每一次本機寫入作業時,節省了將一個位元寫入點陣圖磁碟區的服務 時間。使用以記憶體爲基礎的點陣圖會改善效能,但是必須付出代價。若是作用中的站 點之伺服器當機,點陣圖會遺失並且要求完整同步化。

將點陣圖日期寫入記憶體的替代方法,是配置點陣圖寫入作業在執行時間期間寫入至磁 碟區。在此配置中,每一次經過 Remote Mirror 的本機寫入作業,都會損失一次 I/O 的效能。不過,若是伺服器當機,點陣圖資訊會保留,而在重新啓動時不會要求重新同 步化。在此配置中,強烈建議您將點陣圖磁碟區放置在快取陣列上。

如需有關如何藉由設定 rdc.conf 檔案中的 rdc\_bitmap\_mode 來配置 Remote Mirror 點陣圖的用途之其他資訊,請參閱第 32 頁「設定點陣圖作業模式」。

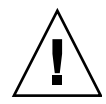

注意 **–** 建立磁碟區集合時,不要使用包含磁柱 0 的分割區來建立輔助或點陣圖磁碟區, 因為可能會造成資料遺失。請參閱第 13 頁 「[VTOC](#page-26-0) 資訊」。

如果點陣圖和複製磁碟區位在相同的磁碟或陣列上,則會發生單點故障。如果磁碟或陣 列發生故障,資料遺失的風險更大。點陣圖可能會毀損。

在叢業環境中,點陣圖磁碟區必須與相對應的主要或輔助資料磁碟區屬於同一個磁碟群 組或叢集資源群組。

您可使用下列公式計算點陣圖大小:

■ 每 1 GB 的裝置儲存空間之點陣圖大小是 4 KB 再加上 1 KB

例如,2 GB 資料裝置需要的點陣圖大小為 9 KB。(您建立的點陣圖檔可以大於計算出 的大小。)

如需有關提供點陣圖磁碟區之正確大小的公用程式的資訊,請參閱第 36 頁「[dsbitmap](#page-49-0)  [點陣圖大小計算公用程式」。](#page-49-0)

### <span id="page-45-1"></span>設定點陣圖作業模式

視 /usr/kernel/drv/rdc.conf 中 rdc\_bitmap\_mode 的設定而定,保存在磁碟 上的點陣圖在系統當機後仍可持續存在。預設設定是 1。

備註 **–** 在較舊版本的 Remote Mirror 軟體中,rdc\_bitmap\_mode 的預設設定是 0。

若您在叢業環境中配置伺服器,應該將點陣圖模式設定為 1。

● 編輯 rdc.conf 檔案,並尋找下列區段。編輯點陣圖模式的值,儲存並關閉檔案,然 後使用 dscfgadm -d -r 指令並接著使用 dscfgadm -e -r 指令重新啟動 **Remote Mirror** 資料服務。

# # rdc\_bitmap\_mode # - Sets the mode of the RDC bitmap operation, acceptable values are: # 0 - autodetect bitmap mode depending on the state of SDBC (default). # 1 - force bitmap writes for every write operation, so an update resync # can be performed after a crash or reboot. # 2 - only write the bitmap on shutdown, so a full resync is # required after a crash, but an update resync is required after a reboot. # rdc\_bitmap\_mode=0;

## <span id="page-45-0"></span>自訂磁碟區集合

在您開始建立磁碟區集合以前,請參閱下列主題:

- 第 33 [頁 「磁碟區集合的受限存取」](#page-46-0)
- 第 33 [頁 「設定磁碟區集合檔案」](#page-46-1)

請同時參閱第 70 [頁 「重新配置或修改磁碟區集合」](#page-83-0)。

### 磁碟區集合的受限存取

<span id="page-46-0"></span>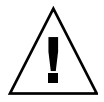

注意 **–** 在叢集環境中,每次僅允許一個系統管理員或超級使用者建立和配置 Sun StorageTek 磁碟區集合。這項限制有助於避免建立不一致的 Sun StorageTek Availability Suite 磁碟區集合配置。

存取配置的作業包括下列作業,但不以此為限:

- 建立及刪除磁碟區集合
- 從 I/O 群組裡新增及移除磁碟區集合
- 為磁碟區集合指定新的點陣圖磁碟區
- 更新磁碟裝置群組或資源名稱
- 任何會變更 Sun StorageTek Availability Suite 軟體及相關磁碟區集合配置的作業

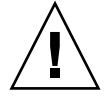

注意 **–** 當配置磁碟區集合時,不要將相同的磁碟區集合同時用作 Point-in-Time Copy 備份磁碟區以及 Remote Mirror 輔助磁碟區。如果您嘗試配置一個磁碟區集合做兩種 用途,則磁碟區所包含的資料,對存取磁碟區的應用程式而言可能無效。

### <span id="page-46-2"></span><span id="page-46-1"></span>設定磁碟區集合檔案

當您啓用 Remote Mirror 軟體時,可以指定選擇使用的包含磁碟區集合相關資訊[的磁](#page-107-0) [碟區集合檔案:](#page-107-0)磁碟區、主要與次要主機、點陣圖、作業模式等等。使用磁碟區集合檔 案時請使用 sndradm -f 磁碟區集合檔案選項。

您也可以從指令行鍵入每個磁碟區集合的資訊,但如果您有多個磁碟區集合時,將資訊 置於檔案中是比較方便的。

使用磁碟區集合檔案的好處是您可以在特定的磁碟區集合上作業,並將其他磁碟區集合 排除在作業之外。與新增磁碟區集合到 I/O 群組中不同,您可以在磁碟區集合檔案中 混合使用複製模式。

使用 -f 磁碟區集合檔案選項指定的磁碟區集合檔案欄位包括:

主要主機 主要裝置 主要點陣點 次要主機 輔助裝置 輔助點陣圖 ip {sync|async} [g *IO* 群組名稱] [C 標籤] -q 佇列裝置

atm10 /dev/vx/rdsk/oracle816/oratest /dev/vx/rdsk/oracle816/oratest\_bm \ atm20 /dev/vx/rdsk/oracle816/oratest /dev/vx/rdsk/oracle816/oratest\_bm \ ip sync g oragroup

> 如需有關格式欄位的說明,請參閱表 [3-1](#page-47-1)。如需更多有關磁碟區集合檔案格式的資訊, 請參閱 rdc.cf 線上手冊。

<span id="page-47-1"></span>表 **3-1** 磁碟區集合檔案格式欄位

| 欄位            | 意義            | 說明                                                                               |
|---------------|---------------|----------------------------------------------------------------------------------|
| 主要主機          | 主要主機          | 主要磁碟區常駐之伺服器。                                                                     |
| 主要裝置          | 主要裝置          | 主要磁碟區分割區。僅指定完整路徑名稱(例:/dev/rdsk/c0t1d0s4)。                                        |
| 主要點陣圖         | 主要點陣圖         | 儲存主要分割區之點陣圖的磁碟區分割區。請僅指定完整的路徑名稱。                                                  |
| 次要主機          | 次要主機          | 輔助磁碟區常駐之伺服器。                                                                     |
| 輔助裝置          | 輔助裝置          | 輔助磁碟區分割區。請僅指定完整的路徑名稱。                                                            |
| 輔助點陣圖         | 輔助點陣圖         | 儲存輔助分割區之點陣圖的磁碟區分割區。請僅指定完整的路徑名稱。                                                  |
| ip            | 網路傳輸通訊<br>協定。 | 指定 ip。                                                                           |
| async<br>sync | 作業模式          | sync 模式,在此模式中,僅有在遠端磁碟區已完成更新時,I/O 作業才會<br>確認完成。                                   |
|               |               | async 模式,在此模式中,在遠端磁碟區更新以前,主要主機 I/O 作業已<br>確認完成。                                  |
| g IO 群組名稱     | I/O 群組名稱      | 您可以使用 g 字元來指定 I/O 群組名稱。在前面的範例中,它是<br>oragroup。該集合在主要和次要主機上必須以相同的 IO 群組名稱來配<br>置。 |
| 佇列裝置          | 磁碟佇列          | 以磁碟爲基礎的佇列使用之磁碟區                                                                  |

## <span id="page-47-0"></span>指令與 I/O 群組作業

將 Remote Mirror 軟體磁碟區集合新增到 I/O 群組, 可讓您發出單一指令來操作特定 I/O 群組中的所有磁碟區集合,並排除所有其他磁碟區集合。若您在指令語法中包含 -g IO 群組名稱,大部份指令將允許群組作業並會執行這些作業。

執行的作業是各自獨立的。在 I/O 群組 A、磁碟區集合 1 執行的作業不會受到在 I/O 群組 A、磁碟區集合 2 上執行之作業的支配。

在群組內的各集合之間會維持寫入順序。這麼做需要群組內所有非同步集合共用相同的 佇列,而佇列可能存放在記憶體或磁碟上。

### I/O 群組中的失敗作業

若 I/O 群組中一個或更多的磁碟區集合作業失敗,則磁碟區集合內故障磁碟區上的資 料狀態不明。若要修正此問題:

- 1. 修正作業失敗之磁碟區集合的已知問題
- 2. 重新在 I/O 群組上發出指令

## <span id="page-48-0"></span>指令和 Sun Cluster 作業

您僅在 Sun Cluster 作業環境中使用第 [5](#page-66-0) 章所述的 C 標籤和 -C 標籤。若您不小心在非 叢集環境中使用這些選項,Remote Mirror 作業不會執行。

### <span id="page-48-1"></span>掛載和卸載複製磁碟區

若 Remote Mirror 軟體複製磁碟區時,可以掛載其來源 (通常是主要磁碟區)。完成複製 以後,目標 (通常是卸載輔助磁碟區) 包含有磁碟區上的中介資料,表示磁碟區目前已 掛載,雖然它並未掛載。

若以這種方式建立複製而且首次掛載目標磁碟區,軟體會偵測到目前未掛載的磁碟區中 含有已掛載的中介資料。軟體通常會強制 fsck 在這種情況下執行,因為假設是只有在 系統當機之後,磁碟區才會在目前未掛載的情況下包含已掛載的中介資料。

因為 Remote Mirror 將複製已掛載的中介資料,假設發生當機情形不再是正確的。不 過,執行 sync 或資料庫的清理指令,然後執行 fsck 或資料庫回復機制來清理來源磁 碟區 (通常是主要磁碟區) 上的快取記憶體,應該不會傳回錯誤。複製作業的目標 (通常 是輔助磁碟區) 必須在 fsck 執行以後才掛載。若目標已掛載,存取目標磁碟區的應用 程式將會讀取不一致和變更的資料。

## <span id="page-49-0"></span>dsbitmap 點陣圖大小計算公用程式

dsbitmap 公用程式與 Sun StorageTek Availability Suite 軟體一同安裝。使用此公用 程式來計算 Point-in-Time Copy 備份磁碟區集合或 Remote Mirror 磁碟區集合的點陣 圖所需之大小。

dsbitmap 公用程式通常是系統管理員在配置 Sun StorageTek Availability Suite 軟體 的初始階段使用。此公用程式可判定所需的點陣圖磁碟區大小,並驗證點陣圖磁碟區是 否合適。

#### dsbitmap

此公用程式讓您可判定 Remote Mirror 點陣圖或 Point-in-Time Copy 點陣圖所需之點 陣圖磁碟區大小。如果您在指令中包含建議的點陣圖磁碟區,dsbitmap 會測試其作為 建議的資料磁碟區的點陣圖磁碟區是否合適。

#### 語法

要取得 Point-in-Time Copy 點陣圖的大小,請使用此指令:

dsbitmap -p 資料磁碟區 [點陣圖磁碟區]

若要取得 Remote Mirror 點陣圖的大小,請使用此指令:

dsbitmap -r 資料磁碟區 [點陣圖磁碟區]

dsbitmap 的用法

```
# dsbitmap -h
用法:dsbitmap -h
        dsbitmap { -p | -r } data_volume [bitmap_volume]
        -h : This usage message
        -p : Calculate size of Point in Time bitmap
        -r : Calculate size of Remote Mirror bitmap
```
dsbitmap 的範例

Remote Mirror 顯示記憶體和磁碟佇列大小:

```
# dsbitmap -r /dev/md/rdsk/d100
Remote Mirror bitmap sizing
Data volume (/dev/md/rdsk/d100) size: 2064384 blocks
Required bitmap volume size:
   Sync replication: 9 blocks
   Async replication with memory queue: 9 blocks
   Async replication with disk queue: 73 blocks
```
■ Point-in-Time Copy 磁碟區顯示獨立、附屬和壓縮附屬磁碟區的大小:

```
# dsbitmap -p /dev/md/rdsk/d100 
Point in Time bitmap sizing
Data volume (/dev/md/rdsk/d100) size: 2064384 blocks
Required bitmap volume size:
   Independent shadow: 62 blocks
   Full size dependent shadow: 62 blocks
   Compact dependent shadow: 798 blocks
```
## 使用 Remote Mirror 軟體

本章包括如何使用 Remote Mirror 軟體指令 sndradm 的範例。本章討論主題包含:

- 第40頁「入門」
- 第 43 頁「若網路連結失敗」
- 第 45 頁「災難復原演練」
- 第 46 頁「處理主要磁碟區故障」
- 第 48 頁「停用遠端複製」
- 第48頁「交換 [Remote Mirror](#page-61-1) 主機」

表 [4-1](#page-52-0) 列出本章範例使用的名稱:

#### <span id="page-52-0"></span>表 **4-1** 本章所使用的範例名稱和裝置

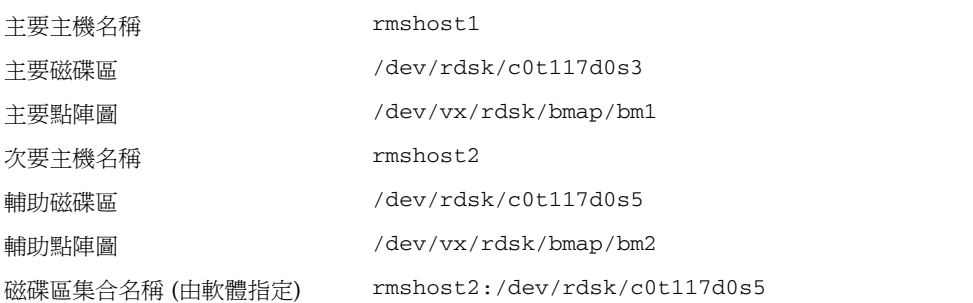

依範例內容而定,任何一個站點皆可以成為遠端複製作業的主要或次要主機。如表 [5-4](#page-73-0) 所示,您必須從主要主機階段作業執行所有的同步化作業。

要監視 Remote Mirror 軟體的作業,請使用 /usr/sbin/dsstat 指令 ([如附錄](#page-100-0) A 中 所述)。

# <span id="page-53-0"></span>入門

備註 **–** 在主要站點與次要站點的磁碟區中請對 Remote Mirror 軟體和 Point-in-Time Copy 軟體使用相同的磁碟管理方法 (軟體磁碟區管理或原始磁碟)。Sun StorageTek Availability Suite 軟體會以區塊層級複製資料,而磁碟片段與磁碟區之特定大小的區塊 計數是不同的。因此,若目標大小比來源大小還小,Remote Mirror 複製或反向同步 化,或者完整獨立的 Point-in-Time Copy 或反向複製就可能會失敗。

以下幾節說明使用 Remote Mirror 軟體的初始步驟:

- 第40頁「啓用磁碟區集合」
- 第 41 [頁 「初次建立磁碟區備份」](#page-54-0)
- 第 42 [頁 「更新輔助磁碟區」](#page-55-0)

### 啟用磁碟區集合

使用 Remote Mirror 軟體的第一個步驟是在磁碟區集合上啟用軟體。請確定您在主要 和次要主機上都執行此步驟。使用者常犯的錯誤是只在一個主機上啟用磁碟區集合。

<span id="page-53-1"></span>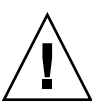

注意 **–** 建立磁碟區集合時,請勿使用包含磁柱 0 的分割區來建立輔助磁碟區或點陣圖 磁碟區,因為可能會造成資料遺失。請參閱第 13 頁 「[VTOC](#page-26-0) 資訊」。

啓用 Remote Mirror 磁碟區集合時,我們假設主要磁碟區和次要磁碟區可能會包含不 同的資料。因此,啓用 Remote Mirror 集合時,sndradm -e 指令會被使用,導致此 啟用動作會設定點陣圖內的所有位元,指出磁碟區上的資料皆不相同。

如果,在啓用 Remote Mirror 磁碟區集合時,已知主要磁碟區和輔助磁碟區包含完全 相同的資料,那麼在啓用 Remote Mirror 集合時,會使用 sndradm -E 指令,導致該 啟用動作會清除點陣圖中的所有位元,指出磁碟區上所有資料均相同。

以下範例中,主要和輔助磁碟區均會被假設為不相同,並將啟用磁碟區集合以便在非同 步模式中進行複製。

### ▼ 啟動磁碟區集合

**1.** 以超級使用者身份登入主要主機 rmshost1。

**2.** 啟用磁碟區集合:

rmshost1# **sndradm -e rmshost1 /dev/rdsk/c0t117d0s3 /dev/vx/rdsk/bmap/bm1 \ rmshost2 /dev/rdsk/c0t117d0s5 /dev/vx/rdsk/bmap/bm2 ip async**

- **3.** 以超級使用者身份登入次要主機 rmshost2。
- **4.** 啟用磁碟區集合:

rmshost2# **sndradm -e rmshost1 /dev/rdsk/c0t117d0s3 /dev/vx/rdsk/bmap/bm1 \ rmshost2 /dev/rdsk/c0t117d0s5 /dev/vx/rdsk/bmap/bm2 ip async**

將會發生以下情況:

- 軟體會將磁碟區集合名稱定義為 rmshost2:/dev/rdsk/c0t117d0s5。您現在可以將 此名稱與 sndradm 指令搭配使用,即可不必每次都指定磁碟區集合中的每一個項 目。
- 點陣圖設爲 1,表示磁碟區之間需要完全的同步化。

### <span id="page-54-0"></span>初次建立磁碟區備份

下一步是執行完全正向同步化,將主要磁碟區內容複製到輔助磁碟區。Remote Mirror 軟體執行此種由主要磁碟區至輔助磁碟區的初始複製時,同時也會將任何新的主要磁碟 區更新轉寄至輔助磁碟區。

磁碟區之間可以使用完全同步化以外的其他方式變成相同的磁碟區。當網路延時同意執 行時,您可以藉由在一個站點的磁帶上備份來源或主要磁碟區,然後從另一個站點的磁 帶復原磁碟區,以執行磁碟區集合的初始同步化。在完成備份和啓動復原的期間,請將 來源或主要磁碟區置於記錄模式。確認備份副本為實體副本 (例如使用 dd(1M) 指令複 製的副本),而不是邏輯副本 (例如使用 tar(1M) 或 cpio(1M) 指令製作的副本)。副本 必須有相同的區塊,而不只是相同的檔案。在這種情況下,請使用 sndradm -E 指令 ( 而非 sndradm -e) 來啟用磁碟區集合。

### <span id="page-54-1"></span>▼ 在更新期間同步化磁碟區

- **1.** 以超級使用者身份登入主要主機 rmshost1。
- **2.** 卸載輔助磁碟區。您可以讓主要磁碟區維持掛載狀態。

#### **3.** 同步化磁碟區:

rmshost1# **sndradm -m rmshost2:/dev/rdsk/c0t117d0s5**

#### **4.** 檢查同步化進度:

#### rmshost1# **dsstat -m sndr**

在同步化完成後,Remote Mirror 軟體會繼續將主要磁碟區的變更複製到輔助磁碟區。 在複製期間或在準備允許應用程式寫入輔助磁碟區以前,請維持輔助磁碟區的卸載狀 態。在您準備允許輔助磁碟區的寫入作業時,請將磁碟區集合置於記錄模式並掛載磁碟 區。在您準備就緒要更新或重新同步化磁碟區之前,軟體會持續透過點陣圖追蹤變更。

### <span id="page-55-0"></span>更新輔助磁碟區

本節說明當您準備更新輔助磁碟區以重新同步化磁碟區時所要使用的指令。

您也可以選擇使用 Sun StorageTek Availability Suite Point-in-Time Copy 軟體來確保 主要和輔助磁碟區的資料一致性。萬一在同步化期間網路連結發生故障,使用此軟體可 協助確保您有一份可用的完整資料。欲取得 iiadm 指令的詳細資訊,請參閱 「Sun StorEdge Availability Suite 4.0 Point-in-Time Copy 軟體管理指南」。

在重新同步化的過程中,寫入順序並不會被保存且輔助磁碟區也會跟著不一致。建議您 在初始重新同步化以前先建立 PIT 副本以確保擁有一致的資料集。請參閱第 24 [頁 「自](#page-37-0) [動同步化」以](#page-37-0)取得用來配置自動同步化常駐程式以在重新同步化之前自動執行這些 PIT 之選項。

備註 **–** 您必須將相關的 Remote Mirror 磁碟區集合設定為記錄模式 (除了 Remote Mirror 磁碟區為 Point-in-Time Copy 更新/複製的目標外),以便在 Remote Mirror 磁 碟區上成功地執行啓用、複製、更新或重設作業。若磁碟區集合不是處於記錄模式, Point-in-Time Copy 作業就會失敗,而 Remote Mirror 軟體會報告作業已被拒絕。

### ▼ 重新同步化主要和輔助磁碟區

**1.** 以超級使用者身份登入主要主機 rmshost1。

**2.** 靜止所有寫入主要磁碟區的應用程式。

備註 **–** 您不需要靜止應用程式,不過靜止應用程式可以協助確保您的資料有一致的備 份。靜止應用程式也可以協助確保 Point-in-Time Copy 軟體有一致的備份。若您選擇 不靜止應用程式,且不使用 Point-in-Time Copy 軟體,Remote Mirror 軟體仍會在複 製期間將所有資料更新轉寄到輔助磁碟區。

- **3. (**可選擇**)** 拍攝主要磁碟區的 **Point-in-Time Copy** 快照。確認主要磁碟區處於記錄模式 **(sndradm -l)**,然後使用 **iiadm** 指令。
- **4. (**可選擇**)** 拍攝主要磁碟區的 **Point-in-Time Copy** 快照。確認次要磁碟區處於記錄模 式,然後使用 **iiadm** 指令。
- **5.** 僅將主要磁碟區變更的資料複製到輔助磁碟區:

rmshost1# **sndradm -u rmshost2:/dev/rdsk/c0t117d0s5**

**6.** 檢查同步化進度:

rmshost1# **dsstat -m sndr**

當更新同步化完成後,輔助磁碟區是主要磁碟區的區塊對區塊的副本,而點陣圖則被清 除為 0。請參閱第 43 [頁 「若網路連結失敗」。](#page-56-0)

## <span id="page-56-0"></span>若網路連結失敗

Remote Mirror 軟體利用定期訊號監視主系統與次要系統的運作狀態是否正常。如果軟 體無法感應運作狀態監視訊號,它會假設 Remote Mirror 軟體服務有中斷的現象。

然後 Remote Mirror 軟體會將所有主要站點上的磁碟區集合設為記錄模式。在記錄模 式期間,軟體僅更新主要磁碟區點陣圖。(軟體假設輔助磁碟區沒有掛載,也沒有資料 寫入。) 請參閱 第 21 [頁 「記錄」](#page-34-0)和第 65 [頁 「停止複製和啟動記錄模式」](#page-78-0)。

備註 **–** 如果發生網路中斷或主要站點當機,次要站點不會自動切換到記錄模式。這是 為了保護次要站點的資料不會有無用的寫入。管理員必須在次要站點發出 sndradm -l 指令讓軟體確實容錯移轉到次要站點。

您可以刻意造成中斷,以演練遠端故障時的策略,例如:在第 45 [頁 「災難復原演練」](#page-58-0) 中所述之災難復原演練。

### 當不重新同步化磁碟區時

如果作業中斷可能是更大的正要發生的災難之前兆,就不建議進行重新同步化。寧願使 次要站點處於雖已過時但仍維持一致性的狀態,而不要冒著災難性中斷的風險,造成次 要站點處於不一致的狀態而難以復原。因此自動同步化選項預設為停用。請參閱第 [22](#page-35-0)  [頁 「選擇自動或手動重新同步化」。](#page-35-0)

### 自動同步化

自動同步化功能可在復原網路連結後,同步化主要和輔助磁碟區。啟用自動同步化功能 後,當進行複製時才會發生同步化作業。例如,當您為一個磁碟區集合啓用自動同步化 功能後,軟體僅會在淮行複製時嘗試同步化主要和輔助磁碟區。當您將磁碟區集合設為 記錄模式後,軟體就不會同步化主要和輔助磁碟區。但是,將磁碟區集合設爲記錄模式 不會停用自動同步化功能。發出新的同步化請求後,(例如使用 sndradm -u指令),就 會再度啟動自動同步化功能。

要啟用或停用自動同步化功能,請使用 sndradm -a 指令 (如第 79 [頁 「啟用或停用自](#page-92-0) [動同步化」](#page-92-0)中所述)。請同時參閱第 22 [頁 「選擇自動或手動重新同步化」和](#page-35-0)第 [24](#page-37-0) 頁 [「自動同步化」](#page-37-0)。

### 手動重新同步化磁碟區

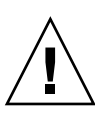

注意 **–** 當重新同步化作業正在執行時,輔助磁碟區資料暫時會與主要磁碟區不一致, 因此不能用作資料復原。當重新同步化執行完成後,其一致性便會復原。為確保資料的 完整性,請定期使用 Point-in-Time Copy 軟體,建立兩個站點的資料快照。

一般而言,Remote Mirror 軟體服務的中斷情形並不常發生。

若由於系統或磁碟故障使輔助磁碟區狀態不明時,請完整複製磁碟區,以重建相符的 Remote Mirror 軟體磁碟區集合。在這種情況下,請使用 sndradm -m 指令進行輔助 磁碟區集合的完整更新。

執行第 41 [頁 「在更新期間同步化磁碟區」](#page-54-1)裡的程序。

## <span id="page-58-0"></span>災難復原演練

Remote Mirror 軟體能使您執行災難演練,這可以驗證您的災難計劃是否有效。當您在 主要或次要主機環境中進行重大變更時,請定期執行演練並加以改進。

在進行災難復原演練或如果有真實的磁碟災難或故障發生時,請將故障的磁碟區置於 Remote Mirror 軟體的控制範圍下。請勿停用軟體。當 Remote Mirror 軟體無法由裝置 讀取或寫入到裝置時,便會將裝置標示為故障。例如,如果主要主機故障,則 Remote Mirror 軟體會使用遠端站點的輔助磁碟區繼續提供主機應用程式的讀取和寫入服務。

### ▼ 進行主要磁碟區或站點故障的演練

- **1.** 使用以下其中一種方法模擬主要磁碟區或站點災難:
	- 藉由中斷網路電纜或關閉網路連結來中斷主要和次要站點間的網路連結。在這種情 況下,Remote Mirror 軟體在偵測到中斷之後,會將主要站點上的磁碟區設爲記錄 模式。
	- 將主要和次要磁碟區設爲記錄模式。請參閱第 65 頁 「停止複製和啓動記錄模式」。
- **2.** 在轉寫資料時,請以讀取寫入模式掛載輔助磁碟區,以便您的應用程式可以寫入到磁碟 區。
- **3.** 配置您的應用程式以讀取和寫入輔助磁碟區。 輔助點陣圖磁碟區會追蹤磁碟區變更。
- **4.** 使用以下的一種方法修正主要磁碟區的 「故障」:
	- 重新連接網路。
	- 發出重新同步化指令來停用記錄模式。若您選擇此方法,請靜止您的應用程式並制 載輔助磁碟區。

備註 **–** 若已啟用自動同步化功能,Remote Mirror 軟體會在重新建立連結時,從輔助 磁碟區重新同步化主要磁碟區。若您也安裝和配置 Point-in-Time Copy 軟體,該軟體 會在執行反向更新同步化之前拍下輔助磁碟區資料的快照副本。請考慮這個方法是否適 合您的災難復原計劃。

您現在可以選擇重新同步化磁碟區:

- **5.** 選擇以下一種方式執行更新:
	- 將輔助磁碟區回復到最初發生災難前的狀態,以和主要磁碟區相符。使用 sndradm -m 複製指令或 sndradm -u 更新指令。

■ 保留更新輔助磁碟區的變更並重新同步化,使兩個磁碟區相符。使用 sndradm -m r 反向複製指令或 sndradm -u r 反向更新指令。

### ▼ 淮行輔助磁碟區或站點故障的演練

- **1.** 使用以下其中一種方法模擬輔助磁碟區或站點災難:
	- 藉由中斷網路電纜或關閉網路連結來中斷主要和次要站點間的網路連結。在這種情 況下, Remote Mirror 軟體在偵測到中斷之後,會將主要磁碟區設為記錄模式。
	- 將主要和輔助磁碟區設爲記錄模式。請參閱第 65 頁「 停止複製和啓動記錄模式 」。
- **2.** 使用以下的一種方法修正主要磁碟區的故障:
	- 重新連接網路。
	- 發出重新同步化指令來停用記錄模式。若您選擇此方法,請卸載輔助磁碟區。

備註 - 若已啓用自動同步化功能, Remote Mirror 軟體會在重新建立連結時, 從主要 磁碟區重新同步化輔助磁碟區。若您也安裝和配置 Point-in-Time Copy 軟體,該軟體 會在執行反向更新同步化之前拍下輔助磁碟區資料的快照副本。請考慮這個方法是否適 合您的災難復原計劃。

您現在可以選擇重新同步化磁碟區。

- **3.** 選擇以下一種方式執行更新:
	- 更新輔助磁碟區以符合主要磁碟區。使用 sndradm -u 更新指令。
	- 如果您不確定輔助磁碟區的內容,請執行完整的正向同步作業以符合主要磁碟區。 使用 sndradm -m 同步化指令。

## <span id="page-59-0"></span>處理主要磁碟區故障

備註 **–** 將故障的磁碟區置於 Remote Mirror 軟體的控制範圍下。請勿停用軟體。當 Remote Mirror 軟體無法由裝置讀取或寫入到裝置時,便會將裝置標示為故障。 Remote Mirror 軟體會使用遠端站點上的輔助磁碟區,持續為主機應用程式提供讀取及 寫入服務。

Remote Mirror 軟體於主要磁碟區故障期間會提供持續的資料存取。 Remote Mirror 軟 體高度可用之功能為 RAID 1 與 RAID 5 儲存防護之超集合,可選擇配置給主要磁碟區 使用。Remote Mirror 軟體的遠端磁碟區存取功能唯有在主系統之磁碟防護模式無法提 供本端裝置資料存取功能時才會啟動。

在線性與資料平行儲存 (RAID 0) 的情況下,若儲存主要磁碟區之單一磁碟發生錯誤時, 將導致 Remote Mirror 軟體明確地將磁碟讀取與寫入作業重新導向至遠端儲存系統。

若主要邏輯磁碟區是橫跨相同系統的兩個實體磁碟之本機鏡像 (RAID 1), 則單一磁碟故 障肇因於其本機鏡像磁碟要在讀取失敗及快取轉寫的情況下,處理快取分段備份的所有 請求。唯有在本機鏡像皆失敗時,Remote Mirror 軟體才會使用遠端站點的輔助裝置。

若主要磁碟區受 RAID 5 之保護,則其內容將平行儲存於數個實體磁碟。唯有當 RAID 5 資料平行儲存區有兩個以上之磁碟故障時,本機系統才會認為主要磁碟區無法存取, 轉而存取 Remote Mirror 軟體的遠端磁碟區。

### 主要站點災難復原

Remote Mirror 軟體讓您的次要儲存影像保持更新,可將主要站點發生災難之影響減至 最低。雖然 Remote Mirror 軟體輔助快取記憶體含有災難發生前主要磁碟上發出的最 新寫入內容,但該資料可能尚未轉寫至輔助磁碟。系統在 Remote Mirror 軟體服務中 偵測到中斷後,Remote Mirror 軟體會自動將 Remote Mirror 軟體的輔助快取記憶體轉 寫至其相應之輔助磁碟區中。

在所有輔助磁碟區皆以最新之 Remote Mirror 軟體快取記憶體影像更新完成後,次要 主機便可存取輔助磁碟區。dsstat 指令顯示確認轉寫作業已完成的資訊。請執行應用 程式層級之復原程序,確保次要站點處於已知的狀態。接著可將工作負荷交換至次要主 機以進行持續的企業運作。

在確定主要站點故障的程度之前,請持續啟用次要站點之 Remote Mirror 軟體,以追 蹤正要修改之磁碟區域。

### 由次要站點復原主要站點

若主要主機無法運作且主要磁碟上的主要資料遺失時,次要系統中更新記錄的使用價值 將十分有限。您必須在已修復或已置換之主要主機上清除快取記憶體並執行完整的反向 同步化作業。換言之,所有受 Remote Mirror 軟體管理之磁碟區皆須進行由輔助至主 要磁碟區的磁碟區對磁碟區複製。此種反向同步化過程可確保最新的資料均儲存在主要 磁碟上。請參閱第 45 [頁 「災難復原演練」](#page-58-0)。

## 停用遠端複製

<span id="page-61-0"></span>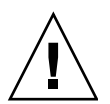

注意 **–** 只有在主要和輔助磁碟區不再有關聯時,才可以停用遠端複製。

停用 Remote Mirror 軟體將會中斷主要磁碟區與輔助磁碟區間之連線、捨棄所有點陣 圖資訊並移除 Sun StorageTek 配置中的主機與磁碟區資訊。停用 Remote Mirror 軟體 後,需進行啟用與完全同步化 (完整磁碟區複製) 作業以重建 Remote Mirror 軟體關 係,並確保每個磁碟區之內容相符。請參閱第 61 頁「 啓用和停用磁碟區集合 」和第 41 [頁 「初次建立磁碟區備份」](#page-54-0)。

## 交換 Remote Mirror 主機

<span id="page-61-1"></span>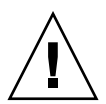

注意 **–** 執行此程序之前,請確認主要和次要主機的磁碟區沒有在執行 I/O 作業。如果 I/O 作業繼續進行將導致資料毀損。

如果是災難復原或連結失敗的情況, 您也可以交換 Remote Mirror 主機的角色, 以提 供重要資料的存取。也就是,主要主機可以變成次要主機,而次要主機可以變成主要主 機。這個替代方案可讓您回復舊有的主要主機,而且,若您選擇的話,會更換為原來的 角色。

交換主機角色的基本步驟如下:

- 1. 靜止存取主要磁碟區的應用程式。卸載磁碟區 (若有必要)。
- 2. 在主要站點上 (站點 A) 停用 Remote Mirror 軟體。此步驟同時也會捨棄主要點陣 圖。啓用磁碟區集合時,需要進行完整複製。
- 3. 在次要站點上 (站點 B) 停用 Remote Mirror 軟體。
- 4. 在指定站點 B 為主要站點的情況下,在新主要站點 (站點 B) 上啟用 Remote Mirror 軟體。
- 5. 在指定站點 A 為次要站點的情況下,在新次要站點 (站點 A) 上啟用 Remote Mirror 軟體。
- 6. 在新的主要站點上 (站點 B),從主要站點將磁碟區同步化至次要站點。
- 7. 執行應用程式所需的所有修改和回復程序。例如,如果您使用資料庫應用程式,您 可能必須在同步化後將資料和控制檔案複製到新的次要主機。

8. 在新的主要站點 (站點 B) 重新啓動應用程式。掛載磁碟區 (若有必要)。

備註 **–** 使用磁碟區集合檔案來進行管理可能很有用。請參閱第 33 [頁 「設定磁碟區集合](#page-46-2) [檔案」](#page-46-2)。

## 磁碟區集合檔案 rdc.cf

以下為 rdc.cf 磁碟區集合檔案的範例。請同時參閱第 33 [頁 「設定磁碟區集合檔案」。](#page-46-2)

<span id="page-62-0"></span>rmshost1 /dev/rdsk/c0t117d0s3 /dev/vx/rdsk/bmap/bm1 \ rmshost2 /dev/rdsk/c0t117d0s5 /dev/vx/rdsk/bmap/bm2 ip sync

> 實際的磁碟區集合檔案可以使用任何的名稱。這裡的 rdc.cf 檔案名稱是當作範例使 用。

表 **4-2** 本程序所使用的範例名稱和裝置

| 主要主機名稱 (站點A)    | rmshost1                      |
|-----------------|-------------------------------|
| 主要磁碟區           | /dev/rdsk/c0t117d0s3          |
| 主要點陣圖           | /dev/vx/rdsk/bmap/bm1         |
| 次要主機 (站點B)      | rmshost2                      |
| 輔助磁碟區           | /dev/rdsk/c0t117d0s5          |
| 輔助點陣圖           | /dev/vx/rdsk/bmap/bm2         |
| 傳輸通訊協定          | ip                            |
| 複製模式            | sync                          |
| 磁碟區集合名稱 (由軟體指定) | rmshost2:/dev/rdsk/c0t117d0s5 |

```
▼ 停用站點 A 的軟體
```
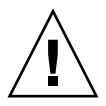

注意 **–** 執行此程序之前,請確認主要和次要主機的磁碟區沒有正在執行 I/O 作業。如 果 I/O 作業繼續進行將導致資料毀損。執行這個程序之前,請靜止寫入 Remote Mirror 磁碟區的應用程式,並卸載那些磁碟區。

以下範例假設已建立 / rdc.cf 磁碟區集合檔案,而其中指定的磁碟區已經啓用。

**1.** 在站點 **A** 上,停用 **Remote Mirror** 軟體並捨棄 **Remote Mirror** 登記板點陣圖:

rmshost1# **sndradm -dn -f /rdc.cf**

**2.** 修改 rdc.cf 檔案,以交換站點 **A** 主要主機資訊和站點 **B** 次要主機資訊。

例如,在第 49 [頁 「磁碟區集合檔案](#page-62-0) rdc.cf」顯示的項目中,將 rmshost1 變更為 rmshost2,以及將 rmshost2 變更為 rmshost1。

```
rmshost2 /dev/rdsk/c0t117d0s3 /dev/vx/rdsk/bmap/bm1 \
rmshost1 /dev/rdsk/c0t117d0s5 /dev/vx/rdsk/bmap/bm2 ip sync
```
**3.** 可能的話,請卸載 **Remote Mirror** 磁碟區:

rmshost1# **umount** 掛載點

- ▼ 將站點 B 次要主機變更為主要主機
	- **1.** 在站點 **B** 上,停用 **Remote Mirror** 軟體並捨棄 **Remote Mirror** 登記板點陣圖:

rmshost2# **sndradm -dn -f /rdc.cf**

- **2.** 修改 rdc.cf 檔案,以交換站點 **A** 主要主機資訊和站點 **B** 次要主機資訊。 例如,在第49[頁 「磁碟區集合檔案](#page-62-0) rdc.cf」顯示的項目中,將 rmshost1 變更為 rmshost2,以及將 rmshost2 變更為 rmshost1。
- **3.** 在兩個主機上啟用 **Remote Mirror** 軟體:

```
rmshost1# sndradm -En -f /rdc.cf
rmshost2# sndradm -En -f /rdc.cf
```
使用 -E 啓用選項來確定點陣圖內容已清除 (0),表示不需要同步化作業。

**4.** 如有需要,請在站點 **A** 執行從站點 **B** 到站點 **A** 的完整同步化作業。

rmshost1# **sndradm -mn -f /rdc.cf**

**5.** 執行應用程式所需的所有修改和回復程序。

<span id="page-66-0"></span>第 **5** 章

## sndradm 指令

備註 **–** 若要使用 Remote Mirror 軟體,您必須為超級使用者。

本章說明 Remote Mirror 軟體的 /usr/sbin/sndradm 指令和選項。

本章包含下列主題:

- 第 54 [頁 「記錄檔」](#page-67-0)
- 第 54 [頁 「語法摘要」](#page-67-1)
- 第 60 [頁 「指令是從哪個主機所發出?」](#page-73-1)
- 第 61 頁「啓用和停用磁碟區集合」
- 第 66 [頁 「同步化和更新磁碟區集合」](#page-79-0)
- 第 70 頁「重新配置或修改磁碟區集合」
- 第 76 [頁 「顯示磁碟區集合資訊」](#page-89-0)
- 第 79 頁「啓用或停用自動同步化」
- 第 80 [頁 「設定非同步佇列」](#page-93-0)
- 第 81 頁「調整非同步佇列」

<span id="page-67-0"></span>記錄檔

/var/adm/ds.log 檔包含 Remote Mirror 指令的作業記錄訊息。例如,這些記錄訊 息會顯示磁碟區集合的啟用及更新:

Oct 17 13:48:10 sndr:sndradm -e atm10 /dev/vx/rdsk/oracle816/oratest /dev/vx/rdsk/oracle816/oratest\_bm atm20 /dev/vx/rdsk/oracle816/oratest /dev/vx/rdsk/oracle816/oratest\_bm ip sync g oragroup Successful Oct 17 13:48:10 sv:enabled /dev/vx/rdsk/oracle816/oratest Oct 17 13:48:10 sv:enabled /dev/vx/rdsk/oracle816/oratest\_bm Oct 18 10:23:54 sndr:sndradm -u atm10 /dev/vx/rdsk/oracle816/oratest /dev/vx/rdsk/oracle816/oratest\_bm atm20 /dev/vx/rdsk/oracle816/oratest /dev/vx/rdsk/oracle816/oratest\_bm ip sync g oragroup Starting

## <span id="page-67-1"></span>語法摘要

備註 **–** 若您使用指令時未指定任何磁碟區集合引數,該指令便會針對所有的 Remote Mirror 磁碟區集合執行。

#### 語法

sndradm 切換器 [選項]

例如,要從主要磁碟區更新輔助磁碟區:

sndradm -u [-g *IO* 群組名稱] [-C 標籤] [-n] [-f 磁碟區集合檔案 | 磁碟區集合 | 磁 碟區集合名稱]

/usr/sbin/sndradm 指令會使用指令進行切換 (如表 [5-1](#page-68-0) 所述)。表 [5-2](#page-70-0) 顯示按字母順 序排列的指令,而表 [5-3](#page-72-0) 則顯示選項。

表 [5-4](#page-73-2) 說明可從主要主機、次要主機,或兩種主機執行指令和同步化的情況。

## 指令切換器

#### <span id="page-68-0"></span>表 **5-1** 依功能分類的指令切換器

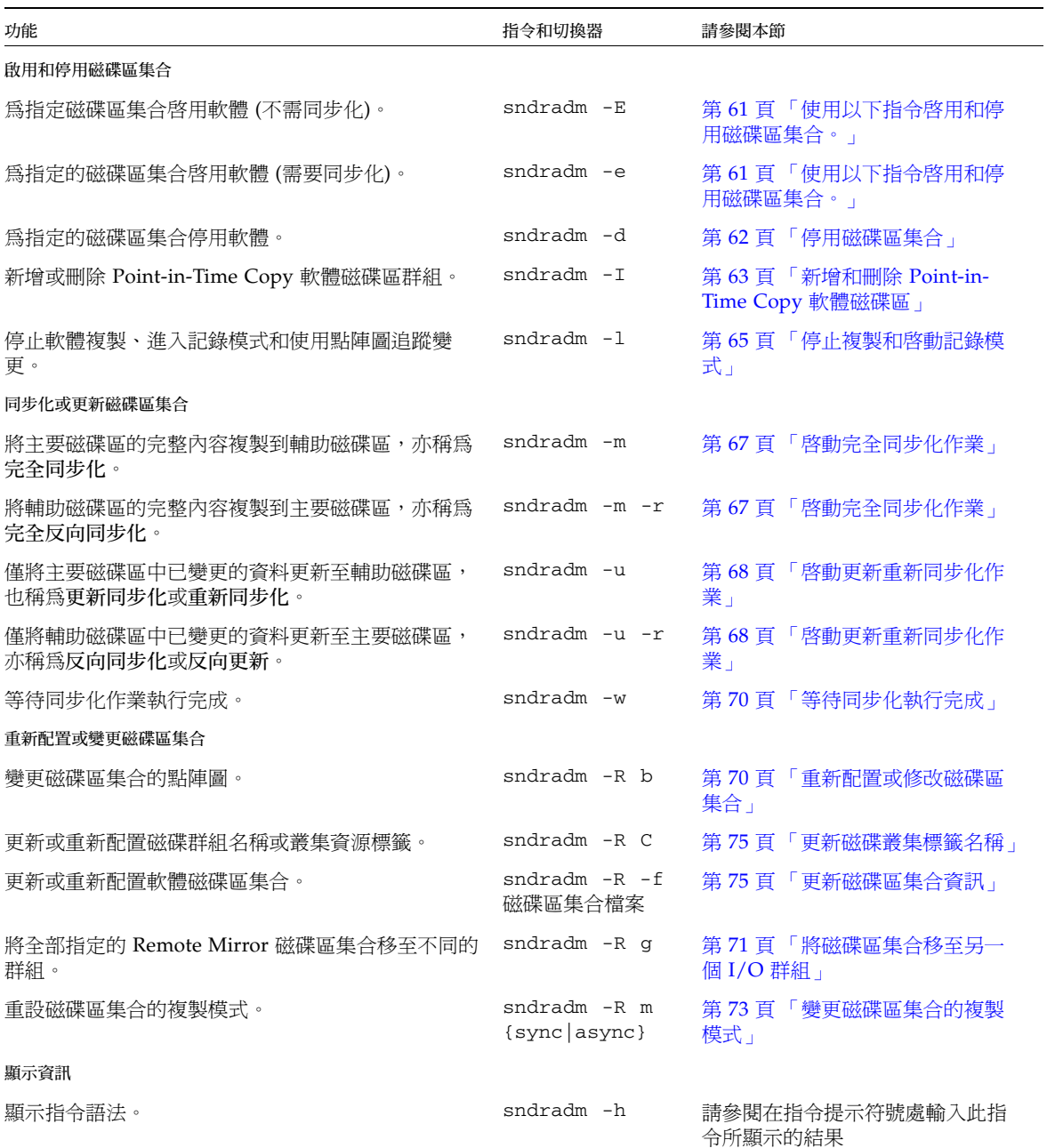

#### 表 **5-1** 依功能分類的指令切換器 *(*續*)*

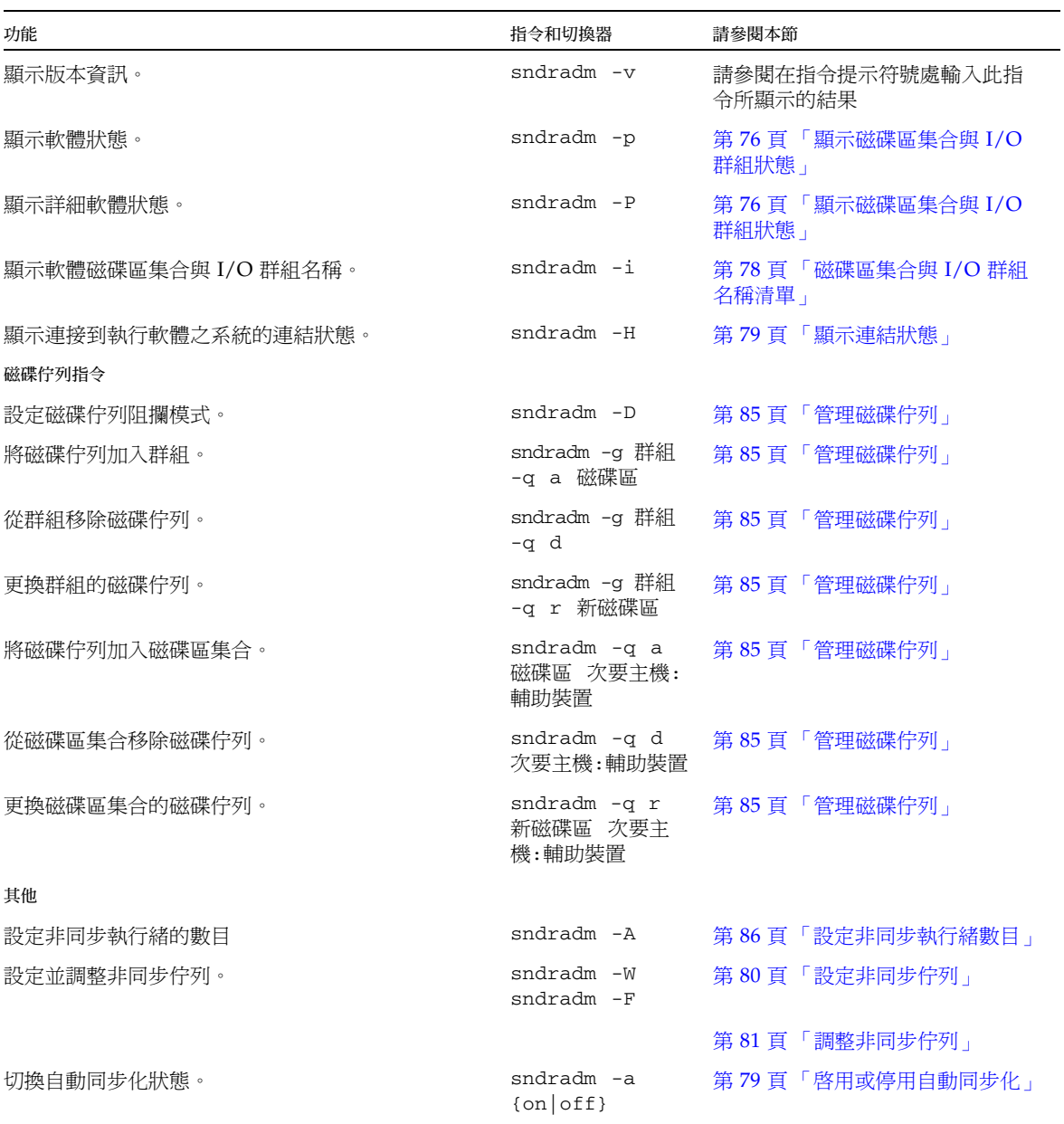

<span id="page-70-0"></span>表 **5-2** 依照字母順序的指令切換器

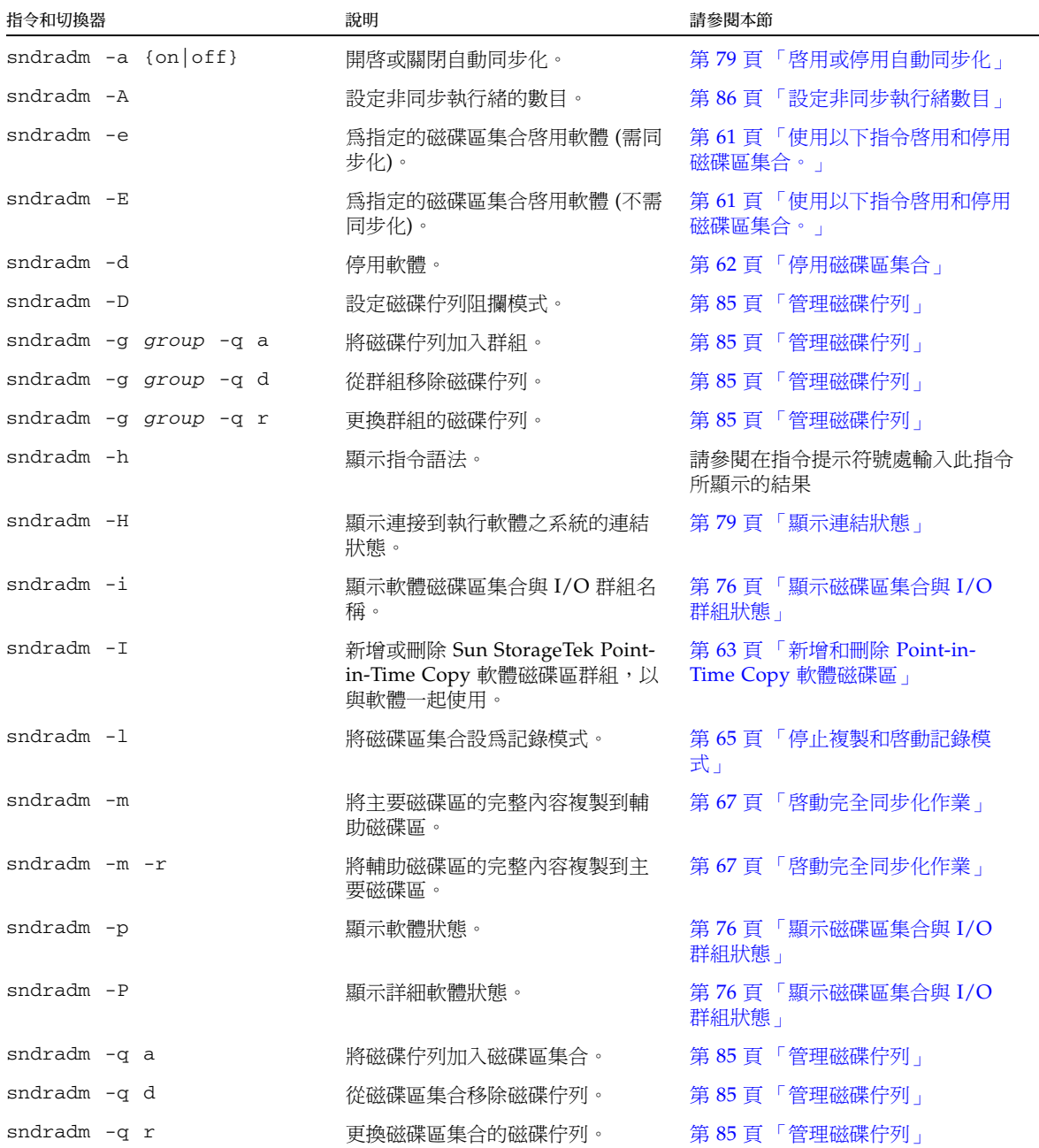

#### 表 **5-2** 依照字母順序的指令切換器 *(*續*)*

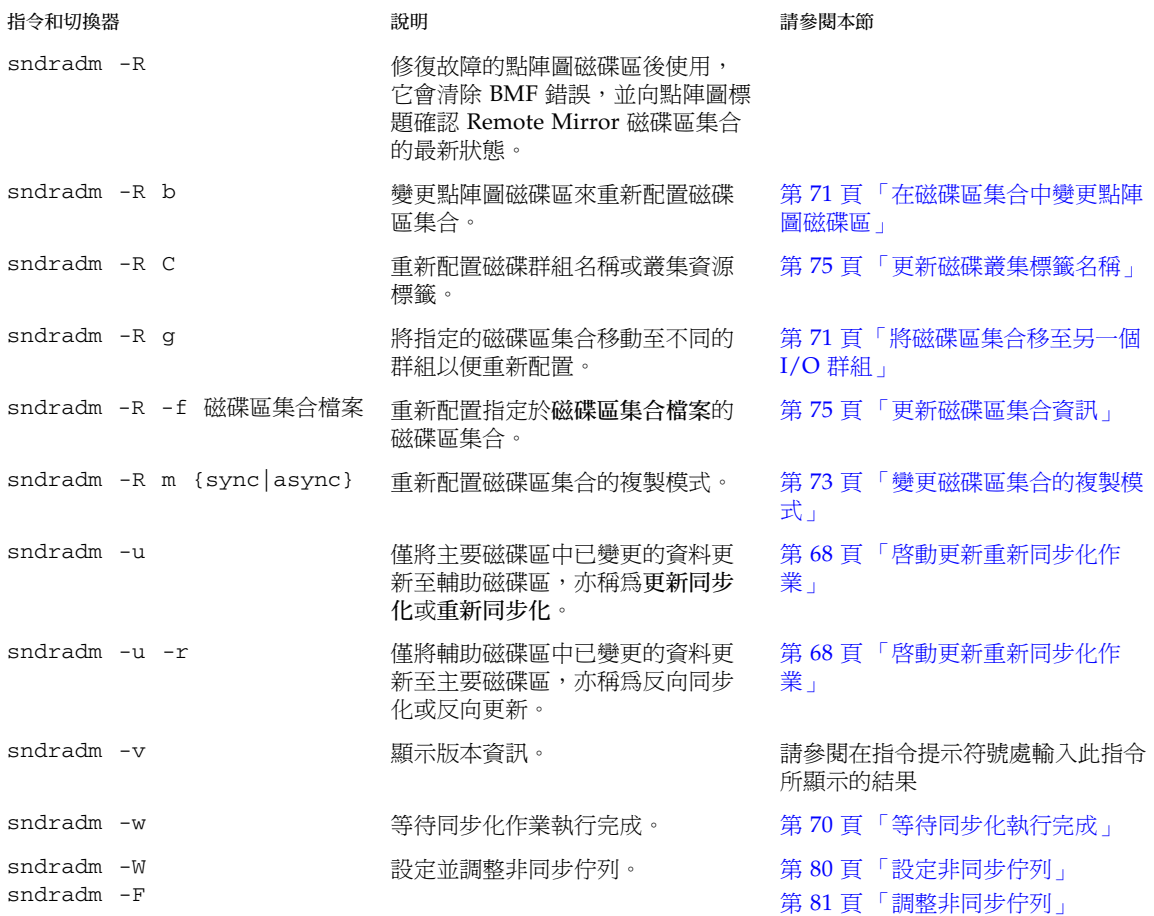
# 指令選項

#### <span id="page-72-1"></span>表 **5-3** 指令選項

<span id="page-72-0"></span>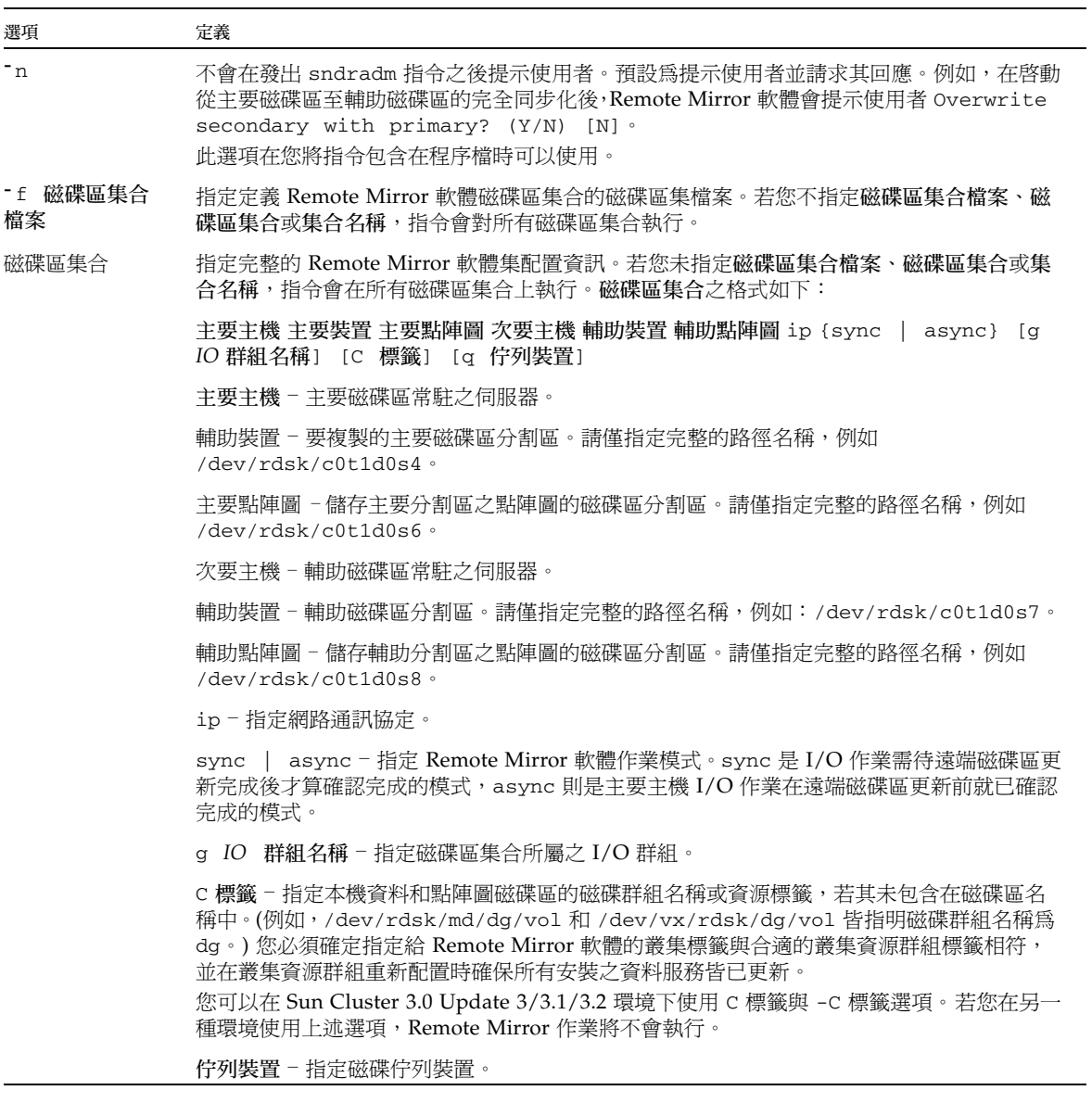

表 **5-3** 指令選項 *(*續*)* 

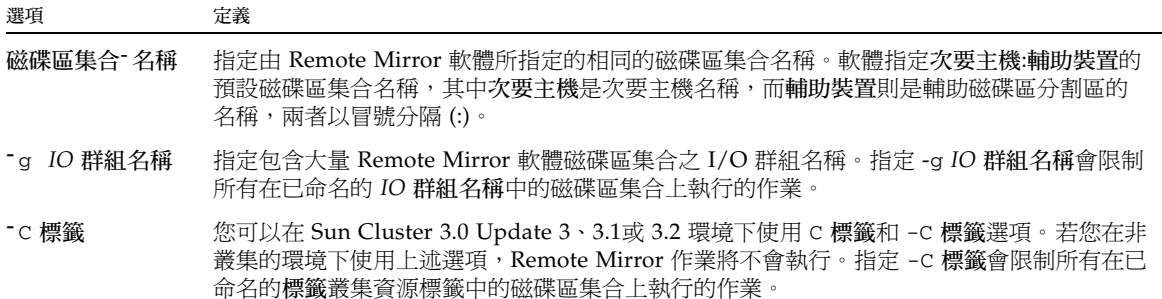

# 指令是從哪個主機所發出?

表 [5-4](#page-73-0) 說明可從主要主機、次要主機,或兩個主機執行的指令和同步化情況。

<span id="page-73-0"></span>表 **5-4** 發出指令之主機

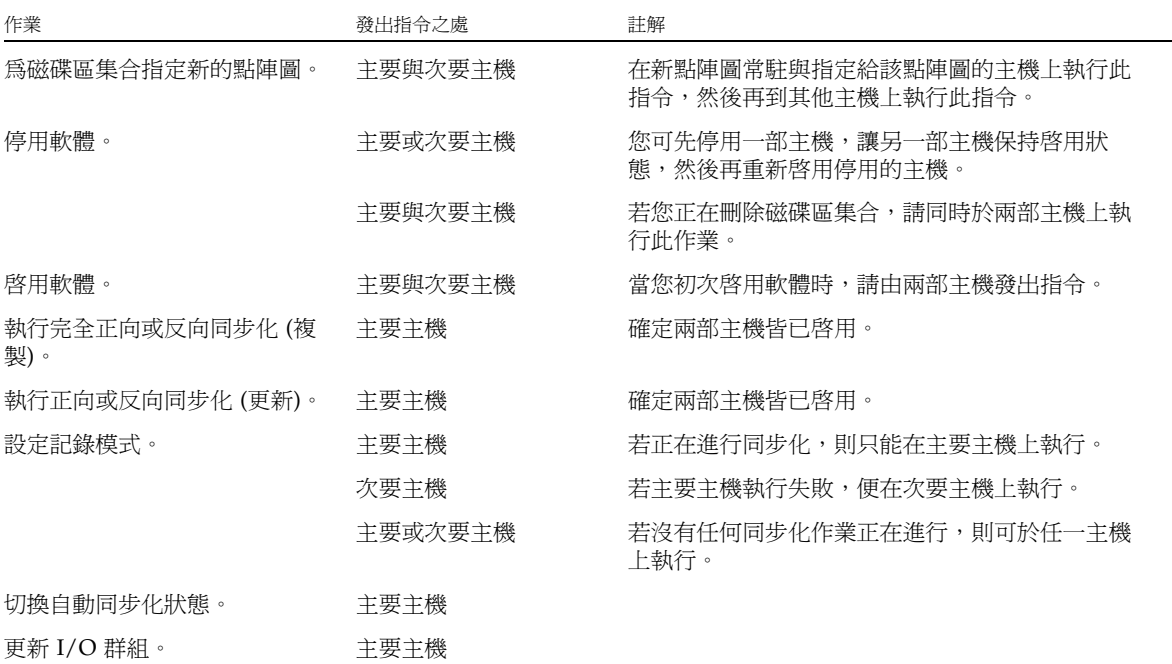

# <span id="page-74-1"></span>啟用和停用磁碟區集合

使用以下指令啟用和停用磁碟區集合。

<span id="page-74-0"></span>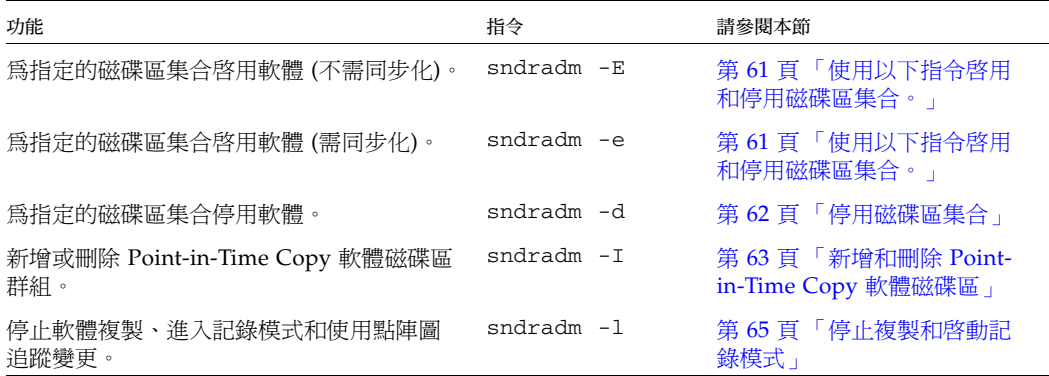

## 啟用磁碟區集合

備註 **–** 當您初次啟用 Remote Mirror 軟體時,您必須在主要及次要主機上同時將其啟 用。請在主要和次要主機上一律維持相同[的磁碟區集合欄位順序。](#page-72-0)

使用 sndradm -e 和 -E 指令啓用 Remote Mirror 磁碟區集合 (磁碟區集合) 並開始將 變更記錄到磁碟區中。也請使用這些指令建立一對多、多對一及多躍點磁碟區集合。請 參閱第 11 [頁 「一對多、多對一與多躍點磁碟區集合」](#page-24-0)。

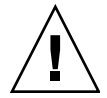

注意 **–** 建立磁碟區集合時,請勿使用包含磁柱 0 的分割區來建立輔助或點陣圖磁碟區, 因為可能會造成資料遺失。請參閱第 13 頁 「[VTOC](#page-26-0) 資訊」。

當您初次啟動磁碟區集合時,軟體將會指定次要主機:輔助裝置的預設名稱,其中次要 主機是次要主機名稱,而輔助裝置是輔助磁碟區分割區的名稱,兩者以冒號 ⑴ 分隔。 在本文件中,磁碟區集合名稱便是磁碟區集合的名稱。

執行這些指令後,在您每次發出指令時都可使用次要主機:輔助裝置作為磁碟區集合的 名稱,而不需為磁碟區集合指定完整的主要及次要主機、磁碟區與點陣圖資訊。

#### sndradm -e

此指令會設定點陣圖指出需在磁碟區間進行完全同步化。它也會啟用記錄並將本機磁碟 區集合 (包含本機點陣圖磁碟區) 加入儲存磁碟區 (sv) 驅動程式控制中。

語法

sndradm -e [-n] [[-f 磁碟區集合檔案] | 磁碟區集合]

sndradm -E

注意 **–** 在您使用 sndradm -E 之前,請確定磁碟區已經利用 Remote Mirror 軟體以外 的方法完成同步化 (例如由磁帶或其他媒體復原磁碟區)。否則,輔助或目標磁碟區將會 包含不一致的資料。

此指令可清除點陣圖記錄以表示指定的磁碟區已完全同步化並格用記錄模式,也會將本 機磁碟區集合 (包含本機點陣圖磁碟區) 加入儲存磁碟區 (sv) 驅動程式控制中。

#### 語法

sndradm -E [-n] [[-f 磁碟區集合檔案] | 磁碟區集合]

在您啓用磁碟區集合之後,您可以將磁碟區同步化或更新。詳情請參閱第 67 頁 「 啓動 宗全同步化作業」和第68頁「啓動更新重新同步化作業」。

### <span id="page-75-0"></span>停用磁碟區集合

當軟體磁碟區集合中的主要磁碟區與輔助磁碟區不再需要建立關聯時,請使用 sndradm -d 指令。

此指令會捨棄點陣圖磁碟區中所有使用中的記錄資訊。請參閱第 61 [頁 「啟用和停用磁](#page-74-1) 碟區集合 - 以重新啓用軟體複製作業,並參閱第 67 頁 「 啓動完全同步化作業 - 以重建 相同的複製磁碟區集合。

備註 **–** 此指令亦會從 Sun StorageTek 軟體配置中將指定的磁碟區集合之資訊移除。

sndradm -d

當您發出此指令時,軟體會終止指定之主要磁碟區與輔助磁碟區間的所有複製服務,並 終止這些磁碟區集合之間的關係。它也會捨棄追蹤主要磁碟區與輔助磁碟區間暫時差異 的所有作用中點陣圖。

sndradm -d [-g *IO* 群組名稱] [-C 標籤] [-n] [-f 磁碟區集合檔案 | 磁碟區集合 | 磁 碟區集合名稱]

## <span id="page-76-0"></span>新增和刪除 Point-in-Time Copy 軟體磁碟區

備註 **–** 在使用此指令前,請先使用 sndradm -e 指令啟用軟體磁碟區集合。第 [61](#page-74-1) 頁 [「啟用和停用磁碟區集合」中](#page-74-1)有關於此指令的說明。

請使用 sndradm -I 指令新增或刪除 Point-in-Time Copy 軟體磁碟區,以供啓用之軟 體磁碟區集合使用。您可於次要與主要主機上使用此指令,提供反向與正向同步化更新 作業期間的資料保護功能。此指令亦可用於保護自動或手動重新同步化期間的資料。

sndradm -I a 指令會建立以 ndr\_ii 鍵標示的配置項目。該 ndr\_ii 項目包含一個額 外的狀態欄位,可供核心用來判斷何時應進行 Point-in-Time 複製。每當同步化作業啟 動時,核心便會通知 Remote Mirror 軟體同步化常駐程式,並等待 sndrsyncd 執行必 要的複製,然後才允許同步化作業繼續執行。

當任何 Remote Mirror 軟體重新同步化啟動或執行完成時,常駐程式也會收到通知。 常駐程序會在次要或目標主機上執行 Point-in-Time Copy 作業,若是如此配置的話。

配置磁碟區集合時,請考慮以下事項:

- 主要磁碟區為 Remote Mirror 輔助磁碟區。
- 備份和點陣圖磁碟區不能是 Point-in-Time Copy 或 Remote Mirror 軟體目前所使用 的磁碟區。若磁碟區正在使用中,則可能會因為此項錯誤配置而造成資料遺失。
- 在發生反向同步化之前,Point-in-Time Copy 軟體會將磁碟區集合啓用為附屬磁碟 區集合。如果同步化因店的原因而失敗,且輔助磁碟區資料流失或毀損,您可以用 備份磁碟區內容更新 Remote Mirror 輔助磁碟區 (本磁碟區集合中的主要磁碟區) 來 進行回復。

請同時參閱:

- 第 22 頁「選擇自動或手動重新同步化」
- 第 23 頁 「使用 Remote Mirror 軟體與 [Point-in-Time Copy](#page-36-0) 軟體」
- 第 24 頁「自動同步化」.

sndradm -I a

本指令將 Point-in-Time Copy 磁碟區群組項目新增到 Sun StorageTek 配置中。

語法

sndradm -I a 主要磁碟區 備份磁碟區 點陣圖磁碟區

其中,主要磁碟區、備份磁碟區和點陣圖磁碟區是用於已配置 Point-in-Time Copy 磁 碟區之原始裝置節點的完整路徑。在此情況下,主要磁碟區是 Remote Mirror 輔助磁 碟區。

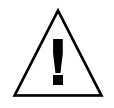

注意 **–** 備份和點陣圖磁碟區不能是 Point-in-Time Copy 或 Remote Mirror 軟體目前所 使用的磁碟區。若磁碟區正在使用中,則可能會因為這項錯誤配置而造成資料遺失。

如需有關這些磁碟區集合的更多資訊,請參閱 「Sun StorEdgeTek Availability Suite 4.0 Point-in-Time Copy 軟體管理指南」。

備註 **–** 在網路連結或機器故障後,/usr/lib/sndrsyncd 常駐程式會在執行同步化 之前,先建立一個與 Point-in-Time Copy 磁碟區群組相符的項目。當更新作業完成 後,您可選擇使用 /usr/opt/SUNWscm/sbin/iiadm -d 指令刪除此項目。但是, 如果您沒有刪除此項目,則常駐程式能在包括 Point-in-Time Copy 軟體的後續重新同 步化作業中使用它。

sndradm -I d

本指令將從 Sun StorageTek 配置中刪除 Point-in-Time Copy 磁碟區群組項目。

語法

sndradm -I d 主要磁碟區 備份磁碟區 點陣圖磁碟區

其中,主要磁碟區、備份磁碟區和點陣圖磁碟區是用於已配置 Point-in-Time Copy 磁 碟區之原始裝置節點的完整路徑。

### <span id="page-78-0"></span>停止複製和啟動記錄模式

<span id="page-78-1"></span>請使用 sndradm -l 指令啟動已啟用之磁碟區集合與 I/O 群組的點陣圖記錄模式。以 下列方式發出 sndradm -l 指令:

- 若正在進行同步化,則只能從主要主機發出。 主要主機處於記錄模式,而次要主機則位於「需要同步化」狀態。只要執行同步化 或更新輔助磁碟區就會清除此狀態。
- 若主要主機或磁碟區故障,就從次要主機發出。 將次要主機設為記錄模式時,主要主機會繼續維持在複製模式。
- 若沒有進行任何複製,從任一主機發出皆可。

若要在使用 sndradm -l 指令後繼續 Remote Mirror 軟體的作業,請使用 sndradm -u 指令執行更新重新同步化,或使用 sndradm -m 指令執行完整重新同步化。請注 意,當 sndradm -l 指令由次要主機發出時,它並不會在目前正在進行同步化之磁碟 區的輔助磁碟區上執行。

提示 **–** 將輔助磁碟區設為記錄模式,然後將檔案系統掛載到讀取寫入模式中,好讓應 用程式可以寫入輔助磁碟區。Remote Mirror 軟體會記錄點陣圖磁碟區的變更。

sndradm -l

此指令可讓您停止主要磁碟區與輔助磁碟區間的複製作業,並開始記錄上述磁碟區的資 料變更。即使磁碟區集合或 I/O 群組的作業中斷,Remote Mirror 軟體仍會持續記錄。

若 I/O 群組中所有磁碟區集合皆在進行複製 (表示輔助磁碟區中含有對應的主要磁碟區 之有效副本),當某一磁碟區集合進入記錄模式時,群組中所有磁碟區集合也將自動進 入記錄模式。這個方式可確保輔助磁碟區中包含有效的副本。

語法

sndradm -l [-g *IO* 群組名稱] [-C 標籤] [-n] [-f 磁碟區集合檔案 | 磁碟區集合 | 磁 碟區集合名稱]

# 同步化和更新磁碟區集合

以下的指令可讓您同步化和更新磁碟區集合。

請同時參閱第 66 [頁 「重新啟動初始的同步化作業」](#page-79-0)和第 66 [頁 「在主要磁碟區或網路](#page-79-1) [連結失敗後執行反向複製或更新」。](#page-79-1)

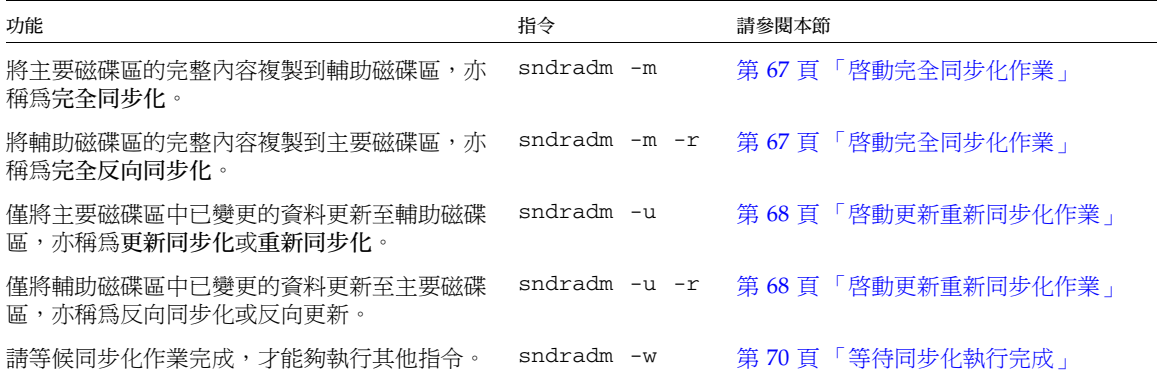

## <span id="page-79-0"></span>重新啟動初始的同步化作業

如果在啟動磁碟區集合之後,使用 sndradm -m 或 sndradm -u 指令的初始同步化作 業中斷,則本軟體會依據下表說明的情況重新啓動同步化作業:

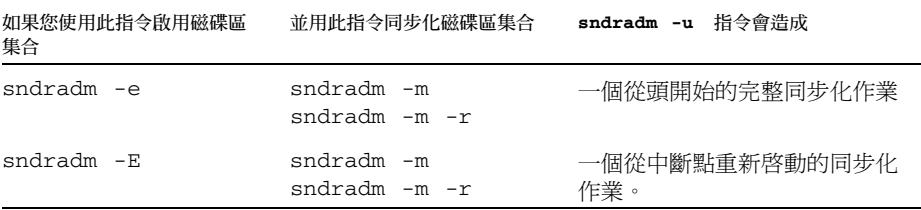

<span id="page-79-1"></span>在主要磁碟區或網路連結失敗後執行反向複製或更新

如同第 45 [頁 「災難復原演練」](#page-58-0)裡所指定的,在修復網路連結或磁碟故障之後執行以下 作業:

1. 如果主要和輔助主機磁碟區不是處於記錄模式,請將其設為記錄模式。 請參閱第 65 [頁 「停止複製和啟動記錄模式」](#page-78-0)。

備註 **–** 若您這時候使用 dsstat -m sndr 指令檢查磁碟區狀態,磁碟區狀態可能會 報告 VF (磁碟區故障) 或 RN (需執行反向同步化)。當您執行反向複製或更新時,就會清 除此磁碟區狀態。

2. 執行反向複製或更新。

### <span id="page-80-0"></span>啟動完全同步化作業

若完全符合下列條件時,請使用 sndradm -m 指令:

- 主要磁碟區有您需要的內容。
- 主要磁碟區與輔助磁碟區之內容可能不一致。
- 沒有記錄資訊可用來對磁碟區進行遞增式同步化。
- 您想要完全覆寫輔助磁碟區的內容。

若完全符合下列條件時,請使用 sndradm -m -r 指令:

- 輔助磁碟區有您需要的內容。
- 主要磁碟區與輔助磁碟區之內容可能不一致。
- 沒有記錄資訊可用來對磁碟區進行遞增式重新同步化。
- 您想要完全覆寫主要磁碟區的內容。

您可以在反向同步化 (sndradm -m -r) 期間使用主要磁碟區。反向同步化啟動時,主 要磁碟區就會立刻顯示一致的最新資料磁碟區影像。若您的應用程式曾經以故障或災難 演練的一部分寫入輔助磁碟區,則您可以在反向同步化啟動時,將應用程式移回主要磁 碟區。請同時參閱第 45 [頁 「災難復原演練」](#page-58-0)。

如果透過 sndradm -m 或 sndradm -m -r 指令啟動的同步化作業被中斷,請使用 sndradm -u 更新指令讓同步化作業執行完成。您可以使用 [sndradm](#page-89-0) -p、[sndradm](#page-89-0) -P 和 [dsstat](#page-100-0) 指令來檢視磁碟區集合狀態。

請同時參閱第 66 [頁 「重新啟動初始的同步化作業」](#page-79-0)和第 66 [頁 「在主要磁碟區或網路](#page-79-1) [連結失敗後執行反向複製或更新」。](#page-79-1)

#### sndradm -m

此指令可讓您啟動由主要磁碟區至輔助磁碟區的完全複製作業。它也啟動由主要磁碟區 至輔助磁碟區的同時複製,以便所有使用主要磁碟區的新寫入作業也都會複製到輔助磁 碟區上。

#### 語法

sndradm -m [-g *IO* 磁碟區集合 ] [-C 標籤 ] [-n] [[-f 磁碟區集合檔案 ] |磁碟區集 合 | 磁碟區集合名稱 ]

sndradm -m -r

此指令可讓您啟動由輔助磁碟區至主要磁碟區的完全反向複製作業。它也可啟用由主要 磁碟區至輔助磁碟區的複製,以便所有使用主要磁碟區的新寫入作業也都會複製到輔助 磁碟區上。

#### 語法

sndradm -m -r [-g *IO* 群組名稱] [-C 標籤] [-n] [-f 磁碟區集合檔案 | 磁碟區集合 | 磁碟區集合名稱]

## <span id="page-81-0"></span>啟動更新重新同步化作業

若完全符合下列狀況時,請使用 sndradm -u 指令:

- 主要磁碟區有您需要的內容。
- 使用 sndradm -1 指令停止複製作業,或網路連結中斷,且點陣圖記錄模式已自動 啟動。
- 您想覆寫的輔助磁碟區區段與點陣圖中所定義的主要磁碟區區段不同。
- 您想要啓動由主要磁碟區至輔助磁碟區的複製。

若完全符合下列狀況時,請使用 sndradm -u -r 指令:

- 輔助磁碟區有您需要的內容。
- 使用 sndradm -1 指令停止複製作業,或網路連結中斷且記錄模式已自動啓動。
- 您想覆寫的主要磁碟區區段與點陣圖中所定義的輔助磁碟區區段不同。
- 您想要啟動由主要磁碟區至輔助磁碟區的複製。

備註 **–** 您可以在反向同步化 (sndradm -u -r) 期間使用主要磁碟區。如果您的應用程 式於主要磁碟區上執行且您計劃進行反向同步化,您必須暫時靜止您的應用程式直到反 向同步化開始。反向同步化一旦啟動,主要磁碟區立刻顯示一致的最新資料磁碟區影 像。若您的應用程式曾經以故障或災難演練的一部分寫入輔助磁碟區,則您可以在反向 同步化啟動時,將應用程式移回主要磁碟區。請同時參閱第 45 [頁 「災難復原演練」](#page-58-0)。

如果由 sndradm -m 或 sndradm -m -r 指令啟動的同步化作業被中斷,請使用 sndradm -u 更新指令讓同步化作業執行完成。您可以使用 [sndradm](#page-89-0) -p、[sndradm](#page-89-0) -P 和 [dsstat](#page-100-0) 指令來檢視磁碟區集合狀態。

請同時參閱第 66 [頁 「重新啟動初始的同步化作業」](#page-79-0)和第 66 [頁 「在主要磁碟區或網路](#page-79-1) [連結失敗後執行反向複製或更新」。](#page-79-1)

sndradm -u

此指令由主要磁碟區使輔助磁碟區重新同步化。它會在複製作業停止時根據點陣圖上保 留的變更來更新輔助磁碟區。它也可啓用主要磁碟區與輔助磁碟區間的同時複製動作, 以便所有使用主要磁碟區的新寫入作業也會複製到輔助磁碟區上。

語法

sndradm -u [-g *IO* 群組名稱] [-C 標籤] [-n] [-f 磁碟區集合檔案 | 磁碟區集合 | 磁 碟區集合名稱]

sndradm -u -r

此指令可由輔助磁碟區重新同步化主要磁碟區。它會在複製作業停止時根據點陣圖上保 留的變更來更新主要磁碟區主要磁碟區和輔助磁碟區之間的同時複製,以 便所有使用主要磁碟區的新寫入作業也會複製到輔助磁碟區上。

提示 **–** 您也可以使用此指令,利用在已停止的輔助磁碟區所擷取的 Point-in-Time Copy 軟體影像回復主要磁碟區上的磁碟區變更。

語法

sndradm -u -r [-g *IO* 群組名稱] [-C 標籤] [-n] [-f 磁碟區集合檔案 | 磁碟區集合 | 磁碟區集合名稱]

## <span id="page-83-0"></span>等待同步化執行完成

若符合下列狀況之一時,請使用 sndradm -w 指令:

- 在您要在指定磁碟區集合或 I/O 群組上使用主要應用程式 (如資料庫應用程式) 或其 他軟體指令之前,需要先確認複製或更新作業是否完成時
- 在停用磁碟區集合之前,以讓所有寫入或複製作業完成執行
- 作為程序檔執行指令的一部分

sndradm -w

此指令可讓軟體等待進行中的複製或更新同步化作業執行完成,以防其他軟體指令在指 定磁碟區集合或 I/O 群組上執行。

語法

sndradm -w [-g *IO* 群組名稱] [-C 標籤] [-n] [-f 磁碟區集合檔案 | 磁碟區集合 | 磁 碟區集合名稱]

# 重新配置或修改磁碟區集合

備註 **–** 在重新配置或變更磁碟區集合 (除了變更磁碟區集合點陣圖) 之前,請使用以下 指令將磁碟區集合置於記錄模式中:[sndradm](#page-78-1) -l 指令。

以下的指令讓您能重新配置或修改磁碟區集合。

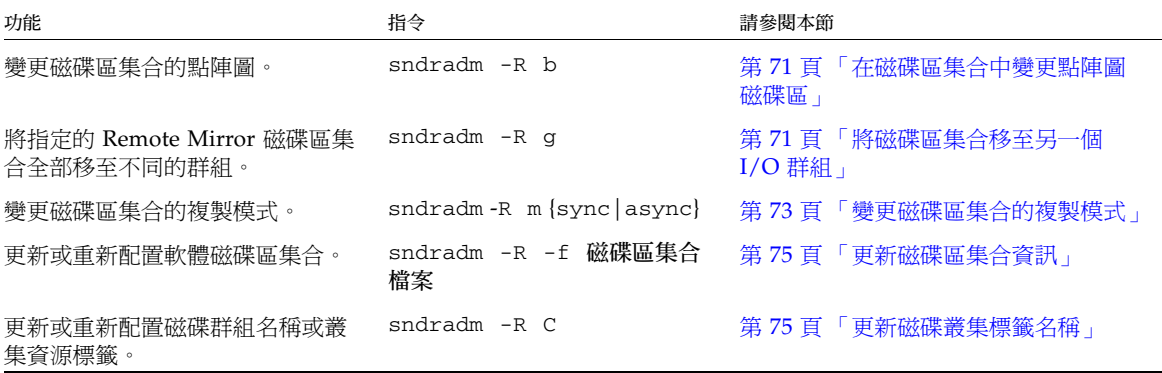

### 在磁碟區集合中變更點陣圖磁碟區

當您需要為磁碟區集合指定新的點陣圖時,請使用sndradm -R b 指令。

<span id="page-84-0"></span>sndradm -R b

此指令可讓您為現有的磁碟區集合指定新的點陣圖。您可變更主要或次要主機上的點陣 圖。這個指令會將舊點陣圖的所有資料複製到新的點陣圖。

語法

sndradm -R b {p|s} 新點陣圖名稱 [-C 標籤] [-n] [-f 磁碟區集合檔案 |磁碟區集合 | 磁碟區集合名稱]

- 若要變更主要主機點陣圖,請從主要主機上發出指令。
- 若要變更次要主機點陣圖,則請從次要主機上發出指令。
- 或者,您也可以從兩部主機發出指令以確定狀態報告的一致性。例如,如果要變更 次要主機點陣圖,請先從次要主機上發出指令,然後再從主要主機上發出相同的指 令。

## <span id="page-84-1"></span>將磁碟區集合移至另一個 I/O 群組

備註 **–** 在重新配置或變更磁碟區集合 (除了變更磁碟區集合點陣圖) 之前,請使用以下 指令將磁碟區集合置於記錄模式中:[sndradm -l](#page-78-1) 指令。在您完成磁碟區集合變更之 後,請使用 sndradm -u 指令執行更新同步化。

請使用 sndradm -R g 指令將磁碟區集合移至另一個 I/O 群組。

若要將多個磁碟區集合移至單一的 *IO* 群組名稱,請在指令行中保留相同的 *IO* 群組名 稱,並指定不同的磁碟區集合名稱。

請參閱以下程序:

- 第 72 百 「從 I/O [群組移除磁碟區集合」](#page-85-0)
- 第 73 [頁 「將磁碟區集合移至另一個](#page-86-1) I/O 群組」
- 第 74 頁 「 從 I/O 群組移除磁碟區集合並變更複製模式 」

sndradm -R g

此指令可讓您將磁碟區集合移至不同的 I/O 群組,進而更新既有的 I/O 群組。您至少 須指定一個磁碟區集合名稱。從主要及次要主機上發出此指令。

備註 **–** 新的群組名稱必須可在主要和次要主機上辨識。

語法

sndradm -R g *IO* 群組名稱 [-g *IO* 群組名稱] [-C 標籤] [-n] [-f 磁碟區集合檔案 | 磁碟區集合 | 磁碟區集合名稱]

### <span id="page-85-0"></span>▼ 從 I/O 群組移除磁碟區集合

**1.** 將 **I/O** 群組磁碟區集合置於記錄模式中:

# **sndradm -g** *IO* 群組名稱 **-l**

- **2.** 移除磁碟區集合:
	- 若要將磁碟區集合由 I/O 群組中移除,請使用雙引號代表空群組,格式如下:

# **sndradm -R g ""** {磁碟區集合 | 磁碟區集合名稱}

■ 若要從 I/O 群組移除所有的磁碟區集合:

# **sndradm -R g "" -g** *IO* 群組名稱

■ 若要從 I/O 群組移除選取的磁碟區集合,請於檔案中輸入磁碟區集合資訊,並使用 -f 磁碟區集合檔案選項:

# **sndradm -R g "" -g** *IO* 群組名稱 **-f** 磁碟區集合檔案

**3.** 在您完成磁碟區集合變更之後,請使用 sndradm -u 指令執行更新同步化。

### <span id="page-86-1"></span>▼ 將磁碟區集合移至另一個 I/O 群組

**1.** 將 **I/O** 群組磁碟區集合置於記錄模式中:

```
# sndradm -g IO 群組名稱 -l
```
- **2.** 移動磁碟區集合:
	- 若要將同一 I/O 群組中的所有磁碟區集合移至另一個 I/O 群組:

# **sndradm -g** *IO* 群組名稱 **-R g** 新 *IO* 群組名稱

■ 若要移動選取的磁碟區集合到 I/O 群組中,請於檔案中輸入磁碟區集合資訊,並使用 -f 磁碟區集合檔案選項搭配下列指令。

# **sndradm -R g** 新 *IO* 群組名稱 **-f** 磁碟區集合檔案

<span id="page-86-0"></span>**3.** 在您完成磁碟區集合變更之後,請使用 sndradm -u 指令執行更新同步化。

### 變更磁碟區集合的複製模式

備註 **–** 在重新配置或變更磁碟區集合 (除了變更磁碟區集合點陣圖) 之前,請使用以下 指令將磁碟區集合置於記錄模式中:[sndradm -l](#page-78-1) 指令。在您完成磁碟區集合變更之 後,請使用 sndradm -u 指令執行更新同步化。

請使用 sndradm -R m 指令變更磁碟區集合的複製模式。

備註 **–** 您可使用 sndradm -R g 指令移除一個磁碟區集合、選取的多個磁碟區集合 或所有磁碟區集合。請參閱第 74 頁 「從 I/O [群組移除磁碟區集合並變更複製模式」](#page-87-0)和 第 71 [頁 「將磁碟區集合移至另一個](#page-84-1) I/O 群組」。

sndradm -R m

此指令可讓您重新配置磁碟區集合的複製或鏡像模式。

#### 語法

sndradm -R m {sync|async} [-C 標籤] [-n] [-f 磁碟區集合檔案 |磁碟區集合 | 磁 碟區集合名稱]

注意事項

- 混合模式 I/O 群組 不容許建立混合的 IO 群組 (其中一個磁碟區集合爲非同步鏡像 模式,而另一個磁碟區集合為同步鏡像模式)。
- 磁碟區集合需求 所有 I/O 群組的磁碟區集合必須有相同的主要主機、次要主機和 鏡像模式。
- <span id="page-87-0"></span>▼ 從 I/O 群組移除磁碟區集合並變更複製模式
	- **1.** 將 **I/O** 群組磁碟區集合置於記錄模式中:

# **sndradm -g** *IO* 群組名稱 **-l**

- **2.** 選擇以下其中一個指令:
	- 將磁碟區集合從群組中移除:

```
# sndradm -R g ""{磁碟區集合 | 磁碟區集合名稱}
```
■ 若要從 I/O 群組移除所有的磁碟區集合:

# **sndradm -R g "" -g** *IO* 群組名稱

**3.** 變更每個磁碟區集合的磁碟區集合複製模式:

```
# sndradm -R m {sync|async} 磁碟區集合名稱
```
**4.** 如有需要,將已變更的磁碟區集合新增至不同的 **I/O** 群組或之前的 **I/O** 群組:

# **sndradm -R g** *IO* 群組名稱 [[-f 磁碟區集合檔案] *|* 磁碟區集合 | 磁碟區集合名稱]

請同時參閱第 71 [頁 「將磁碟區集合移至另一個](#page-84-1) I/O 群組」

**5.** 在您完成磁碟區集合變更之後,請使用 sndradm -u 指令執行更新同步化。

### <span id="page-88-0"></span>更新磁碟區集合資訊

請使用 sndradm -R -f 指令變更目前由 Remote Mirror 軟體操作之磁碟區集合。當您 使用磁碟區集合檔案並對其作變更時,這個指令便可派上用場。

使用 -f 選項所指定的磁碟區集合檔案欄位與磁碟區集合中的欄位相似,請參閱表 [5-3](#page-72-1) 之說明:

主要主機 主要裝置 主要點陣圖 次要主機 輔助裝置 輔助點陣圖 ip {sync|async} [g *IO* 群組名稱] [C 標籤] [q 佇列裝置]

如需更多資訊,請參閱第 33 [頁 「設定磁碟區集合檔案」與](#page-46-0) rdc.cf 線上說明。

 $sndradm - R - f$ 

此指令可讓您從特定的磁碟區集合檔案進行目前磁碟區集合資訊的更新或重新配置。

語法

sndradm -R -f 磁碟區集合檔案 [-g *IO* 群組名稱] [-C 標籤] [-n]

### <span id="page-88-1"></span>更新磁碟叢集標籤名稱

備註 **–** Remote Mirror 軟體可在 Sun Cluster 環境中辨識叢集並為 Sun StorageTek 軟 體提供高可用性 (HA)。

在磁碟區路徑名稱未指明磁碟群組名稱或叢集資源標籤的狀況下,請使用 sndradm -R C 指令。這個指令不會影響遠端磁碟區,且無法用於非叢集環境。

您也可將同一叢集標籤中的所有磁碟區集合移至另一個叢集標籤。請使用下列指令語法:

sndradm -C 標籤 -R C 新標籤

sndradm -R C

此指令可讓您更新或重新配置磁碟區集合中本機磁碟區目前的磁碟群組名稱或叢集資源 標籤。此處的標籤定義為磁碟群組名稱或叢集資源標籤。

語法

sndradm -R C 標籤 [-g *IO* 群組名稱] [-C 標籤] [-n] [-f 磁碟區集合檔案 | 磁碟區集 合 | 磁碟區集合名稱]

# 顯示磁碟區集合資訊

<span id="page-89-0"></span>使用以下的指令顯示磁碟區集合的相關資訊。

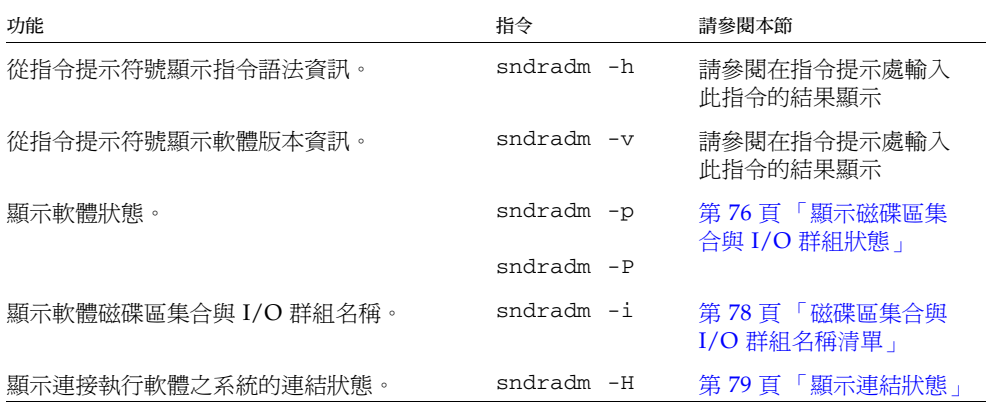

### <span id="page-89-1"></span>顯示磁碟區集合與 I/O 群組狀態

使用 sndradm -p 和 sndradm -P 指令來顯示狀態資訊時,報告的狀態亦會包含磁 碟區集合的狀態資訊。使用磁碟區集合 | 磁碟區集合名稱選項檢視單一磁碟區集合的 狀態。使用 -g *IO* 群組名稱和 -C 標籤選項可篩選輸出內容,使它只包含 *IO* 群組名稱 或標籤中所含的磁碟區。

備註 **–** 從主要主機發出這個指令以正確顯示資訊。

#### sndradm -p

此指令可針對磁碟區集合與 I/O 群組顯示簡要的 Remote Mirror 軟體版本狀態。以下 為該指令在主要主機上的範例輸出內容:

#### # **sndradm -p**

- /dev/rdsk/c4t96d0s1 -> fast7:/dev/rdsk/c2t0d0s1 /dev/rdsk/c4t97d0s1 -> fast7:/dev/rdsk/c2t0d0s1
- /dev/rdsk/c4t98d0s1 -> fast7:/dev/rdsk/c2t0d0s1

語法

sndradm -p [磁碟區集合 | 磁碟區集合名稱] [-g *IO* 群組名稱] [-C 標籤]

sndradm -P

此指令可針對磁碟區集合與 I/O 群組顯示詳細的 Remote Mirror 軟體版本狀態。以下 為該指令在主要主機上的範例輸出內容:

#### # **sndradm -P**

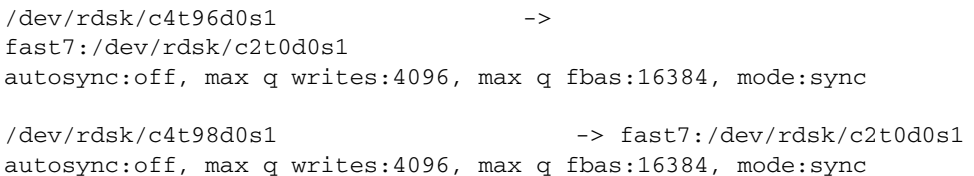

報告的狀態同時會包含磁碟區集合的狀態資訊:

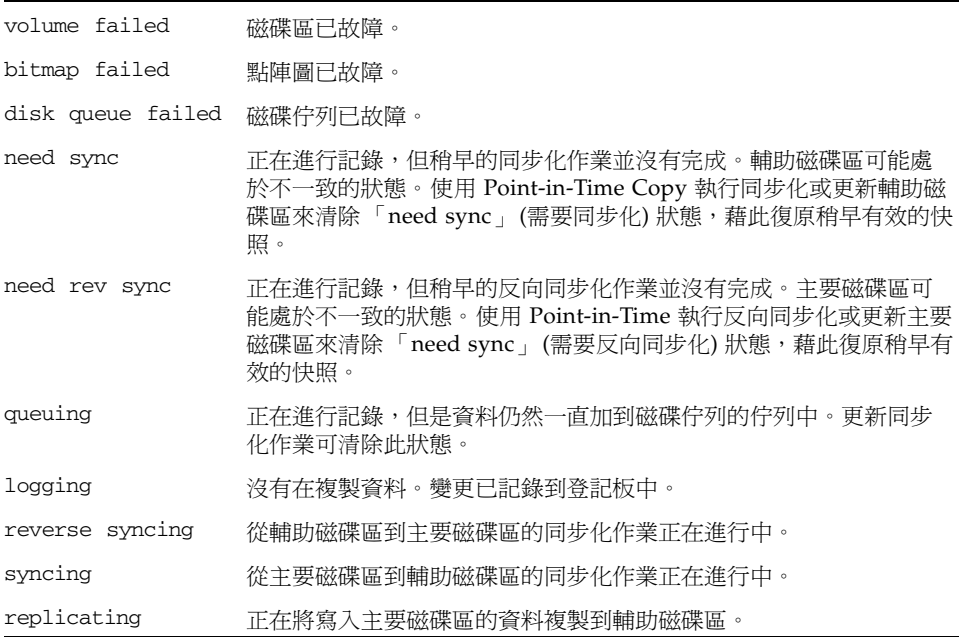

#### 語法

sndradm -P [磁碟區集合 | 磁碟區集合名稱] [-g *IO* 群組名稱] [-C 標籤]

## <span id="page-91-0"></span>磁碟區集合與 I/O 群組名稱清單

使用 sndradm -i 指令可顯示磁碟區集合與 I/O 群組的名稱。此指令以磁碟區集合檔 案格式顯示磁碟區集合資訊。請參閱第 3-33 [頁的 「設定磁碟區集合檔案」](#page-46-0)。

提示 **–** 您也可使用此指令之輸出,建立適合編輯及供 sndradm -R -f 磁碟區集合檔 案指令使用之磁碟區集合檔案。

#### sndradm -i

此指令可讓您顯示現有使用中之磁碟區集合與 I/O 群組的名稱清單。以下為其輸出之 範例。

請注意,輸出之格式與磁碟區集合檔案中輸入的格式相同: 主要主機 主要裝置 主要點陣圖 次要主機 輔助裝置 輔助點陣圖 ip {sync|async}。

#### # **sndradm -i**

fast7 /dev/rdsk/c2t0d0s1 /dev/rdsk/c2t1d0s0 fast8 /dev/rdsk/c4t96d0s1 /dev/rdsk/c6t0d0s4 ip sync

fast7 /dev/rdsk/c2t0d0s1 /dev/rdsk/c2t1d0s3 fast8 /dev/rdsk/c4t97d0s1 /dev/rdsk/c6t0d0s6 ip sync

fast7 /dev/rdsk/c2t0d0s1 /dev/rdsk/c2t1d0s4 fast8 /dev/rdsk/c4t98d0s1 /dev/rdsk/c6t0d0s8 ip async

#### 語法

sndradm -i [磁碟區集合 | 磁碟區集合- 名稱] [-g *IO* 群組名稱] [-C 標籤]

使用 -g *IO* 群組名稱和 -C 標籤選項可篩選輸出內容,使它只包含 *IO* 群組名稱或標籤 中所含的磁碟區。

### <span id="page-92-0"></span>顯示連結狀態

使用 sndradm -H 指令可檢查連接主要與次要主機的連結狀態。

備註 **–** 您可使用 ping(1M) 指令補充 sndradm -H 顯示之連結狀態。

#### sndradm -H

此指令會顯示選取磁碟區集合目前配置中的主要及次要主機機器名稱、磁碟區與點陣圖 磁碟區,也會顯示機器間的連結是否為使用中。例如:

```
# sndradm -H atm-fred:/dev/vx/rdsk/freddg/sndr_vol01
Report SNDR link health? (Y/N) [N]: y
SNDR: atm-ethel /dev/rdsk/c3t9d0s3 /dev/rdsk/c6t0d0s4
atm-fred /dev/vx/rdsk/freddg/sndr_vol01 /dev/rdsk/c6t0d0s6
Inactive
```
- Active 表示指定磁碟區集合所使用的連結上正在執行複製或同步化作業,或表示所 有磁碟區集合正位於記錄模式中。
- Inactive 表示網路連結可能中斷。

語法

sndradm -H 次要主機:輔助裝置

其中,次要主機為名稱,而輔助裝置則為輔助磁碟區分割區的名稱,兩者以 冒號 (:) 分隔。當您初次啟動磁碟區集合時,Remote Mirror 軟體會指定次要主機:輔助 裝置的預設磁碟區集合名稱。

若沒有指定引數,Remote Mirror 軟體就會顯示所有已配置的磁碟區集合。但是若要取 得最佳顯示結果,請使用次要主機:輔助裝置指定一個磁碟區集合。

# 啟用或停用自動同步化

使用 sndradm -a 指令可啟用或停用自動同步化。欲取得更多關於自動同步化的資 訊,請參閱第 22 [頁 「選擇自動或手動重新同步化」](#page-35-0)。

備註 **–** sndradm -P 指令不會報告磁碟區集合是啟用或停用自動同步化作業,而是報 告自動同步化作業是否在發出 sndradm -P 指令當下為使用中。

sndradm -a

此指令可啟用或停用 Remote Mirror 軟體的自動同步化作業。若於主要主機上啟用 Remote Mirror 軟體之自動同步化,同步化常駐程式會在系統重新啓動或發生連結錯誤 時嘗試將磁碟區集合重新同步化。

預設狀態為停用。

語法

sndradm -a {on|off} [-g *IO* 群組名稱] [-C 標籤] [-n] [-f 磁碟區集合檔案 | 磁 碟區集合 | 磁碟區集合名稱]

## 在 Sun Cluster 使用自動同步化

當在 Sun Cluster 使用自動同步化時,請注意下列事項:

■ 若要在叢集容錯移轉時產生自動重新同步化,請啟動自動同步化功能。若啟用此功 能,所有叢集容錯移轉都會在更新發生後自動使 Remote Mirror 磁碟區集合回到複 製模式。 但是,在一對一配置的兩節點叢集中,並已啟用自動同步化作業時,並不會自動重 新啓動已中斷的反向同步化作業。發出以下指令可重新啓動反向同步化程序:

# sndradm -n -r -m

■ 如果您想要手動強迫叢集淮行容錯移轉,請確認已允許所有 Remote Mirror 元件完 全了解情況,包括未位於叢集中的遠端主機。實際上,這也就是說您不應在容錯移 轉後立即嘗試更新同步化。在 scswitch 指令結束,要開始更新同步化之前,您至少 應稍候 30 秒讓 Sun Cluster 完成其邏輯主機介面重新配置。

# 設定非同步佇列

這些指令僅適用於以記憶體為基礎的佇列。它們對磁碟佇列不會產生任何影響。

備註 **–** 確定您配置的佇列大小沒有大於可用的快取記憶體。根據經驗法則,請保留總 快取記憶體的 5%。

請用下列指令設定可於非同步化模式下置於佇列之寫入作業或 512 位元組區塊的最大數 目。

請參閱第 81 [頁 「調整非同步佇列」。](#page-94-0)

<span id="page-94-1"></span>sndradm -W

此指令可讓您設定非同步模式磁碟區集合佇列之寫入作業的最大數目。預設值為 4096。 舉例來說,將此值設為 1000 可確保在主要磁碟區之後的輔助磁碟區寫入作業絕不會超 過 1000 個。

語法

sndradm -W 值 [-g *IO* 群組名稱] [-C 標籤] [-n] [-f 磁碟區集合檔案 | 磁碟區集合 | 磁碟區集合名稱]

sndradm -F

此指令可讓您設定非同步佇列中 512 位元組區塊的最大數目。預設的數目是 16384,每 個佇列允許大約 8 MB 的資料。

語法

sndradm -F 值 [-g *IO* 群組名稱] [-C 標籤] [-n] [-f 磁碟區集合檔案 | 磁碟區集合 | 磁碟區集合名稱]

# <span id="page-94-0"></span>調整非同步佇列

這些指令僅適用於以記憶體為基礎的佇列。它們對磁碟佇列不會產生任何影響。

備註 **–** 確定您配置的佇列大小沒有大於可用的快取記憶體。根據經驗法則,請保留總 快取記憶體的 5%。

包含 Remote Mirror 軟體非同步化寫入作業的佇列儲存在系統核心記憶體中。您可以 調整這些佇列的大小,使其適用於 Remote Mirror 軟體以及磁碟區資料集大小。若沒 有調整,佇列的效能會減低,而且耗費比預期更多的系統記憶體。

調整非同步佇列時,請依照步驟考慮下列事項:

- **1.** 磁碟區集合的數目和群組是否包含大量在非同步化模式的磁碟區集合 **(**該群組共用單一 佇列並可能會影響效能**)**
- **2.** 實體系統記憶體

#### **3.** 網路延時

磁碟區集合的數目是最重要的事。大型佇列設定值符合小數目的磁碟區集合會比大型佇 列設定符合大數目的磁碟區集合更能確保較佳的效能。然而,請僅量不要把佇列的尺寸 調得太大,而導致核心記憶體的耗損並減低系統的效能。

本節包括以下主題:

- 第 82 百「非同步化模式和佇列」
- 第 83 頁「大小正確的佇列輸出範例」
- 第 84 [頁 「大小不正確的佇列輸出範例」](#page-97-0)

## <span id="page-95-0"></span>非同步化模式和佇列

Remote Mirror 軟體非同步化模式會在網路有足夠頻寬處理寫入作業事件,或在您的複 製應用程式 (例如資料庫) 以高過網路限制的速率執行資料組寫入時協助您。

一般來說,當 I/O 寫入速率較用於複製的網路流量為低時,您便會對磁碟區集合使用 非同步化模式。這個模式提供軟體低延時速率,並使主機的回應速度更快 (請參閱第 [16](#page-29-0)  [頁 「非同步複製模式」](#page-29-0) )。

當佇列寫入作業的數目增加時,寫入作業事作可以超過佇列和網路處理它們的能力 (依 照網路頻寬和延時而定)。 Remote Mirror 軟體會變得遲緩,並在低於最佳化寫入作業 事件效能時回報。除非您正確調整佇列 (或佇列大小),不然非同步化模式效能可能會跟 同步化模式一樣或更糟 (根據磁碟區資料集大小而定)。

若發生以下事項,請考慮變更軟體的預設佇列大小:

- 系統記憶體的數量無法支援佇列中非同步化模式磁碟區集合的數量。
- 複製應用程式可以寫入比佇列所能夠儲存更多的資料,且會影響效能。
- 您不會希望應用程式的寫入作業變成和主要主機是 「 非同步 」 (out of sync) 的,因 為那會導致擱置的寫入作業嘗試更快排入佇列中,以致佇列本身或網路皆無法控制。
- 您不在意次要主機對主要主機的 「 非同步 程度到哪裡,您只重視主要主機的回應 時間。

要變更非同步佇列大小,請使用 [sndradm](#page-94-1) -W 和 sndradm -F 指令。 Remote Mirror 軟體可為佇列設定以下預設大小:

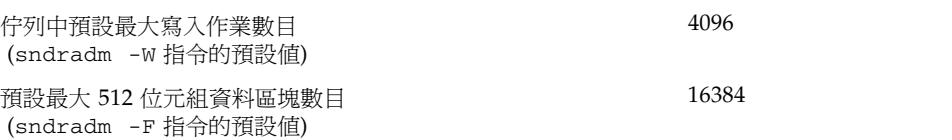

▼ 顯示目前的佇列大小

**1.** 鍵入下列文字可顯示目前佇列的大小:

#### # **sndradm -P**

/dev/vx/rdsk/rootdg/ds4-clone -> nws:/dev/vx/rdsk/rootdg/ds4-sndr-s autosync:on, max q writes:4096, max q fbas:16384, mode:async

kstat 指令也會顯示佇列資訊:

- **2.** 執行以下任何一個 kstat**(1M)** 指令可顯示更多資訊。
	- 要顯示所有的磁碟區集合,請鍵入:

# **kstat sndr:::maxqfbas**

■ 要顯示佇列中第一個實例 (0),請鍵入:

**# kstat sndr:0::maxqfbas**

- 要顯示更多資訊,請鍵入:
	- # **kstat sndr:::maxqitems**
	- # **kstat sndr:::async\_throttle\_delay**

## <span id="page-96-0"></span>大小正確的佇列輸出範例

以下 kstat(1M) 核心統計資料輸出會顯示有關非同步佇列的資訊。在此範例中,佇列 的大小是正確。

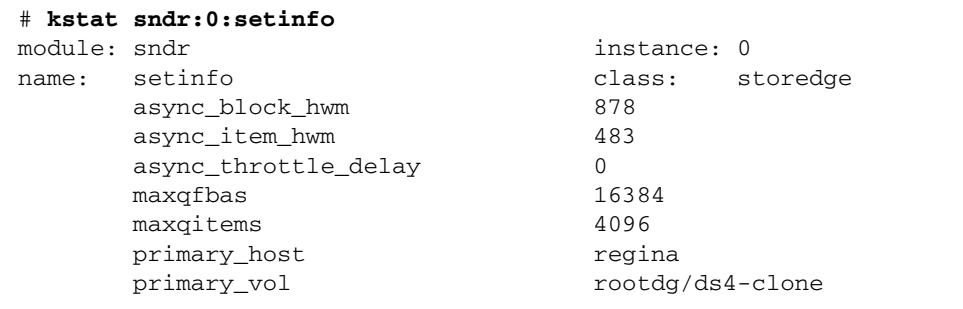

此範例僅顯示本節所需的部分指令輸出;kstat 指令實際上會顯示更多資訊。下表詳 細說明了本範例中的設定和統計資料。

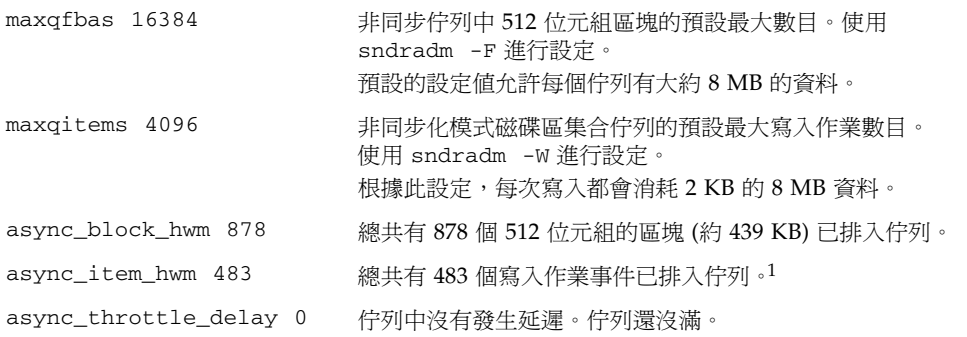

1 async\_block\_hwm 和 async\_item\_hwm 會顯示自啟動複製以來,已排入佇列的最大數目。它們不會顯示目 前在佇列中的數目。

## <span id="page-97-0"></span>大小不正確的佇列輸出範例

以下 kstat(1M) 核心統計資料輸出會顯示有關非同步佇列的資訊,而此佇列大小不正 確。

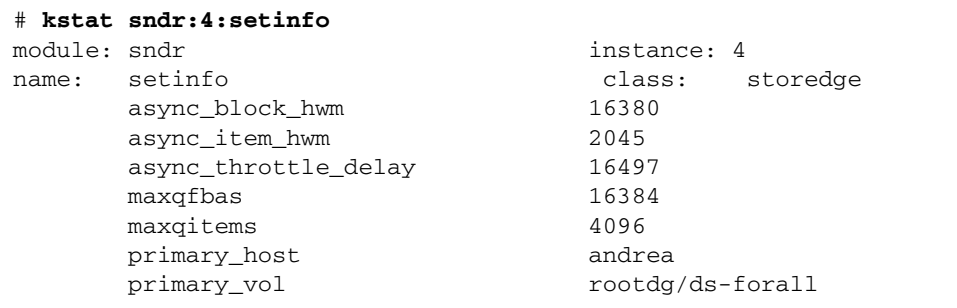

此範例僅顯示本節所需的部分指令輸出;kstat 指令實際上會顯示更多資訊。

此範例顯示預設的佇列設定,但應用程式正在寫入超過佇列所能處理的資料。 async\_block\_hwm 16380 的值表示應用程式正在接近 512 位元組區塊所允許的限制。 之後數個 I/O 作業可能無法置於佇列中。

async\_throttle\_delay 的值表示應用程式已經延遲 16497 x 2 毫秒。在此範例中, 如果系統有足夠的記憶體,請使用 sndradm -F 指令增加 maxqfbas 的大小。

管理磁碟佇列

您可以有以記憶體為基礎的佇列或以磁碟為基礎的佇列。但以磁碟為基礎的佇列之好處 多過於以記憶體為基礎的佇列。請參閱第 3 [頁 「以磁碟為基礎的非同步佇列」](#page-16-0)以取得 更多的資訊。您可於初次啟用磁碟區集合時配置磁碟佇列,或者稍後再使用這些指令。

您可以使用磁碟佇列 CLI 指令來新增、移除和更換磁碟區集合與磁碟區集合群組的磁 碟佇列,也可以設定每個佇列的阻攔或非阻攔模式。詳情請參閱第 3 頁「阻攔模式」 和第 4 [頁 「非阻攔模式」。](#page-17-0)

備註 **–** sndradm -q 指令僅在記錄模式中有效。

#### sndradm -q

此指令可讓您新增、移除或更換磁碟區集合或群組中的磁碟佇列。

語法

- sndradm -g *IO* 群組名稱 -q a 磁碟區
- sndradm -g *IO* 群組名稱 -q d
- sndradm -g *IO* 群組名稱 -q r 新磁碟區
- sndradm -q a 磁碟區 次要主機*:*輔助裝置
- sndradm -q d 次要主機*:*輔助裝置
- sndradm -q a 新磁碟區 次要主機*:*輔助裝置

例如,以下即為新增 Remote Mirror 磁碟區集合磁碟佇列的範例:

# **sndradm -q a /dev/md/rdsk/d2 ns-81:/dev/md/rdsk/d221**

#### sndradm -D

此指令可讓您設定磁碟區集合或群組的磁碟佇列阻攔模式。

例如,要從阻攔模式切換到非阻攔模式,請鍵入:

# **sndradm -D noblock ns-81:/dev/md/rdsk/d221** Change Remote Mirror tunable? (Y/N) [N]: y

# 設定非同步執行緒數目

您可以變更預設值為 2 的非同步執行緒的數目。您可以將執行緒的數目設定為較高的數 值,唯一的限制為實際操作考量。

sndradm -A

此指令可讓您設定排出非同步佇列的非同步執行緒數目。

sndradm -A 非同步執行緒磁碟區集合

請參閱第 4 [頁 「多重非同步清理器執行緒」以](#page-17-1)取得詳細資訊。

# dsstat 和儲存快取統計

本附錄旨在說明 dsstat 公用程式的操作方式。dsstat 公用程式收集並報告 Sun StorageTek Availability Suite 軟體元件的 I/O 統計資料。

<span id="page-100-0"></span>/usr/sbin/dsstat 指令會顯示 Remote Mirror、Point-in-Time Copy 及 Cache 軟體 的 I/O 統計資料。欲取得更多資訊,請參閱 dsstat 線上說明。

除非另外指定,否則所有顯示的欄位都會顯示以在間隔時間內所收集之資料為基礎的每 秒平均值。例如,若您指定 5 秒的間隔時間,則顯示的資料是上個 5 秒所收集到之資料 的每秒平均值。

語法

dsstat -m 模式 [-r 報告選項][-d 顯示選項][-s 磁碟區集合] [-f |-F] [-z] [間隔時間 [ 計數 ]]

指令選項請參閱表 [A-1](#page-100-1)。

<span id="page-100-1"></span>表 **A-1** dsstat 選項

| 選項    | 說明                                                            |
|-------|---------------------------------------------------------------|
| -m 模式 | 指定統計資料報告模式,其中模式為:<br>$\bullet$ cache                          |
|       | $\bullet$ ii                                                  |
|       | $\bullet$ sndr                                                |
|       | 此選項決定您可以和 -r 報告選項一同使用的選項。您無法使用 -r 報告選項,如果您指<br>定 -m cache 的話。 |
|       | 如果沒有指定 -m,則預設將顯示所有模式的統計資料。                                    |
|       | 您可以輸入以逗點分隔之模式清單和多個 -m 切換器。以下指令是相等的:<br># dsstat -m sndr,ii    |
|       | # dsstat -m sndr -m ii                                        |

- -r 報告選項 沒有報告選項可用於 -m cache 模式。
	- 若您指定 -m ii,您就可以依照下面說明使用此選項。若您沒有指定 -r 報告選項,則 預設的顯示為 -r msbo。
	- -r m 顯示主要磁碟區資訊
	- -r s 顯示備份磁碟區資訊
	- -r b 顯示點陣圖磁碟區資訊
	- -r o 顯示溢位磁碟區資訊 (若有附加此磁碟區類型)
	- 若您指定 -m sndr,您就可以依照下面說明使用此選項。若您沒有指定 -r 報告選項, 則預設的顯示為 -r bn。
	- -r b 顯示點陣圖磁碟區資訊 (這個指令只顯示指令發出的主機點陣圖)
	- -r n 顯示網路磁碟區資訊
- -d 顯示選項 指定顯示的資訊類型。您可以在指令行指定下列一個或多個選項。(若您指定 -d t,則 r 和 w 選項就會被忽略。)
	- 若您指定 -m cache,可用的選項如下。如果您沒有指定這個選項,預設的顯示為 -d sf。
	- -d r 詳細的讀取資訊
	- -d w 詳細的寫入資訊
	- -d d 轉寫的資料資訊
	- -d c 取消的寫入資訊
	- -d s 資訊的摘要
	- -d f 快取運作方式旗號
	- 若您指定 -m sndr 或 -m ii,可用的選項如下。若您不指定這個選項,-m ii 的預設 顯示為 -d sf,而 -m sndr 的預設顯示為 -d spf。
	- -d r 詳細的讀取資訊
	- -d w 詳細的寫入資訊
	- -d t 計時資訊
	- -d s 資訊的摘要
	- -d f 磁碟區類型和狀態旗標
	- -d p (只有 -m sndr) 需同步化磁碟區的百分比
	- -d a (只有-m sndr) 顯示輔助磁碟區名稱
- -s 磁碟區集合 僅顯示指定的磁碟區集合資訊。磁碟區集合也可以是以逗點區隔的磁碟區名稱清單。
- -f 顯示每個報告循環的欄位標題。
- -F 在報告開始時顯示欄位標題一次。
- -z 不要報告或顯示有 0 値 (表示沒有作業) 的文字行

#### 表 **A-1** dsstat 選項 *(*續*)*

間隔時間 [計數] 間隔時間指定報告更新的頻率。預設的間隔時間為一秒鐘。 計數指定顯示多少個報告。若沒有指定計數,報告會持續以指定的間隔時間輸出,直到您 以換行符 (^C) 使其中斷為止。 若您不指定間隔時間和計數,指令會顯示間隔時間為一秒的單一報告。 除非另外指定,否則所有顯示的欄位都會顯示以在間隔時間內所收集之資料為基礎的每秒 平均值。例如,若您指定 5 秒的間隔時間,則顯示的資料是上個 5 秒所收集到之資料的每 秒平均值。

### 範例

表 [A-2](#page-104-0) 說明顯示欄位。

### 報告快取統計資料

- 報告快取統計資料 (dsstat -m cache)
- 顯示讀取和寫入統計資料的詳細資訊 (-d rw)
- 顯示磁碟區 c1t35d0s6 資訊 (-s /dev/rdsk/c1t35d0s6)
- 產生以 5 秒為間隔時間的報告 (5)

備註 **–** 只有磁碟區名稱末尾的十六個字元才會出現在報告中。例如: /dev/rdsk/c1t1d0s0 會顯示為 ev/rdsk/c1t1d0s0。

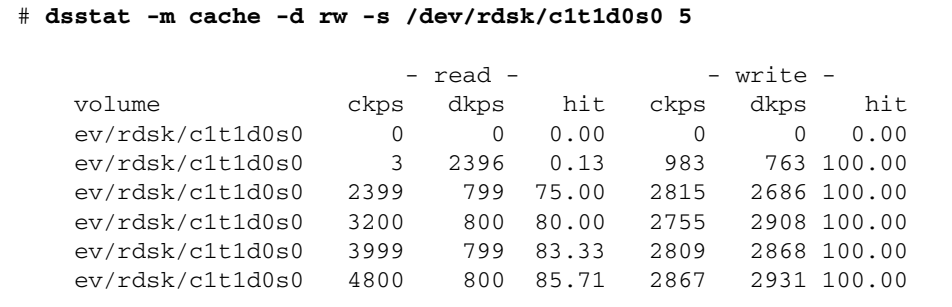

報告主要和備份磁碟區 Point-in-Time Copy 軟體統計資料

■ 報告主要和備份磁碟區 Point-in-Time Copy 軟體統計資料 (dsstat -m ii -r ms)

■ 產生以 5 秒為間隔時間的報告 (5)。

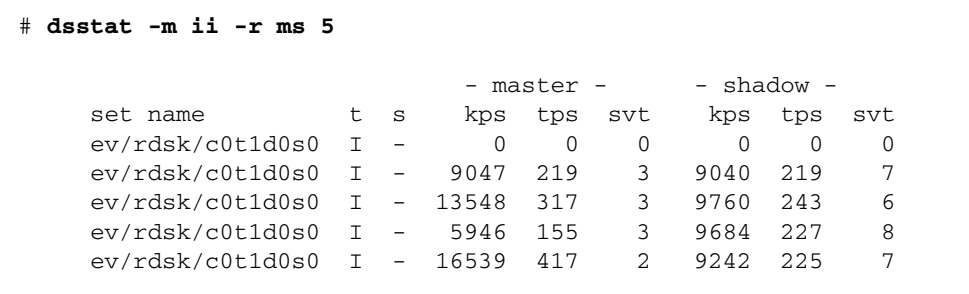

報告 Remote Mirror 軟體的網路統計資料

- 報告 Remote Mirror 軟體的網路統計資料 (-m sndr, -r n)
- 顯示輔助磁碟區 c1t35d0s6資訊 (-s /dev/rdsk/c1t35d0s6)
- 顯示讀取和寫入統計資料、計時與磁碟區類型或狀態旗標的詳細資訊 (-d rwtpf)
- 產生以 5 秒為間隔時間的報告 (5)

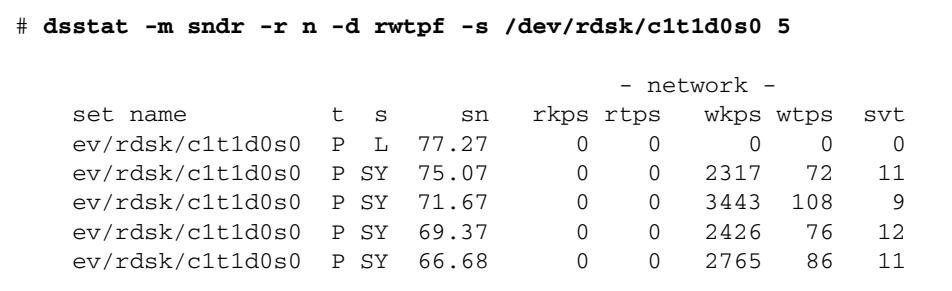

表 **A-2** dsstat 顯示欄位

<span id="page-104-0"></span>

| 欄位       | 說明                                                                                                    |
|----------|----------------------------------------------------------------------------------------------------|
| set name | -s 選項指定的磁碟區集合                                                                                                    |
| t        | Remote Mirror 磁碟區的磁碟區類型:<br>P 主要主機磁碟區<br>S 輔助主機磁碟區<br>Point-in-Time Copy 磁碟區的磁碟區類型:<br>エ 獨立備份磁碟區集合<br>D 附屬備份磁碟區集合<br>有效快取模式<br>c 快取讀取和寫入<br>D磁碟讀取和寫入                                                                     |
| S        | Remote Mirror 軟體的磁碟區狀態:<br>磁碟區位於記錄模式;已記錄所做的變更<br>L<br>將變更複製到輔助主機磁碟區<br>R<br>SY 正向同步化正在進行中<br>RS 反向同步化正在進行中<br>SN 需要正向同步化<br>RN 需要反向同步化<br>VF 磁碟區故障<br>BF 點陣圖故障<br>Point-in-Time Copy 磁碟區的磁碟區類型:<br>C 複製進行中<br>- 沒有複製在進行中 |
| sn       | 需要同步化的磁碟區百分比                                                                                                    |
| rtps     | 讀取數目                                                                                                    |
| rkps     | 讀取的千位元組                                                                                                    |
| wtps     | 寫入的數目                                                                                                    |
| wkps     | 寫入的千位元組                                                                                                    |
| svt      | 每項作業的服務時間                                                                                                    |
| tps      | rtps 和 wtps 的總和                                                                                                    |
| kps      | rkps 和 wkps 的總和                                                                                                    |
| r        | 快取讀取運作方式                                                                                                    |
| W        | 快取寫入運作方式                                                                                                    |
| ckps     | 從快取讀取的千位元組                                                                                                    |

表 **A-2** dsstat 顯示欄位 *(*續*)* 

| 欄位   | 說明           |
|------|--------------|
| dkps | 從磁碟讀取的千位元組   |
| hit  | 間隔時間內的讀取符合項目 |
| ds/s | 從快取轉寫的千位元組   |
| cn/s | 寫入取消的數目      |

字彙表

反向同步化 (名詞) 使用輔助磁碟區的內容更新主要磁碟區的作業。

主要主機、

- 主要磁碟區 (名詞) 主機應用程式主要附屬的系統或磁碟區。例如,這是存取生產資料庫的地 方。此資料要使用軟體複製到次要主機。即為 「本地主機」或 「本機磁碟區」。
- 正向重新同步化 請參閱[更新同步化](#page-106-0)。
	- 同步化 (名詞) 此程序將一份同樣的來源磁碟複製建立至目標磁碟,為軟體鏡像的先決條 件。
	- 同步複製 (名詞) 由於 I/O 回應時間延遲會造成損壞性的影響,複製需限制為短距離 (數十 公里)。

#### 次要主機、

- 輔助磁碟區 (名詞) 主要主機或主要磁碟區的遠端對應主機,為資料複製寫入和讀取之處。遠 端複製在傳送過程中,主機並不會介入對等端伺服器之間。伺服器可能作為某些 磁碟區的主要儲存裝置與其他磁碟區的輔助儲存裝置。即為 「遠端主機」或 「遠 端磁碟區」。
- 完全同步化 (名詞) 磁碟區對磁碟區的完整複製作業,為同步化作業中最費時的一種。在大多 數的情況下,輔助磁碟區會從其來源的主要磁碟區進行同步化。然而,復原故障 的主要磁碟可能需要使用 Remote Mirror 作為來源,進行反向的同步化。
- <span id="page-106-0"></span>更新同步化 (名詞) 同步化僅複製被視為記錄的磁碟區塊,減少復原遠端鏡像集合所需的時 間。
- 非同步複製 (名詞)複製的一種,Remote Mirror 軟體會向來源主機確認主要 I/O 作業事件已 在更新遠端影像前結束。也就是,當本機寫入作業完成而遠端寫入作業已經排入 佇列時,I/O 作業事件則已被主機所確認完成。延緩輔助複製會從 I/O 回應時間 移除遠距傳遞延遲。
	- 記錄模式 (名詞) 點陣圖追蹤磁碟寫入作業,而非維持每一項 I/O 事件的執行記錄之模式。 當遠端服務中斷或損壞時,此方法可追蹤尙未遠端複製之磁碟更新,也會識別出 每個來源磁碟區中不再符合其遠端磁碟區集合的區塊。軟體利用該記錄透過最佳 的更新同步化而不是磁碟區對磁碟區的完整複製來重建 Remote Mirror。
- 配置位置 (名詞) Sun StorageTek Availability Suite 軟體儲存所有軟體使用的啟用磁碟區相 關配置資訊的網路位置。
- <span id="page-107-0"></span>磁碟區集合檔案 (名詞) 包含關於特定磁碟區集合資訊的文字檔案。此文字檔案和[配置位置](#page-107-0)不同, 配置位置包含的是所有 Remote Mirror 和 Point-in-Time Copy 軟體所使用之已配 置磁碟區集合的資訊。
	- 複製 (名詞) 在主要和輔助磁碟區上維持相同資料的程序。複製是由使用者層級的應用 程式寫入作業所驅動的,所以複製是個持續的過程。
# 索引

#### 英文字母

[dsstat](#page-100-0) 指令, 87 I/O [群組](#page-21-0), 8, [34](#page-47-0) Point-in-Time Copy 軟體 刪除 Remote Mirror [軟體所使用的磁碟區](#page-76-0), 63 搭配 [Remote Mirror](#page-36-0) 軟體, 23 新增磁碟區供 [Remote Mirror](#page-76-0) 使用, 63 Remote Mirror 軟體 [以磁碟為基礎的非同步佇列](#page-16-0), 3 [功能](#page-14-0), 1, [2,](#page-15-0) [3](#page-16-1) [防火牆](#page-24-0), 11 [阻攔模式](#page-16-2), 3 [非阻攔模式](#page-17-0), 4 [架構](#page-18-0), 5 [清理器執行緒](#page-17-1), 4 [sndradm -n -r -m, 80](#page-93-0) [sndradm](#page-66-0) 指令, 53 [切換器](#page-68-0), 55 [語法](#page-67-0), 54 [選項](#page-72-0), 59

#### 一畫

[一對多磁碟區集合](#page-24-1), 11

#### 四畫

中斷

[重新同步化](#page-57-0), 44 [切換自動同步化狀態](#page-92-0), 79 [反向同步化](#page-32-0), 19, [80](#page-93-1) [反向更新同步化](#page-33-0), 20 [支援的網路通訊協定](#page-23-0), 10

#### 五畫

主要 [站點災難](#page-60-0), 復原, 47 [站點故障](#page-59-0), 46 主機 [交換](#page-61-0), 48 [交換主要和次要主機](#page-61-1), 48 [次要](#page-61-2), 48 [以磁碟為基礎的非同步佇列](#page-16-0), 3 [正向同步化](#page-81-0), 68

## 六畫

[共同備份](#page-26-0), 13 同步化 反向[, 19,](#page-32-1) [20](#page-33-1) [反向更新](#page-33-0), 20 完全[, 17,](#page-30-0) [41,](#page-54-0) [68](#page-81-0) 更新[, 18,](#page-31-0) [19,](#page-32-2) [42,](#page-55-0) [69](#page-82-0) [模式](#page-29-0), 16 [同步複製](#page-29-1), 16

[多對一磁碟區集合](#page-25-0), 12 [多躍點磁碟區集合](#page-24-1), 11 次要 [復原主要站點](#page-60-1), 47 [自動同步化](#page-35-0), 22, [44](#page-57-1) 使用 [Point-in-Time Copy](#page-37-0) 軟體, 24 [狀態](#page-92-0), 79 [啟用或停用](#page-92-1), 79

### 七畫

[完全同步化](#page-30-0), 17 更新 I/O [群組](#page-84-0), 71 [配置](#page-88-0), 75 [磁碟區集合中的點陣圖](#page-84-1), 71 [磁碟叢集標籤名稱](#page-88-1), 75 [更新同步化](#page-31-0), 18, [19,](#page-32-2) [42](#page-55-0) [災難復原演練](#page-58-0), 45 [防火牆](#page-24-0), 11

### 八畫

[依序寫入](#page-25-1), 12 狀態 [顯示](#page-89-0), 76 [阻攔模式](#page-16-2), 3 非同步 [複製](#page-29-2), 16 非同步佇列 [設定](#page-93-2), 80 非阳攔模式, 4

# 九畫

指令 [dsstat, 87](#page-100-0) [切換自動同步化狀態](#page-92-1), 79 [由主要磁碟區重新顯示輔助磁碟區](#page-82-1), 69 [由輔助磁碟區重新顯示主要磁碟區](#page-82-1), 69 更新 [I/O](#page-84-0) 群組, 71

[配置](#page-88-0), 75 [磁碟叢集標籤名稱](#page-88-1), 75 [指定新的點陣圖](#page-84-2), 71 [重設磁碟區集合的複製模式](#page-86-0), 73 停止 Remote Mirror 作業並啓動記錄模式, 65 [停用](#page-75-0), 62 [將主要磁碟區內容複製至輔助磁碟區](#page-81-1), 68 [將輔助磁碟區內容複製至主要磁碟區](#page-81-2), 68 [啟用](#page-75-1), 62 [設定非同步佇列](#page-93-2), 80 [等待同步化完成](#page-83-0), 70 [語法摘要](#page-67-1), 54 顯示 狀態, [詳細](#page-89-1), 76 狀態, [簡要](#page-89-2), 76 [連結狀態](#page-92-2), 79 [磁碟區與群組名稱清單](#page-91-0), 78 [指定新的點陣圖](#page-84-3), 71 故障 [主要站點](#page-59-0), 46 [架構](#page-18-0), 5 [重設磁碟區集合複製模式](#page-86-0), 73 重新同步化 手動[, 22,](#page-35-1) [44](#page-57-2) [正向與反向更新](#page-82-2), 69 [當不](#page-57-3), 44 [選擇類型](#page-35-2), 22 重新顯示 主要磁碟區 ([由輔助磁碟區](#page-82-1)), 69 輔助磁碟區 ([由主要磁碟區](#page-82-1)), 69

### 十畫

修改磁碟區集合 [重新配置或修改](#page-83-1), 70 記錄 [啟動](#page-78-0), 65 [模式](#page-34-0), 21 配置檔 [格式](#page-46-0), 33

十一畫 停止 Remote Mirror 作業並啓動記錄模式, 65 停用 [磁碟區集合](#page-74-0), 61, [62](#page-75-0) [將磁碟區集合組成群組](#page-21-1), 8, [34](#page-47-1) 啟用 [初次](#page-53-0), 40 [磁碟區集合](#page-74-0), 61 [啟動記錄模式](#page-78-0), 65 [清理器執行緒](#page-17-1), 4 [連結失敗](#page-56-0), 43

# 十二畫

復原 主要磁碟區 ([從輔助磁碟區](#page-81-3)), 68 [由次要站點至主要站點](#page-60-2), 完整, 47 復原, [主要站點災難](#page-60-0), 47 [等待同步化完成指令](#page-83-0), 70

### 十四畫

演練 [災難復原](#page-58-0), 45 磁碟區 [新增和刪除](#page-76-0), 63 [點陣圖](#page-44-0), 31 [磁碟區集合](#page-20-0), 7 [一對多](#page-24-2), 11 分組[, 12,](#page-25-2) [34](#page-47-1) [同步化和更新](#page-79-0), 66 [多對一](#page-24-2), 11 [多躍點](#page-24-2), 11 [初次啟用](#page-54-1), 41 [初始複製](#page-54-2), 41 [重設複製模式](#page-86-0), 73 [原始分割區](#page-21-2), 8 [配置中有幾個](#page-21-3), 8 停用[, 61,](#page-74-1) [62](#page-75-2) 啟用[, 40,](#page-53-0) [61](#page-74-1) [變更複製模式](#page-86-0), 73 [磁碟區對磁碟區複製](#page-30-1), 17 [磁碟叢集標籤名稱](#page-88-2), 75 網路通訊協定 [支援的](#page-23-0), 10 [網路連結失敗](#page-56-0), 43

# 十五畫 寫入

[依序](#page-25-3), 12 複製 [主要磁碟區到輔助磁碟區](#page-80-0), 67, [68](#page-81-1) [同步](#page-29-3), 16 [初始磁碟區複製](#page-54-3), 41 [非同步](#page-29-2), 16 [停用遠端](#page-61-3), 48 [磁碟區對磁碟區](#page-30-1), 17 [輔助磁碟區至主要磁碟區](#page-81-2), 68 [模式](#page-28-0), 15 範例[, 25,](#page-38-0) [26,](#page-39-0) [27](#page-40-0) [複製檔案系統](#page-19-0), 6

# 十七畫

[儲存裝置快取統計資料](#page-100-0), 87 [檔案系統複製](#page-19-0), 6 點陣圖 [作業模式](#page-45-0), 32 [磁碟區](#page-44-0), 31

十八畫 [叢集作業](#page-48-0), 35

二十三畫 [顯示磁碟區與群組名稱](#page-91-0), 78